# **The Cargo Book**

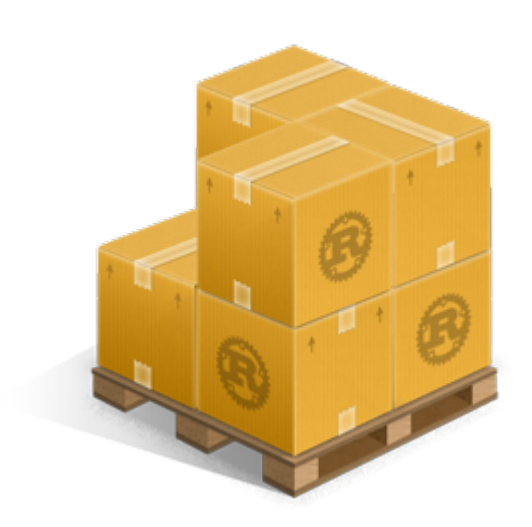

Cargo is the Rust *package manager*. Cargo downloads your Rust package's dependencies, compiles your packages, makes distributable packages, and uploads them to crates.io, the Rust community's *package registry*. You can contribute to this book on GitHub.

#### **Sections**

#### **Getting Started**

To get started with Cargo, install Cargo (and Rust) and set up your first crate.

#### **Cargo Guide**

The guide will give you all you need to know about how to use Cargo to develop Rust packages.

#### **Cargo Reference**

The reference covers the details of various areas of Cargo.

#### **Frequently Asked Questions**

## **Getting Started**

To get started with Cargo, install Cargo (and Rust) and set up your first crate.

- **•** Installation
- First steps with Cargo

## **Installation**

### **Install Rust and Cargo**

The easiest way to get Cargo is to install the current stable release of Rust by using rustup . Installing Rust using rustup will also install cargo .

On Linux and macOS systems, this is done as follows:

```
$ curl https://sh.rustup.rs -sSf | sh
```
It will download a script, and start the installation. If everything goes well, you'll see this appear:

Rust is installed now. Great!

On Windows, download and run rustup-init.exe. It will start the installation in a console and present the above message on success.

After this, you can use the rustup command to also install beta or nightly channels for Rust and Cargo.

For other installation options and information, visit the install page of the Rust website.

#### **Build and Install Cargo from Source**

Alternatively, you can build Cargo from source.

## **First Steps with Cargo**

To start a new package with Cargo, use cargo new :

\$ cargo new hello\_world

Cargo defaults to --bin to make a binary program. To make a library, we'd pass  $-$ lib.

Let's check out what Cargo has generated for us:

```
$ cd hello_world
$ tree .
.
├── Cargo.toml
\sqcup src
     └── main.rs
```
1 directory, 2 files

This is all we need to get started. First, let's check out Cargo.toml :

```
[package]
name = "hello_world"
version = "0.1.0"authors = ["Your Name <you@example.com>"]
edition = "2018"
```
[dependencies]

This is called a **manifest**, and it contains all of the metadata that Cargo needs to compile your package.

```
Here's what's in src/main.rs :
fn main() {
     println!("Hello, world!");
}
```
Cargo generated a "hello world" for us. Let's compile it:

```
$ cargo build
    Compiling hello_world v0.1.0 (file:///path/to/package/hello_world)
```
And then run it:

```
We can also use cargo run to compile and then run it, all in one step:
 $ ./target/debug/hello_world
Hello, world!
$ cargo run
       Fresh hello_world v0.1.0 (file:///path/to/package/hello_world)
     Running `target/hello_world`
Hello, world!
```
### **Going further**

For more details on using Cargo, check out the Cargo Guide

## **Cargo Guide**

This guide will give you all that you need to know about how to use Cargo to develop Rust packages.

- Why Cargo Exists
- Creating a New Package
- Working on an Existing Cargo Package
- **Dependencies**
- Package Layout
- Cargo.toml vs Cargo.lock
- Tests
- **Continuous Integration**
- Cargo Home
- Build Cache

## **Why Cargo Exists**

Cargo is a tool that allows Rust packages to declare their various dependencies and ensure that you'll always get a repeatable build.

To accomplish this goal, Cargo does four things:

- Introduces two metadata files with various bits of package information.
- Fetches and builds your package's dependencies.
- Invokes ruste or another build tool with the correct parameters to build your package.
- Introduces conventions to make working with Rust packages easier.

## **Creating a New Package**

To start a new package with Cargo, use cargo new :

```
$ cargo new hello_world --bin
```
We're passing --bin because we're making a binary program: if we were making a library, we'd pass --lib . This also initializes a new git repository by default. If you don't want it to do that, pass --vcs none .

Let's check out what Cargo has generated for us:

```
$ cd hello_world
$ tree .
.
├── Cargo.toml
\vdash src
     └── main.rs
```
1 directory, 2 files

Let's take a closer look at Cargo.toml:

```
[package]
name = "hello_world"
version = "0.1.0"authors = ["Your Name <you@example.com>"]
edition = "2018"[dependencies]
```
This is called a **manifest**, and it contains all of the metadata that Cargo needs to compile your package.

Here's what's in src/main.rs :

```
fn main() {
   println!("Hello, world!");
}
```
Cargo generated a "hello world" for us. Let's compile it:

```
$ cargo build
    Compiling hello_world v0.1.0 (file:///path/to/package/hello_world)
```
And then run it:

```
$ ./target/debug/hello_world
Hello, world!
```
We can also use cargo run to compile and then run it, all in one step (You won't see the Compiling line if you have not made any changes since you last compiled):

```
$ cargo run
    Compiling hello_world v0.1.0 (file:///path/to/package/hello_world)
      Running `target/debug/hello_world`
Hello, world!
```
You'll now notice a new file, Cargo.lock. It contains information about our dependencies. Since we don't have any yet, it's not very interesting.

Once you're ready for release, you can use cargo build --release to compile your files with optimizations turned on:

```
$ cargo build --release
    Compiling hello_world v0.1.0 (file:///path/to/package/hello_world)
```
cargo build --release puts the resulting binary in target/release instead of target/debug .

Compiling in debug mode is the default for development-- compilation time is shorter since the compiler doesn't do optimizations, but the code will run slower. Release mode takes longer to compile, but the code will run faster.

## **Working on an Existing Cargo Package**

If you download an existing package that uses Cargo, it's really easy to get going.

First, get the package from somewhere. In this example, we'll use rand cloned from its repository on GitHub:

```
$ git clone https://github.com/rust-lang-nursery/rand.git
$ cd rand
```
To build, use cargo build :

```
$ cargo build
    Compiling rand v0.1.0 (file:///path/to/package/rand)
```
This will fetch all of the dependencies and then build them, along with the package.

### **Dependencies**

crates.io is the Rust community's central package registry that serves as a location to discover and download packages. cargo is con�gured to use it by default to find requested packages.

To depend on a library hosted on crates.io, add it to your Cargo.toml .

#### **Adding a dependency**

If your Cargo.toml doesn't already have a [dependencies] section, add that, then list the crate name and version that you would like to use. This example adds a dependency of the time crate:

```
[dependencies]
time = "0.1.12"
```
The version string is a semver version requirement. The specifying dependencies docs have more information about the options you have here.

If we also wanted to add a dependency on the regex crate, we would not need to add [dependencies] for each crate listed. Here's what your whole Cargo.toml file would look like with dependencies on the time and regex crates:

```
[package]
name = "hello_world"
version = "0.1.0"authors = ["Your Name <you@example.com>"]
edition = "2018"[dependencies]
time = "0.1.12"regex = "0.1.41"
```
Re-run cargo build , and Cargo will fetch the new dependencies and all of their dependencies, compile them all, and update the Cargo.lock :

```
$ cargo build
       Updating crates.io index
    Downloading memchr v0.1.5
    Downloading libc v0.1.10
    Downloading regex-syntax v0.2.1
    Downloading memchr v0.1.5
    Downloading aho-corasick v0.3.0
    Downloading regex v0.1.41
      Compiling memchr v0.1.5
      Compiling libc v0.1.10
      Compiling regex-syntax v0.2.1
      Compiling memchr v0.1.5
      Compiling aho-corasick v0.3.0
      Compiling regex v0.1.41
      Compiling hello_world v0.1.0 (file:///path/to/package/hello_world)
```
Our Cargo.lock contains the exact information about which revision of all of these dependencies we used.

Now, if regex gets updated, we will still build with the same revision until we choose to cargo update .

You can now use the regex library in main.rs.

```
use regex::Regex;
fn main() \{let re = Regex::new(r"^\d{4}-\d{2}-\d{2}$").unwrap();
    println!("Did our date match? {}", re.is_match("2014-01-01"));
}
```
Running it will show:

```
$ cargo run
    Running `target/hello_world`
Did our date match? true
```
## **Package Layout**

Cargo uses conventions for file placement to make it easy to dive into a new Cargo package:

- . ├── Cargo.lock ├── Cargo.toml ├── benches │ └── large-input.rs ├── examples │ └── simple.rs ├── src  $\longmapsto$  bin │ │ └── another\_executable.rs  $\vdash$  lib.rs │ └── main.rs └── tests └── some-integration-tests.rs
	- Cargo.toml and Cargo.lock are stored in the root of your package (*package root*).
	- Source code goes in the src directory.
	- The default library file is src/lib.rs.
	- The default executable file is src/main.rs.
	- $\bullet$  Other executables can be placed in  $src/bin/* .rs$ .
	- Integration tests go in the tests directory (unit tests go in each file they're testing).
	- Examples go in the examples directory.
	- Benchmarks go in the benches directory.

These are explained in more detail in the manifest description.

## **Cargo.toml vs Cargo.lock**

Cargo.toml and Cargo.lock serve two di�erent purposes. Before we talk about

them, here's a summary:

- Cargo.toml is about describing your dependencies in a broad sense, and is written by you.
- Cargo.lock contains exact information about your dependencies. It is maintained by Cargo and should not be manually edited.

If you're building a non-end product, such as a rust library that other rust packages will depend on, put Cargo.lock in your .gitignore . If you're building an end product, which are executable like command-line tool or an application, or a system library with crate-type of staticlib or cdylib , check Cargo.lock into git . If you're curious about why that is, see "Why do binaries have Cargo.lock in version control, but not libraries?" in the FAQ.

Let's dig in a little bit more.

Cargo.toml is a **manifest** file in which we can specify a bunch of different metadata about our package. For example, we can say that we depend on another package:

```
[package]
name = "hello_world"
version = "0.1.0"authors = ["Your Name <you@example.com>"]
[dependencies]
rand = { git = "https://github.com/rust-lang-nursery/rand.git" }
```
This package has a single dependency, on the rand library. We've stated in this case that we're relying on a particular Git repository that lives on GitHub. Since we haven't specified any other information, Cargo assumes that we intend to use the latest commit on the master branch to build our package.

Sound good? Well, there's one problem: If you build this package today, and then you send a copy to me, and I build this package tomorrow, something bad could happen. There could be more commits to rand in the meantime, and my build would include new commits while yours would not. Therefore, we would get different builds. This would be bad because we want reproducible builds.

We could fix this problem by putting a rev line in our  $\text{Carg}_o.\text{tom}$ :

```
[dependencies]
rand = { git = "https://github.com/rust-lang-nursery/rand.git", rev = 
"9f35b8e" }
```
Now our builds will be the same. But there's a big drawback: now we have to manually think about SHA-1s every time we want to update our library. This is both tedious and error prone.

Enter the Cargo.lock . Because of its existence, we don't need to manually keep track of the exact revisions: Cargo will do it for us. When we have a manifest like this:

```
[package]
name = "hello_world"
version = "0.1.0"authors = ["Your Name <you@example.com>"]
[dependencies]
rand = { git = "https://github.com/rust-lang-nursery/rand.git" }
```
Cargo will take the latest commit and write that information out into our Cargo. lock when we build for the first time. That file will look like this:

```
[[package]]
name = "hello_world"
version = "0.1.0"dependencies = [
 "rand 0.1.0 (git+https://github.com/rust-lang-nursery
/rand.git#9f35b8e439eeedd60b9414c58f389bdc6a3284f9)",
]
[[package]]
name = "rand"
version = "0.1.0"source = "git+https://github.com/rust-lang-nursery
/rand.git#9f35b8e439eeedd60b9414c58f389bdc6a3284f9"
```
You can see that there's a lot more information here, including the exact revision we used to build. Now when you give your package to someone else, they'll use the exact same SHA, even though we didn't specify it in our Cargo.toml .

When we're ready to opt in to a new version of the library, Cargo can re-calculate the dependencies and update things for us:

 $\frac{1}{2}$  cargo update  $\frac{1}{2}$  # updates all dependencies  $\frac{1}{2}$  cargo update -p rand # updates just "rand"

This will write out a new Cargo.lock with the new version information. Note that the argument to cargo update is actually a Package ID Specification and rand is just a short specification.

## **Tests**

Cargo can run your tests with the cargo test command. Cargo looks for tests to run in two places: in each of your src files and any tests in tests/. Tests in your src files should be unit tests, and tests in tests/ should be integration-style tests. As such, you'll need to import your crates into the files in tests.

Here's an example of running cargo test in our package, which currently has no tests:

```
$ cargo test
    Compiling rand v0.1.0 (https://github.com/rust-lang-nursery
/rand.git#9f35b8e)
    Compiling hello_world v0.1.0 (file:///path/to/package/hello_world)
      Running target/test/hello_world-9c2b65bbb79eabce
running 0 tests
test result: ok. 0 passed; 0 failed; 0 ignored; 0 measured; 0 filtered
```
If our package had tests, we would see more output with the correct number of tests.

You can also run a specific test by passing a filter:

```
$ cargo test foo
```
out

This will run any test with foo in its name.

cargo test runs additional checks as well. For example, it will compile any examples you've included and will also test the examples in your documentation. Please see the testing guide in the Rust documentation for more details.

## **Continuous Integration**

### **Travis CI**

To test your package on Travis CI, here is a sample . travis.yml file:

```
language: rust
rust:
   - stable
   - beta
   - nightly
matrix:
   allow_failures:
     - rust: nightly
```
This will test all three release channels, but any breakage in nightly will not fail your overall build. Please see the Travis CI Rust documentation for more information.

### **GitLab CI**

To test your package on GitLab CI, here is a sample .gitlab-ci.yml file:

```
stages:
   - build
rust-latest:
   stage: build
   image: rust:latest
   script:
     - cargo build --verbose
     - cargo test --verbose
rust-nightly:
   stage: build
   image: rustlang/rust:nightly
   script:
     - cargo build --verbose
     - cargo test --verbose
   allow_failure: true
```
This will test on the stable channel and nightly channel, but any breakage in nightly will not fail your overall build. Please see the GitLab CI for more information.

### **builds.sr.ht**

To test your package on sr.ht, here is a sample .build.yml file. Be sure to change <your repo> and <your project> to the repo to clone and the directory where it was cloned.

```
image: archlinux
packages:
   - rustup
sources:
  - <your repo>
tasks:
   - setup: |
      rustup toolchain install nightly stable
       cd <your project>/
       rustup run stable cargo fetch
   - stable: |
      rustup default stable
       cd <your project>/
       cargo build --verbose
      cargo test --verbose
   - nightly: |
       rustup default nightly
       cd <your project>/
       cargo build --verbose ||:
      cargo test --verbose ||:
   - docs: |
       cd <your project>/
      rustup run stable cargo doc --no-deps
      rustup run nightly cargo doc --no-deps ||:
```
This will test and build documentation on the stable channel and nightly channel, but any breakage in nightly will not fail your overall build. Please see the builds.sr.ht documentation for more information.

## **Cargo Home**

The "Cargo home" functions as a download and source cache. When building a crate, Cargo stores downloaded build dependencies in the Cargo home. You can alter the location of the Cargo home by setting the CARGO\_HOME environmental variable. The home crate provides an API for getting this location if you need this information inside your Rust crate. By default, the Cargo home is located in \$HOME/.cargo/ .

Please note that the internal structure of the Cargo home is not stabilized and may be subject to change at any time.

The Cargo home consists of following components:

## **Files:**

- config Cargo's global configuration file, see the config entry in the reference.
- credentials Private login credentials from cargo login in order to log in to a registry.
- . crates.toml This hidden file contains package information of crates installed via cargo install . Do NOT edit by hand!

## **Directories:**

- bin The bin directory contains executables of crates that were installed via cargo install or rustup . To be able to make these binaries accessible, add the path of the directory to your \$PATH environment variable.
- git Git sources are stored here:
	- git/db When a crate depends on a git repository, Cargo clones the repo as a bare repo into this directory and updates it if necessary.
	- git/checkouts If a git source is used, the required commit of the repo is checked out from the bare repo inside git/db into this directory. This provides the compiler with the actual files contained in the repo of the commit specified for that dependency. Multiple checkouts of different commits of the same repo are possible.
- registry Packages and metadata of crate registries (such as crates.io) are located here.
	- registry/index The index is a bare git repository which contains the metadata (versions, dependencies etc) of all available crates of a registry.
	- registry/cache Downloaded dependencies are stored in the cache. The crates are compressed gzip archives named with a .crate extension.
	- registry/src If a downloaded .crate archive is required by a package, it is unpacked into registry/src folder where rustc will find the .rs files.

## **Caching the Cargo home in CI**

To avoid redownloading all crate dependencies during continuous integration, you

can cache the \$CARGO\_HOME directory. However, caching the entire directory is often inefficient as it will contain downloaded sources twice. If we depend on a crate such as serde 1.0.92 and cache the entire \$CARGO\_HOME we would actually cache the sources twice, the serde-1.0.92.crate inside registry/cache and the extracted .rs files of serde inside registry/src. The can unnecessarily slow down the build as downloading, extracting, recompressing and reuploading the cache to the CI servers can take some time.

It should be sufficient to only cache the following directories across builds:

- $\bullet$  bin/
- registry/index/
- registry/cache/
- $\bullet$  git/db/

## **Vendoring all dependencies of a project**

See the cargo vendor subcommand.

## **Clearing the cache**

In theory, you can always remove any part of the cache and Cargo will do its best to restore sources if a crate needs them either by reextracting an archive or checking out a bare repo or by simply redownloading the sources from the web.

Alternatively, the cargo-cache crate provides a simple CLI tool to only clear selected parts of the cache or show sizes of its components in your command-line.

## **Build cache**

Cargo shares build artifacts among all the packages of a single workspace. Today, Cargo does not share build results across di�erent workspaces, but a similar result can be achieved by using a third party tool, sccache.

To setup sccache , install it with cargo install sccache and set RUSTC\_WRAPPER environmental variable to sccache before invoking Cargo. If you use bash, it

makes sense to add export RUSTC\_WRAPPER=sccache to .bashrc . Alternatively, you can set build.rustc-wrapper in the Cargo configuration. Refer to sccache documentation for more details.

## **Cargo Reference**

The reference covers the details of various areas of Cargo.

- Specifying Dependencies
- The Manifest Format
- Configuration
- **Environment Variables**
- Build Scripts
- Publishing on crates.io
- Package ID Specifications
- Source Replacement
- **External Tools**
- Unstable Features

## **Specifying Dependencies**

Your crates can depend on other libraries from crates.io or other registries, git repositories, or subdirectories on your local file system. You can also temporarily override the location of a dependency — for example, to be able to test out a bug fix in the dependency that you are working on locally. You can have different dependencies for different platforms, and dependencies that are only used during development. Let's take a look at how to do each of these.

### **Specifying dependencies from crates.io**

Cargo is configured to look for dependencies on crates.io by default. Only the name and a version string are required in this case. In the cargo guide, we specified a dependency on the time crate:

```
[dependencies]
time = "0.1.12"
```
The string "0.1.12" is a semver version requirement. Since this string does not have any operators in it, it is interpreted the same way as if we had specified "^0.1.12" , which is called a caret requirement.

### **Caret requirements**

**Caret requirements** allow SemVer compatible updates to a specified version. An update is allowed if the new version number does not modify the left-most nonzero digit in the major, minor, patch grouping. In this case, if we ran cargo update -p time , cargo should update us to version 0.1.13 if it is the latest 0.1.z release, but would not update us to  $0.2.0$  . If instead we had specified the version string as  $\wedge$ 1.0, cargo should update to 1.1 if it is the latest 1.y release, but not 2.0 . The version 0.0.x is not considered compatible with any other version.

Here are some more examples of caret requirements and the versions that would be allowed with them:

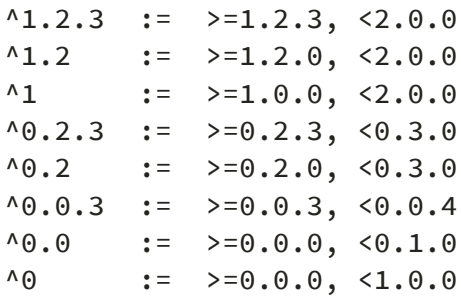

This compatibility convention is different from SemVer in the way it treats versions before 1.0.0. While SemVer says there is no compatibility before 1.0.0, Cargo considers  $0.x.y$  to be compatible with  $0.x.z$ , where  $y \ge z$  and  $x > 0$ .

### **Tilde requirements**

**Tilde requirements** specify a minimal version with some ability to update. If you specify a major, minor, and patch version or only a major and minor version, only patch-level changes are allowed. If you only specify a major version, then minorand patch-level changes are allowed.

 $\sim$ 1.2.3 is an example of a tilde requirement.

 $~1.2.3$  := >=1.2.3, <1.3.0  $~1.2$  :=  $> = 1.2.0$ ,  $< 1.3.0$  $~\sim 1$  := >=1.0.0, <2.0.0

### **Wildcard requirements**

**Wildcard requirements** allow for any version where the wildcard is positioned.

 $\star$ , 1. $\star$  and 1.2. $\star$  are examples of wildcard requirements.

 $\star$  := >=0.0.0  $1.*$  := >=1.0.0, <2.0.0  $1.2.* := \ge 1.2.0, \le 1.3.0$ 

### **Comparison requirements**

**Comparison requirements** allow manually specifying a version range or an exact version to depend on.

Here are some examples of comparison requirements:

```
>= 1.2.0> 1
< 2
= 1.2.3
```
### **Multiple requirements**

As shown in the examples above, multiple version requirements can be separated with a comma, e.g.,  $> = 1.2$ ,  $< 1.5$ .

### **Specifying dependencies from other registries**

To specify a dependency from a registry other than crates.io, first the registry must be configured in a .cargo/config file. See the registries documentation for more information. In the dependency, set the registry key to the name of the registry to use.

```
[dependencies]
some-crate = { version = "1.0", registry = "mv-registry" }
```
#### **Specifying dependencies from** git **repositories**

To depend on a library located in a git repository, the minimum information you need to specify is the location of the repository with the git key:

```
[dependencies]
rand = { git = "https://github.com/rust-lang-nursery/rand" }
```
Cargo will fetch the git repository at this location then look for a Cargo.toml for the requested crate anywhere inside the git repository (not necessarily at the root - for example, specifying a member crate name of a workspace and setting git to the repository containing the workspace).

Since we haven't specified any other information, Cargo assumes that we intend to use the latest commit on the master branch to build our package. You can combine the git key with the rev , tag , or branch keys to specify something else. Here's an example of specifying that you want to use the latest commit on a branch named next :

```
[dependencies]
rand = { git = "https://github.com/rust-lang-nursery/rand", branch ="next" }
```
#### **Specifying path dependencies**

Over time, our hello\_world package from the guide has grown significantly in size! It's gotten to the point that we probably want to split out a separate crate for others to use. To do this Cargo supports **path dependencies** which are typically sub-crates that live within one repository. Let's start off by making a new crate inside of our hello\_world package:

```
# inside of hello_world/
$ cargo new hello_utils
```
This will create a new folder hello\_utils inside of which a Cargo.toml and src folder are ready to be configured. In order to tell Cargo about this, open up hello\_world/Cargo.toml and add hello\_utils to your dependencies:

```
[dependencies]
hello_utils = { path = "hello_utils" }
```
This tells Cargo that we depend on a crate called hello\_utils which is found in the hello\_utils folder (relative to the Cargo.toml it's written in).

And that's it! The next cargo build will automatically build hello\_utils and all of its own dependencies, and others can also start using the crate as well. However, crates that use dependencies speci�ed with only a path are not permitted on crates.io. If we wanted to publish our hello\_world crate, we would need to publish a version of hello\_utils to crates.io and specify its version in the dependencies line as well:

```
[dependencies]
hello_utils = { path = "hello_utils", version = "0.1.0" }
```
### **Overriding dependencies**

There are a number of methods in Cargo to support overriding dependencies and otherwise controlling the dependency graph. These options are typically, though, only available at the workspace level and aren't propagated through dependencies. In other words, "applications" have the ability to override dependencies but "libraries" do not.

The desire to override a dependency or otherwise alter some dependencies can arise through a number of scenarios. Most of them, however, boil down to the ability to work with a crate before it's been published to crates.io. For example:

- A crate you're working on is also used in a much larger application you're working on, and you'd like to test a bug fix to the library inside of the larger application.
- An upstream crate you don't work on has a new feature or a bug fix on the master branch of its git repository which you'd like to test out.
- You're about to publish a new major version of your crate, but you'd like to do integration testing across an entire package to ensure the new major version works.
- You've submitted a fix to an upstream crate for a bug you found, but you'd like to immediately have your application start depending on the fixed version of the crate to avoid blocking on the bug fix getting merged.

These scenarios are currently all solved with the [patch] manifest section.

Historically some of these scenarios have been solved with the [replace] section, but we'll document the [patch] section here.

### **Testing a bugfix**

Let's say you're working with the uuid crate but while you're working on it you discover a bug. You are, however, quite enterprising so you decide to also try to fix the bug! Originally your manifest will look like:

```
[package]
name = "my-library"
version = "0.1.0"authors = [\cdot \cdot \cdot \cdot \cdot \cdot][dependencies]
uuid = "1.0"
```
First thing we'll do is to clone the uuid repository locally via:

\$ git clone https://github.com/rust-lang-nursery/uuid

Next we'll edit the manifest of my-library to contain:

```
[patch.crates-io]
uuid = \{ path = "../path/to/uuid" \}
```
Here we declare that we're *patching* the source crates-io with a new dependency. This will effectively add the local checked out version of uuid to the crates.io registry for our local package.

Next up we need to ensure that our lock file is updated to use this new version of uuid so our package uses the locally checked out copy instead of one from crates.io. The way [patch] works is that it'll load the dependency at ../path /to/uuid and then whenever crates.io is queried for versions of uuid it'll *also* return the local version.

This means that the version number of the local checkout is significant and will affect whether the patch is used. Our manifest declared uuid =  $"1.0"$  which means we'll only resolve to >= 1.0.0, < 2.0.0 , and Cargo's greedy resolution algorithm also means that we'll resolve to the maximum version within that range. Typically this doesn't matter as the version of the git repository will already be greater or match the maximum version published on crates.io, but it's important to keep this in mind!

In any case, typically all you need to do now is:

```
$ cargo build
   Compiling uuid v1.0.0 (.../uuid)
   Compiling my-library v0.1.0 (.../my-library)
     Finished dev [unoptimized + debuginfo] target(s) in 0.32 secs
```
And that's it! You're now building with the local version of uuid (note the path in parentheses in the build output). If you don't see the local path version getting built then you may need to run cargo update  $-p$  uuid  $-p$  recise \$version where sversion is the version of the locally checked out copy of uuid.

Once you've �xed the bug you originally found the next thing you'll want to do is to likely submit that as a pull request to the uuid crate itself. Once you've done this then you can also update the [patch] section. The listing inside of [patch] is just like the [dependencies] section, so once your pull request is merged you could change your path dependency to:

```
[patch.crates-io]
uuid = { git = 'https://github.com/rust-lang-nursery/uuid' }
```
### **Working with an unpublished minor version**

Let's now shift gears a bit from bug fixes to adding features. While working on  $my$ library you discover that a whole new feature is needed in the uuid crate. You've implemented this feature, tested it locally above with [patch] , and submitted a pull request. Let's go over how you continue to use and test it before it's actually published.

Let's also say that the current version of uuid on crates.io is 1.0.0 , but since then the master branch of the git repository has updated to 1.0.1 . This branch includes your new feature you submitted previously. To use this repository we'll edit our Cargo.toml to look like

```
[package]
name = "my-library"
version = "0.1.0"authors = [\cdot, \cdot, \cdot][dependencies]
uuid = "1.0.1"[patch.crates-io]
uuid = { git = 'https://github.com/rust-lang-nursery/uuid' }
```
Note that our local dependency on uuid has been updated to 1.0.1 as it's what we'll actually require once the crate is published. This version doesn't exist on crates.io, though, so we provide it with the [patch] section of the manifest.

Now when our library is built it'll fetch uuid from the git repository and resolve to 1.0.1 inside the repository instead of trying to download a version from crates.io. Once 1.0.1 is published on crates.io the [patch] section can be deleted.

It's also worth noting that [patch] applies *transitively*. Let's say you use mylibrary in a larger package, such as:

```
[package]
name = "my-binary"
version = "0.1.0"authors = [\cdot \cdot \cdot \cdot \cdot][dependencies]
my-library = { git = 'https://example.com/git/my-library' }
uuid = "1.0"[patch.crates-io]
uuid = { git = 'https://github.com/rust-lang-nursery/uuid' }
```
Remember that [patch] is applicable *transitively* but can only be defined at the *top level* so we consumers of my-library have to repeat the [patch] section if necessary. Here, though, the new uuid crate applies to *both* our dependency on uuid and the my-library  $\rightarrow$  uuid dependency. The uuid crate will be resolved to one version for this entire crate graph, 1.0.1, and it'll be pulled from the git repository.

#### **Overriding repository URL**

In case the dependency you want to override isn't loaded from crates.io , you'll have to change a bit how you use [patch] :

```
[patch."https://github.com/your/repository"]
my-library = { path = "../my-library/path" }
```
And that's it!

### **Prepublishing a breaking change**

As a final scenario, let's take a look at working with a new major version of a crate, typically accompanied with breaking changes. Sticking with our previous crates, this means that we're going to be creating version 2.0.0 of the uuid crate. After we've submitted all changes upstream we can update our manifest for mylibrary to look like:

```
[dependencies]
uuid = "2.0"[patch.crates-io]
uuid = { git = "https://github.com/rust-lang-nursery/uuid", branch =
"2.0.0" }
```
And that's it! Like with the previous example the 2.0.0 version doesn't actually exist on crates.io but we can still put it in through a git dependency through the usage of the [patch] section. As a thought exercise let's take another look at the mybinary manifest from above again as well:

```
[package]
name = "my-binary"
version = "0.1.0"authors = [\cdot \cdot \cdot \cdot \cdot][dependencies]
my-library = { git = 'https://example.com/git/my-library' }
uuid = "1.0"[patch.crates-io]
uuid = { git = 'https://github.com/rust-lang-nursery/uuid', branch = 
'2.0.0' }
```
Note that this will actually resolve to two versions of the uuid crate. The mybinary crate will continue to use the 1.x.y series of the uuid crate but the mylibrary crate will use the 2.0.0 version of uuid . This will allow you to gradually roll out breaking changes to a crate through a dependency graph without being force to update everything all at once.

### **Overriding with local dependencies**

Sometimes you're only temporarily working on a crate and you don't want to have to modify Cargo.toml like with the [patch] section above. For this use case Cargo offers a much more limited version of overrides called **path overrides**.

Path overrides are specified through .cargo/config instead of Cargo.toml, and you can find more documentation about this configuration. Inside of .cargo/config you'll specify a key called paths :

```
paths = ["/path/to/uuid"]
```
This array should be filled with directories that contain a Cargo.toml. In this instance, we're just adding uuid, so it will be the only one that's overridden. This path can be either absolute or relative to the directory that contains the .cargo folder.

Path overrides are more restricted than the [patch] section, however, in that they cannot change the structure of the dependency graph. When a path replacement is used then the previous set of dependencies must all match exactly to the new Cargo.toml specification. For example this means that path overrides cannot be used to test out adding a dependency to a crate, instead [patch] must be used in that situation. As a result usage of a path override is typically isolated to quick bug fixes rather than larger changes.

Note: using a local configuration to override paths will only work for crates that have been published to crates.io. You cannot use this feature to tell Cargo how to find local unpublished crates.

### **Platform specific dependencies**

Platform-specific dependencies take the same format, but are listed under a target section. Normally Rust-like  $#[cfg]$  syntax will be used to define these sections:

```
[target.'cfg(windows)'.dependencies]
winhttp = "0.4.0"[target.'cfg(unix)'.dependencies]
openssl = "1.0.1"[target.'cfg(target_arch = "x86")'.dependencies]
native = \{ path = "native/i686" \}[target.'cfg(target_arch = "x86_64")'.dependence]native = \{ path = "native/x86_64" \}
```
Like with Rust, the syntax here supports the not , any , and all operators to combine various cfg name/value pairs.

If you want to know which cfg targets are available on your platform, run rustc --print=cfg from the command line. If you want to know which cfg targets are available for another platform, such as 64-bit Windows, run ruste --print=cfg --target=x86\_64-pc-windows-msvc .

Unlike in your Rust source code, you cannot use [target.'cfg(feature = "my\_crate")'.dependencies] to add dependencies based on optional crate features. Use the [features] section instead.

In addition to #[cfg] syntax, Cargo also supports listing out the full target the dependencies would apply to:

```
[target.x86_64-pc-windows-gnu.dependencies]
winhttp = "0.4.0"[target.i686-unknown-linux-gnu.dependencies]
openssl = "1.0.1"
```
If you're using a custom target specification (such as  $-$ target foo/bar.json), use the base filename without the  $\cdot$  json extension:

```
[target.bar.dependencies]
winhttp = "0.4.0"[target.my-special-i686-platform.dependencies]
opensal = "1.0.1"native = \{ path = "native/i686" \}
```
#### **Development dependencies**

You can add a [dev-dependencies] section to your Cargo.toml whose format is equivalent to [dependencies] :

```
[dev-dependencies]
tempdir = "0.3"
```
Dev-dependencies are not used when compiling a package for building, but are used for compiling tests, examples, and benchmarks.

These dependencies are *not* propagated to other packages which depend on this package.

You can also have target-specific development dependencies by using devdependencies in the target section header instead of dependencies . For example:

```
[target.'cfg(unix)'.dev-dependencies]
mio = "0.0.1"
```
### **Build dependencies**

You can depend on other Cargo-based crates for use in your build scripts. Dependencies are declared through the build-dependencies section of the manifest:

[build-dependencies]  $cc = "1.0.3"$ 

The build script **does not** have access to the dependencies listed in the dependencies or dev-dependencies section. Build dependencies will likewise not be available to the package itself unless listed under the dependencies section as well. A package itself and its build script are built separately, so their dependencies need not coincide. Cargo is kept simpler and cleaner by using independent dependencies for independent purposes.

### **Choosing features**

If a package you depend on offers conditional features, you can specify which to use:

```
[dependencies.awesome]
version = "1.3.5"default-features = false # do not include the default features, and 
optionally
                         # cherry-pick individual features
features = ["secure-password", "civet"]
```
More information about features can be found in the manifest documentation.

#### **Renaming dependencies in** Cargo.toml

When writing a [dependencies] section in Cargo.toml the key you write for a dependency typically matches up to the name of the crate you import from in the code. For some projects, though, you may wish to reference the crate with a different name in the code regardless of how it's published on crates.io. For example you may wish to:

- Avoid the need to use foo as bar in Rust source.
- Depend on multiple versions of a crate.
- Depend on crates with the same name from different registries.

To support this Cargo supports a package key in the [dependencies] section of which package should be depended on:

```
[package]
name = "mypackage"
version = "0.0.1"[dependencies]
foo = "0.1"bar = { git = "https://github.com/example/project", package = "foo" }
baz = { version = "0.1", registry = "custom", package = "100" }
```
In this example, three crates are now available in your Rust code:

```
extern crate foo; // crates.io
extern crate bar; // git repository
extern crate baz; // registry `custom`
```
All three of these crates have the package name of foo in their own Cargo.toml , so we're explicitly using the package key to inform Cargo that we want the foo package even though we're calling it something else locally. The package key, if not specified, defaults to the name of the dependency being requested.

Note that if you have an optional dependency like:

```
[dependencies]
foo = { version = \sqrt{0.1}, package = \sqrt{0.1}, optional = true }
```
you're depending on the crate bar from crates.io, but your crate has a foo feature instead of a bar feature. That is, names of features take after the name of the dependency, not the package name, when renamed.

Enabling transitive dependencies works similarly, for example we could add the following to the above manifest:

[features] log-debug = ['foo/log-debug'] # using 'bar/log-debug' would be an error!

### **The Manifest Format**

The Cargo.toml file for each package is called its *manifest*. Every manifest file consists of one or more sections.

#### **The** [package] **section**

The first section in a  $Cargo.tom1$  is  $[package]$ .

```
[package]
name = "hello_world" # the name of the package
version = "0.1.0" # the current version, obeying semver
authors = ["Alice <a@example.com>", "Bob <b@example.com>"]
```
#### **The** name **field**

The package name is an identifier used to refer to the package. It is used when listed as a dependency in another package, and as the default name of inferred lib and bin targets.

The name must not be empty, use only alphanumeric characters or  $-$  or  $-$ . Note that cargo new and cargo init impose some additional restrictions on the package name, such as enforcing that it is a valid Rust identifier and not a keyword. crates.io imposes even more restrictions, such as enforcing only ASCII characters,

not a reserved name, not a special Windows name such as "nul", is not too long, etc.

#### **The** version **field**

Cargo bakes in the concept of Semantic Versioning, so make sure you follow some basic rules:

- Before you reach 1.0.0, anything goes, but if you make breaking changes, increment the minor version. In Rust, breaking changes include adding fields to structs or variants to enums.
- After 1.0.0, only make breaking changes when you increment the major version. Don't break the build.
- After 1.0.0, don't add any new public API (no new pub anything) in patch-level versions. Always increment the minor version if you add any new pub structs, traits, fields, types, functions, methods or anything else.
- Use version numbers with three numeric parts such as 1.0.0 rather than 1.0.

#### **The** authors **field (optional)**

The authors field lists people or organizations that are considered the "authors" of the package. The exact meaning is open to interpretation — it may list the original or primary authors, current maintainers, or owners of the package. These names will be listed on the crate's page on crates.io. An optional email address may be included within angled brackets at the end of each author.

#### **The** edition **field (optional)**

You can opt in to a specific Rust Edition for your package with the edition key in Cargo.toml . If you don't specify the edition, it will default to 2015.

```
[package]
# ...
edition = '2018'
```
The edition key affects which edition your package is compiled with. Cargo will always generate packages via cargo new with the edition key set to the latest edition. Setting the edition key in [package] will affect all targets/crates in the package, including test suites, benchmarks, binaries, examples, etc.

#### **The** build **field (optional)**

This field specifies a file in the package root which is a build script for building native code. More information can be found in the build script guide.

[package] # ...  $build = "build.rs"$ 

The default is "build.rs", which loads the script from a file named build.rs in the root of the package. Use build = "custom\_build\_name.rs" to specify a path to a different file or build = false to disable automatic detection of the build script.

#### **The** links **field (optional)**

This field specifies the name of a native library that is being linked to. More information can be found in the  $\frac{1}{n}$  section of the build script guide.

```
[package]
# ...
links = "foo"
```
#### **The** documentation **field (optional)**

This field specifies a URL to a website hosting the crate's documentation. If no URL is specified in the manifest file, crates.io will automatically link your crate to the corresponding docs.rs page.

Documentation links from speci�c hosts are blacklisted. Hosts are added to the blacklist if they are known to not be hosting documentation and are possibly of malicious intent e.g., ad tracking networks. URLs from the following hosts are blacklisted:

• rust-ci.org

Documentation URLs from blacklisted hosts will not appear on crates.io, and may be replaced by docs.rs links.

#### **The** exclude **and** include **fields (optional)**

You can explicitly specify that a set of file patterns should be ignored or included for the purposes of packaging. The patterns specified in the exclude field identify a set of files that are not included, and the patterns in include specify files that

are explicitly included.

The patterns should be gitignore-style patterns. Briefly:

- $\bullet$  foo matches any file or directory with the name foo anywhere in the package. This is equivalent to the pattern  $**/$  foo.
- /foo matches any �le or directory with the name foo only in the root of the package.
- foo/ matches any *directory* with the name foo anywhere in the package.
- Common glob patterns like  $\star$ , ?, and [] are supported:
	- $\circ$  \* matches zero or more characters except /. For example, \*. html matches any file or directory with the .html extension anywhere in the package.
	- ? matches any character except / . For example, foo? matches food , but not foo .
	- o [] allows for matching a range of characters. For example, [ab] matches either a or  $b$ . [a-z] matches letters a through z.
- $*$  \*\*/ prefix matches in any directory. For example, \*\*/foo/bar matches the file or directory bar anywhere that is directly under directory foo.
- $/*\times$  suffix matches everything inside. For example, foo/ $**$  matches all files inside directory foo, including all files in subdirectories below foo.
- $/*$  matches zero or more directories. For example,  $a/*$  h matches  $a/b$ ,  $a/x/b$ ,  $a/x/y/b$ , and so on.
- : prefix negates a pattern. For example, a pattern of  $src/**.rs$  and ! foo.rs would match all files with the .rs extension inside the src directory, except for any file named  $foo.rs$ .

If git is being used for a package, the exclude field will be seeded with the gitignore settings from the repository.

```
[package]
# ...
exclude = ["build/**/*.0", "doc/**/*.html"][package]
# ...
include = ["src/**/*", "Cargo.tom["]
```
The options are mutually exclusive: setting include will override an exclude . Note that include must be an exhaustive list of files as otherwise necessary source files may not be included. The package's cargo.toml is automatically included.

The include/exclude list is also used for change tracking in some situations. For targets built with rustdoc, it is used to determine the list of files to track to determine if the target should be rebuilt. If the package has a build script that does not emit any rerun-if-\* directives, then the include/exclude list is used for tracking if the build script should be re-run if any of those files change.

#### **The** publish **field (optional)**

The publish field can be used to prevent a package from being published to a package registry (like *crates.io*) by mistake, for instance to keep a package private in a company.

```
[package]
# ...
publish = false
```
The value may also be an array of strings which are registry names that are allowed to be published to.

```
[package]
# ...
publish = ["some-registry-name"]
```
#### **The** workspace **field (optional)**

The workspace field can be used to configure the workspace that this package will be a member of. If not specified this will be inferred as the first Cargo.toml with [workspace] upwards in the filesystem.

```
[package]
# ...
workspace = "path/to/workspace/root"
```
For more information, see the documentation for the workspace table below.

#### **Package metadata**

There are a number of optional metadata fields also accepted under the [package] section:

```
[package]
# ...
# A short blurb about the package. This is not rendered in any format 
when
# uploaded to crates.io (aka this is not markdown).
description = "..."
# These URLs point to more information about the package. These are
# intended to be webviews of the relevant data, not necessarily 
compatible
# with VCS tools and the like.
documentation = "..."
homepage = "..."
repository = "..."
# This points to a file under the package root (relative to this 
`Cargo.toml`).
# The contents of this file are stored and indexed in the registry.
# crates.io will render this file and place the result on the crate's 
page.
readme = "..."
# This is a list of up to five keywords that describe this crate. 
Keywords
# are searchable on crates.io, and you may choose any words that would
# help someone find this crate.
keywords = ["...", "...",# This is a list of up to five categories where this crate would fit.
# Categories are a fixed list available at crates.io/category_slugs, and
# they must match exactly.
categories = [\cdot, \cdot, \cdot, \cdot, \cdot, \cdot, \cdot]# This is an SPDX 2.1 license expression for this package. Currently
# crates.io will validate the license provided against a whitelist of
# known license and exception identifiers from the SPDX license list
# 3.6. Parentheses are not currently supported.
#
# Multiple licenses can be separated with a \dot{\ }, although that usage
# is deprecated. Instead, use a license expression with AND and OR
# operators to get more explicit semantics.
license = "..."
# If a package is using a nonstandard license, then this key may be 
specified in
# lieu of the above key and must point to a file relative to this 
manifest
# (similar to the readme key).
license-file = "..."
```

```
# Optional specification of badges to be displayed on crates.io.
#
# - The badges pertaining to build status that are currently available 
are
# Appveyor, CircleCI, Cirrus CI, GitLab, Azure DevOps and TravisCI.
# - Available badges pertaining to code test coverage are Codecov and
# Coveralls.
# - There are also maintenance-related badges based on 
isitmaintained.com
# which state the issue resolution time, percent of open issues, and 
future
# maintenance intentions.
#
# If a `repository` key is required, this refers to a repository in
# `user/repo` format.
[badges]
# Appveyor: `repository` is required. `branch` is optional; default is 
`master`
# `service` is optional; valid values are `github` (default), 
`bitbucket`, and
# `gitlab`; `id` is optional; you can specify the appveyor project id if
you
# want to use that instead. `project_name` is optional; use when the 
repository
# name differs from the appveyor project name.
appveyor = { repository = "...", branch = "master", service = "github" }
# Circle CI: `repository` is required. `branch` is optional; default is 
`master`
circle-ci = { repository = \cdots, \cdots, branch = "master" }
# Cirrus CI: `repository` is required. `branch` is optional; default is 
`master`
cirrus-ci = { repository = \ldots", branch = "master" }
# GitLab: `repository` is required. `branch` is optional; default is 
`master`
gitlab = \{ repository = "...", branch = "master" \}# Azure DevOps: `project` is required. `pipeline` is required. `build` 
is optional; default is `1`
# Note: project = `organization/project`, pipeline = `name_of_pipeline`, 
build = `definitionId`
azure-devops = { project = "...", pipeline = "...", build="2" }
# Travis CI: `repository` in format "<user>/<project>" is required.
# `branch` is optional; default is `master`
travis-ci = { repository = \cdots, \cdots, branch = "master" }
```
```
# Codecov: `repository` is required. `branch` is optional; default is 
`master`
# `service` is optional; valid values are `github` (default), 
`bitbucket`, and
# `gitlab`.
codecov = { repository = \cdots, \cdots, branch = "master", service = "github" }
# Coveralls: `repository` is required. `branch` is optional; default is 
`master`
# `service` is optional; valid values are `github` (default) and 
`bitbucket`.
coveralls = { repository = \cdots, \cdots, branch = "master", service = "github"
}
# Is it maintained resolution time: `repository` is required.
is-it-mail-issue-resolution = { repository = "..." }
# Is it maintained percentage of open issues: `repository` is required.
is-it-maninated-open-issues = { repository = "..." }# Maintenance: `status` is required. Available options are:
# - `actively-developed`: New features are being added and bugs are 
being fixed.
# - `passively-maintained`: There are no plans for new features, but the 
maintainer intends to
    respond to issues that get filed.
# - `as-is`: The crate is feature complete, the maintainer does not 
intend to continue working on
    it or providing support, but it works for the purposes it was
designed for.
# - `experimental`: The author wants to share it with the community but 
is not intending to meet
# anyone's particular use case.
# - `looking-for-maintainer`: The current maintainer would like to 
transfer the crate to someone
    else.
# - `deprecated`: The maintainer does not recommend using this crate 
(the description of the crate
    can describe why, there could be a better solution available or
there could be problems with
    the crate that the author does not want to fix).
# - `none`: Displays no badge on crates.io, since the maintainer has not 
chosen to specify
# their intentions, potential crate users will need to investigate on 
their own.
maintenance = \{ status = "..." \}
```
The crates.io registry will render the description, display the license, link to the three URLs and categorize by the keywords. These keys provide useful information to users of the registry and also influence the search ranking of a crate. It is highly discouraged to omit everything in a published crate.

SPDX 2.1 license expressions are documented here. The current version of the license list is available here, and version 3.6 is available here.

#### **The** metadata **table (optional)**

Cargo by default will warn about unused keys in Cargo.toml to assist in detecting typos and such. The package.metadata table, however, is completely ignored by Cargo and will not be warned about. This section can be used for tools which would like to store package configuration in Cargo.toml. For example:

```
[package]
name = "..."
# ...
# Metadata used when generating an Android APK, for example.
[package.metadata.android]
package-name = "my-awesome-android-app"
assets = "path/to/static"
```
### **The** default-run **field**

The default-run field in the  $[package]$  section of the manifest can be used to specify a default binary picked by cargo run . For example, when there is both src/bin/a.rs and src/bin/b.rs :

[package]  $default-run = "a"$ 

## **Dependency sections**

See the specifying dependencies page for information on the [dependencies], [dev-dependencies], [build-dependencies], and target-specific [target.\*.dependencies] Sections.

## **The** [profile.\*] **sections**

The [profile] tables provide a way to customize compiler settings such as

optimizations and debug settings. See the Profiles chapter for more detail.

## **The** [features] **section**

Cargo supports features to allow expression of:

- conditional compilation options (usable through cfg attributes);
- optional dependencies, which enhance a package, but are not required; and
- clusters of optional dependencies, such as postgres , that would include the postgres package, the postgres-macros package, and possibly other packages (such as development-time mocking libraries, debugging tools, etc.).

A feature of a package is either an optional dependency, or a set of other features. The format for specifying features is:

```
[package]
name = "awesome"
[features]
# The default set of optional packages. Most people will want to use 
these
# packages, but they are strictly optional. Note that `session` is not a 
package
# but rather another feature listed in this manifest.
default = ["jquery", "uglifier", "session"]
# A feature with no dependencies is used mainly for conditional 
compilation,
# like \dot{ } #[cfg(feature = "go-faster")]\dot{ }.
go-faster = []# The `secure-password` feature depends on the bcrypt package. This 
aliasing
# will allow people to talk about the feature in a higher-level way and 
allow
# this package to add more requirements to the feature in the future.
secure-password = ["bcrypt"]
# Features can be used to reexport features of other packages. The 
`session`
# feature of package `awesome` will ensure that the `session` feature of 
the
# package `cookie` is also enabled.
session = ["cookie/session"]
[dependencies]
# These packages are mandatory and form the core of this package's 
distribution.
cookie = "1.2.0"oauth = "1.1.0"route-recognizer = "=2.1.0"# A list of all of the optional dependencies, some of which are included 
in the
# above `features`. They can be opted into by apps.
jquery = { version = "1.0.2", optional = true }
uglifier = { version = "1.5.3", optional = true }
bcrypt = { version = "\star", optional = true }
civet = { version = "\star", optional = true }
```
To use the package awesome :

```
[dependencies.awesome]
version = "1.3.5"default-features = false # do not include the default features, and 
optionally
                         # cherry-pick individual features
features = ["secure-password", "civet"]
```
### **Rules**

The usage of features is subject to a few rules:

- Feature names must not con�ict with other package names in the manifest. This is because they are opted into via  $f$  features =  $[...]$ , which only has a single namespace.
- With the exception of the default feature, all features are opt-in. To opt out of the default feature, use default-features = false and cherry-pick individual features.
- Feature groups are not allowed to cyclically depend on one another.
- Dev-dependencies cannot be optional.
- Features groups can only reference optional dependencies.
- When a feature is selected, Cargo will call rustc with --cfg feature="\${feature\_name}" . If a feature group is included, it and all of its individual features will be included. This can be tested in code via  $*[cfg(feature = "foo")].$

Note that it is explicitly allowed for features to not actually activate any optional dependencies. This allows packages to internally enable/disable features without requiring a new dependency.

#### **Usage in end products**

One major use-case for this feature is specifying optional features in end-products. For example, the Servo package may want to include optional features that people can enable or disable when they build it.

In that case, Servo will describe features in its Cargo.toml and they can be enabled using command-line flags:

```
$ cargo build --release --features "shumway pdf"
```
Default features could be excluded using --no-default-features.

### **Usage in packages**

In most cases, the concept of *optional dependency* in a library is best expressed as a separate package that the top-level application depends on.

However, high-level packages, like Iron or Piston, may want the ability to curate a number of packages for easy installation. The current Cargo system allows them to curate a number of mandatory dependencies into a single package for easy installation.

In some cases, packages may want to provide additional curation for optional dependencies:

- grouping a number of low-level optional dependencies together into a single high-level feature;
- specifying packages that are recommended (or suggested) to be included by users of the package; and
- including a feature (like secure-password in the motivating example) that will only work if an optional dependency is available, and would be difficult to implement as a separate package (for example, it may be overly difficult to design an IO package to be completely decoupled from OpenSSL, with opt-in via the inclusion of a separate package).

In almost all cases, it is an antipattern to use these features outside of high-level packages that are designed for curation. If a feature is optional, it can almost certainly be expressed as a separate package.

## **The** [workspace] **section**

Packages can define a workspace which is a set of crates that will all share the same Cargo.lock and output directory. The [workspace] table can be defined as:

```
[workspace]
```

```
# Optional key, inferred from path dependencies if not present.
# Additional non-path dependencies that should be included must be given 
here.
# In particular, for a virtual manifest, all members have to be listed.
members = ["path/to/member1", "path/to/member2", "path/to/member3/*"]
# Optional key, empty if not present.
exclude = ['path1", "path/to/dir2"]
```
Workspaces were added to Cargo as part of RFC 1525 and have a number of properties:

- A workspace can contain multiple crates where one of them is the *root crate*.
- The *root crate*'s Cargo.toml contains the [workspace] table, but is not required to have other configuration.
- Whenever any crate in the workspace is compiled, output is placed in the *workspace root* (i.e., next to the *root crate*'s Cargo.toml ).
- The lock file for all crates in the workspace resides in the *workspace root*.
- The [patch] , [replace] and [profile.\*] sections in Cargo.toml are only recognized in the *root crate*'s manifest, and ignored in member crates' manifests.

The *root crate* of a workspace, indicated by the presence of [workspace] in its manifest, is responsible for defining the entire workspace. All path dependencies residing in the workspace directory become members. You can add additional packages to the workspace by listing them in the members key. Note that members of the workspaces listed explicitly will also have their path dependencies included in the workspace. Sometimes a package may have a lot of workspace members and it can be onerous to keep up to date. The members list can also use globs to match multiple paths. Finally, the exclude key can be used to blacklist paths from being included in a workspace. This can be useful if some path dependencies aren't desired to be in the workspace at all.

The package.workspace manifest key (described above) is used in member crates to point at a workspace's root crate. If this key is omitted then it is inferred to be the first crate whose manifest contains [workspace] upwards in the filesystem.

A crate may either specify package.workspace or specify [workspace] . That is, a crate cannot both be a root crate in a workspace (contain [workspace] ) and also be a member crate of another workspace (contain package.workspace ).

Most of the time workspaces will not need to be dealt with as cargo new and cargo init will handle workspace configuration automatically.

## **Virtual Manifest**

In workspace manifests, if the package table is present, the workspace root crate will be treated as a normal package, as well as a workspace. If the package table is not present in a workspace manifest, it is called a *virtual manifest*.

### **Package selection**

In a workspace, package-related cargo commands like cargo build apply to packages selected by  $-p$  /  $-p$  ackage or  $-p$  -workspace command-line parameters. When neither is specified, the optional default-members configuration is used:

```
[workspace]
members = ["path/to/member1", "path/to/member2", "path/to/member3/*"]
default-members = ["path/to/member2", "path/to/member3/foo"]
```
When specified, default-members must expand to a subset of members.

When default-members is not specified, the default is the root manifest if it is a package, or every member manifest (as if --workspace were specified on the command-line) for virtual workspaces.

## **The project layout**

If your package is an executable, name the main source file  $src / main.rs$ . If it is a library, name the main source file  $src / lib.rs$ .

Cargo will also treat any files located in  $src/bin/*$ .rs as executables. If your executable consists of more than just one source file, you might also use a directory inside src/bin containing a main.rs file which will be treated as an executable with a name of the parent directory.

Your package can optionally contain folders named examples , tests , and benches , which Cargo will treat as containing examples, integration tests, and benchmarks respectively. Analogous to bin targets, they may be composed of single files or directories with a main.rs file.

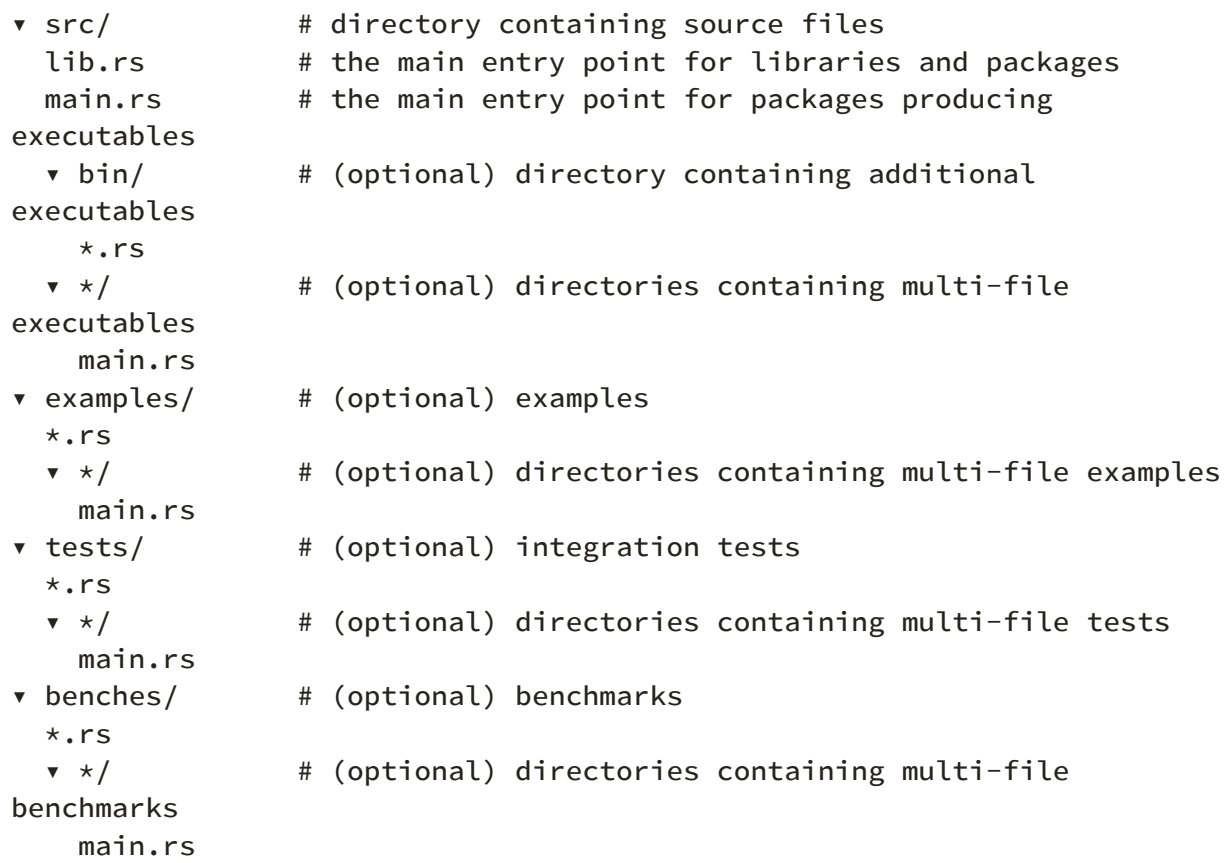

To structure your code after you've created the files and folders for your package, you should remember to use Rust's module system, which you can read about in the book.

See Configuring a target below for more details on manually configuring target settings. See Target auto-discovery below for more information on controlling how Cargo automatically infers targets.

## **Examples**

Files located under examples are example uses of the functionality provided by the library. When compiled, they are placed in the target/examples directory.

They can compile either as executables (with a main() function) or libraries and pull in the library by using extern crate <library-name>. They are compiled when you run your tests to protect them from bitrotting.

You can run individual executable examples with the command cargo run --example <example-name> .

Specify crate-type to make an example be compiled as a library (additional

information about crate types is available in The Rust Reference):

```
[[example]]
name = "foo"
crate-type = ["staticlib"]
```
You can build individual library examples with the command cargo build --example <example-name> .

## **Tests**

When you run cargo test, Cargo will:

- compile and run your library's unit tests, which are in the files reachable from lib.rs (naturally, any sections marked with #[cfg(test)] will be considered at this stage);
- compile and run your library's documentation tests, which are embedded inside of documentation blocks;
- compile and run your library's integration tests; and
- compile your library's examples.

### **Integration tests**

Each file in tests/ $\star$ . rs is an integration test. When you run cargo test, Cargo will compile each of these files as a separate crate. The crate can link to your library by using extern crate <library-name>, like any other code that depends on it.

Cargo will not automatically compile files inside subdirectories of tests, but an integration test can import modules from these directories as usual. For example, if you want several integration tests to share some code, you can put the shared code in tests/common/mod.rs and then put mod common; in each of the test files.

## **Configuring a target**

All of the [[bin]] , [lib] , [[bench]] , [[test]] , and [[example]] sections support similar configuration for specifying how a target should be built. The double-bracket sections like [[bin]] are array-of-table of TOML, which means you can write more than one [[bin]] section to make several executables in your crate.

The example below uses [lib], but it also applies to all other sections as well. All values listed are the defaults for that option unless otherwise specified.

```
[package]
# ...
[lib]
# The name of a target is the name of the library that will be 
generated. This
# is defaulted to the name of the package, with any dashes replaced
# with underscores. (Rust `extern crate` declarations reference this 
name;
# therefore the value must be a valid Rust identifier to be usable.)
name = "foo"# This field points at where the crate is located, relative to the 
`Cargo.toml`.
path = "src/lib.rs"
# A flag for enabling unit tests for this target. This is used by `cargo 
test`.
test = true
# A flag for enabling documentation tests for this target. This is only 
relevant
# for libraries, it has no effect on other sections. This is used by
# `cargo test`.
doctest = true# A flag for enabling benchmarks for this target. This is used by `cargo 
bench`.
bench = true# A flag for enabling documentation of this target. This is used by 
`cargo doc`.
doc = true# If the target is meant to be a compiler plugin, this field must be set 
to true
# for Cargo to correctly compile it and make it available for all 
dependencies.
plugin = false
# If the target is meant to be a "macros 1.1" procedural macro, this
field must
# be set to true.
proc-macro = false
# If set to false, `cargo test` will omit the `--test` flag to rustc,
which
# stops it from generating a test harness. This is useful when the 
binary being
# built manages the test runner itself.
```

```
harness = true
# If set then a target can be configured to use a different edition than 
the
# `[package]` is configured to use, perhaps only compiling a library 
with the
# 2018 edition or only compiling one unit test with the 2015 edition. By 
default
# all targets are compiled with the edition specified in `[package]`.
edition = '2015'# Here's an example of a TOML "array of tables" section, in this case 
specifying
# a binary target name and path.
[[bin]]
name = "my-cool-binary"
path = "src/my-cool-binary.rs"
```
### **Target auto-discovery**

By default, Cargo automatically determines the targets to build based on the layout of the files on the filesystem. The target configuration tables, such as  $[iib]$ , [[bin]], [[test]], [[bench]], or [[example]], can be used to add additional targets that don't follow the standard directory layout.

The automatic target discovery can be disabled so that only manually configured targets will be built. Setting the keys autobins , autoexamples , autotests , or autobenches to false in the [package] section will disable auto-discovery of the corresponding target type.

Disabling automatic discovery should only be needed for specialized situations. For example, if you have a library where you want a *module* named bin , this would present a problem because Cargo would usually attempt to compile anything in the bin directory as an executable. Here is a sample layout of this scenario:

```
├── Cargo.toml
\sqcup src
         ├── lib.rs
       - bin       └── mod.rs
```
To prevent Cargo from inferring src/bin/mod.rs as an executable, set autobins = false in Cargo.toml to disable auto-discovery:

```
[package]
# …
autobins = false
```
**Note**: For packages with the 2015 edition, the default for auto-discovery is false if at least one target is manually defined in Cargo.toml. Beginning with the 2018 edition, the default is always true.

### **The** required-features **field (optional)**

The required-features field specifies which features the target needs in order to be built. If any of the required features are not selected, the target will be skipped. This is only relevant for the [[bin]] , [[bench]] , [[test]] , and [[example]] sections, it has no effect on  $[iib]$ .

```
[features]
# ...
postgres = []
sqlite = []tools = [][[bin]]
# ...
required-features = ["postgres", "tools"]
```
### **Building dynamic or static libraries**

If your package produces a library, you can specify which kind of library to build by explicitly listing the library in your Cargo.toml:

```
# ...
[lib]
name = "..."
crate-type = ["dylib"] # could be 'staticlib' as well
```
The available options are dylib , rlib , staticlib , cdylib , and proc-macro .

You can read more about the different crate types in the Rust Reference Manual

## **The** [patch] **Section**

This section of Cargo.toml can be used to override dependencies with other copies. The syntax is similar to the  $\lceil$  dependencies $\rceil$  section:

```
[patch.crates-io]
foo = { git = 'https://github.com/example/foo' }
bar = { path = 'my/local/bar' }
[dependencies.baz]
git = 'https://github.com/example/baz'
[patch.'https://github.com/example/baz']
baz = { git = 'https://github.com/example/patched-baz', branch = 'my-branch' }
```
The [patch] table is made of dependency-like sub-tables. Each key after [patch] is a URL of the source that is being patched, or the name of a registry. The name crates-io may be used to override the default registry crates.io. The first [patch] in the example above demonstrates overriding crates.io, and the second [patch] demonstrates overriding a git source.

Each entry in these tables is a normal dependency specification, the same as found in the [dependencies] section of the manifest. The dependencies listed in the [patch] section are resolved and used to patch the source at the URL specified. The above manifest snippet patches the crates-io source (e.g. crates.io itself) with the foo crate and bar crate. It also patches the https://github.com /example/baz source with a my-branch that comes from elsewhere.

Sources can be patched with versions of crates that do not exist, and they can also be patched with versions of crates that already exist. If a source is patched with a crate version that already exists in the source, then the source's original crate is replaced.

More information about overriding dependencies can be found in the overriding dependencies section of the documentation and RFC 1969 for the technical specification of this feature.

### **Using** [patch] **with multiple versions**

You can patch in multiple versions of the same crate with the package key used to rename dependencies. For example let's say that the serde crate has a bugfix that we'd like to use to its 1.\* series but we'd also like to prototype using a 2.0.0 version of serde we have in our git repository. To configure this we'd do:

```
[patch.crates-io]
serde = { git = 'https://github.com/serde-rs/serde' }
serde2 = { git = 'https://github.com/example/serde', package = 'serde', 
branch = 'v2' }
```
The first serde =  $\ldots$  directive indicates that serde 1.\* should be used from the git repository (pulling in the bugfix we need) and the second serde2 =  $\dots$ directive indicates that the serde package should also be pulled from the v2 branch of https://github.com/example/serde . We're assuming here that Cargo.toml on that branch mentions version 2.0.0.

Note that when using the package key the serde2 identifier here is actually ignored. We simply need a unique name which doesn't conflict with other patched crates.

## **The** [replace] **Section**

This section of Cargo.toml can be used to override dependencies with other copies. The syntax is similar to the  $\lceil$  dependencies $\rceil$  section:

```
[replace]
"foo:0.1.0" = { git = 'https://github.com/example/foo' }
"bar:1.0.2" = { path = 'my/local/bar' }
```
Each key in the [replace] table is a package ID specification, which allows arbitrarily choosing a node in the dependency graph to override. The value of each key is the same as the [dependencies] syntax for specifying dependencies, except that you can't specify features. Note that when a crate is overridden the copy it's overridden with must have both the same name and version, but it can come from a different source (e.g., git or a local path).

More information about overriding dependencies can be found in the overriding dependencies section of the documentation.

# **Profiles**

Profiles provide a way to alter the compiler settings, influencing things like optimizations and debugging symbols.

Cargo has 4 built-in profiles: dev, release, test, and bench. It automatically

chooses the pro�le based on which command is being run, the package and target that is being built, and command-line flags like  $-$ -release. The selection process is described below.

Profile settings can be changed in Cargo.toml with the [profile] table. Within each named profile, individual settings can be changed with key/value pairs like this:

```
[profile.dev]
opt-level = 1 # Use slightly better optimizations.
overflow-checks = false # Disable integer overflow checks.
```
Cargo only looks at the profile settings in the Cargo.toml manifest at the root of the workspace. Profile settings defined in dependencies will be ignored.

## **Profile settings**

The following is a list of settings that can be controlled in a profile.

### **opt-level**

The opt-level setting controls the  $-c$  opt-level flag which controls the level of optimization. Higher optimization levels may produce faster runtime code at the expense of longer compiler times. Higher levels may also change and rearrange the compiled code which may make it harder to use with a debugger.

The valid options are:

- 0: no optimizations, also turns on cfg(debug\_assertions).
- $\bullet$  1 : basic optimizations
- 2 : some optimizations
- 3 : all optimizations
- "s" : optimize for binary size
- "z" : optimize for binary size, but also turn off loop vectorization.

It is recommended to experiment with different levels to find the right balance for your project. There may be surprising results, such as level 3 being slower than 2 , or the "s" and "z" levels not being necessarily smaller. You may also want to reevaluate your settings over time as newer versions of rustc changes optimization behavior.

See also Profile Guided Optimization for more advanced optimization techniques.

### **debug**

The debug setting controls the  $-c$  debuginfo flag which controls the amount of debug information included in the compiled binary.

The valid options are:

- 0 or false : no debug info at all
- $\bullet$  1 : line tables only
- 2 or true : full debug info

## **debug-assertions**

The debug-assertions setting controls the  $-c$  debug-assertions flag which turns cfg(debug\_assertions) conditional compilation on or off. Debug assertions are intended to include runtime validation which is only available in debug/development builds. These may be things that are too expensive or otherwise undesirable in a release build. Debug assertions enables the debug\_assert! macro in the standard library.

The valid options are:

- $\bullet$  true : enabled
- false : disabled

### **overflow-checks**

The overflow-checks setting controls the  $-c$  overflow-checks flag which controls the behavior of runtime integer overflow. When overflow-checks are enabled, a panic will occur on overflow.

The valid options are:

- $\bullet$  true : enabled
- false : disabled

### **lto**

The  $l$ to setting controls the  $-c$   $l$ to flag which controls LLVM's link time optimizations. LTO can produce better optimized code, using whole-program analysis, at the cost of longer linking time.

The valid options are:

- false : Performs "thin local LTO" which performs "thin" LTO on the local crate only across its codegen units. No LTO is performed if codegen units is 1 or opt-level is 0.
- true or "fat": Performs "fat" LTO which attempts to perform optimizations across all crates within the dependency graph.
- "thin" : Performs "thin" LTO. This is similar to "fat", but takes substantially less time to run while still achieving performance gains similar to "fat".
- "off" : Disables LTO.

See also the  $-c$  linker-plugin-lto rustc flag for cross-language LTO.

### **panic**

The panic setting controls the  $-c$  panic flag which controls which panic strategy to use.

The valid options are:

- "unwind" : Unwind the stack upon panic.
- "abort": Terminate the process upon panic.

When set to "unwind" , the actual value depends on the default of the target platform. For example, the NVPTX platform does not support unwinding, so it always uses "abort" .

Tests, benchmarks, build scripts, and proc macros ignore the panic setting. The rustc test harness currently requires unwind behavior. See the panic-aborttests unstable flag which enables abort behavior.

Additionally, when using the abort strategy and building a test, all of the dependencies will also be forced to built with the unwind strategy.

#### **incremental**

The incremental setting controls the  $-c$  incremental flag which controls whether or not incremental compilation is enabled. Incremental compilation causes rustc to to save additional information to disk which will be reused when recompiling the crate, improving re-compile times. The additional information is stored in the target directory.

The valid options are:

- $\bullet$  true : enabled
- false : disabled

Incremental compilation is only used for workspace members and "path" dependencies.

The incremental value can be overridden globally with the CARGO\_INCREMENTAL environment variable or the build.incremental config variable.

### **codegen-units**

The codegen-units setting controls the  $-c$  codegen-units flag which controls how many "code generation units" a crate will be split into. More code generation units allows more of a crate to be processed in parallel possibly reducing compile time, but may produce slower code.

This option takes an integer greater than 0.

This option is ignored if incremental is enabled, in which case rustc uses an internal heuristic to split the crate.

### **rpath**

The rpath setting controlls the  $-c$  rpath flag which controls whether or not rpath is enabled.

## **Default profiles**

#### **dev**

The dev profile is used for normal development and debugging. It is the default for build commands like cargo build .

The default settings for the dev profile are:

```
[profile.dev]
opt-level = \thetadebug = truedebug-assertions = true
overflow-checks = true
lto = false
panic = 'unwind'
incremental = true
codegen-units = 16 # Note: ignored because `incremental` is enabled.
rpath = false
```
#### **release**

The release profile is intended for optimized artifacts used for releases and in production. This profile is used when the  $-$ -release flag is used, and is the default for cargo install .

The default settings for the release profile are:

```
[profile.release]
opt-level = 3debug = false
debug-assertions = false
overflow-checks = false
lto = false
panic = 'unwind'
incremental = false
codegen-units = 16rpath = false
```
#### **test**

The test profile is used for building tests, or when benchmarks are built in debug mode with cargo build .

The default settings for the test profile are:

```
[profile.test]
opt-level = 0debug = 2debug-assertions = true
overflow-checks = true
lto = false
panic = 'unwind' # This setting is always ignored.
incremental = true
codegen-units = 16 # Note: ignored because `incremental` is enabled.
rpath = false
```
#### **bench**

The bench profile is used for building benchmarks, or when tests are built with the --release flag.

The default settings for the bench profile are:

```
[profile.bench]
opt-level = 3debug = false
debug-assertions = false
overflow-checks = false
lto = false
panic = 'unwind' # This setting is always ignored.
incremental = false
codegen-units = 16rpath = false
```
## **Profile selection**

The profile used depends on the command, the package, the Cargo target, and command-line flags like --release.

Build commands like cargo build , cargo rustc , cargo check , and cargo run default to using the dev profile. The  $-$ -release flag may be used to switch to the release profile.

The cargo install command defaults to the release profile, and may use the  $-$ debug flag to switch to the dev profile.

Test targets are built with the test profile by default. The  $-$ -release flag switches tests to the bench profile.

Bench targets are built with the bench profile by default. The cargo build command can be used to build a bench target with the test profile to enable debugging.

Note that when using the cargo test and cargo bench commands, the test / bench profiles only apply to the final test executable. Dependencies will continue to use the dev / release profiles. Also note that when a library is built for unit tests, then the library is built with the test profile. However, when building an integration test target, the library target is built with the dev profile and linked into the integration test executable.

## **Overrides**

Profile settings can be overridden for specific packages and build-time crates. To override the settings for a speci�c package, use the package table to change the settings for the named package:

```
# The `foo` package will use the -Copt-level=3 flag.
[profile.dev.package.foo]
opt-level = 3
```
The package name is actually a Package ID Spec, so you can target individual versions of a package with syntax such as [profile.dev.package."foo:2.1.0"] .

To override the settings for all dependencies (but not any workspace member), use the "\*" package name:

```
# Set the default for dependencies.
[profile.dev.package."*"]
opt-level = 2
```
To override the settings for build scripts, proc macros, and their dependencies, use the build-override table:

```
# Set the settings for build scripts and proc-macros.
[profile.dev.build-override]
opt-level = 3
```
Note: When a dependency is both a normal dependency and a build dependency, Cargo will try to only build it once when --target is not specified. When using build-override, the dependency may need to be built twice, once as a normal dependency and once with the overridden build settings. This may increase initial build times.

The precedence for which value is used is done in the following order (first match wins):

- 1. [profile.dev.package.name] A named package.
- 2. [profile.dev.package." $*$ "]  $-$  For any non-workspace member.
- 3. [profile.dev.build-override] Only for build scripts, proc macros, and their dependencies.
- 4. [profile.dev] Settings in Cargo.toml .
- 5. Default values built-in to Cargo.

Overrides cannot specify the panic , lto , or rpath settings.

### **Overrides and generics**

The location where generic code is instantiated will influence the optimization settings used for that generic code. This can cause subtle interactions when using profile overrides to change the optimization level of a specific crate. If you attempt to raise the optimization level of a dependency which defines generic functions, those generic functions may not be optimized when used in your local crate. This is because the code may be generated in the crate where it is instantiated, and thus may use the optimization settings of that crate.

For example, nalgebra is a library which defines vectors and matrices making heavy use of generic parameters. If your local code defines concrete nalgebra types like Vector4<f64> and uses their methods, the corresponding nalgebra code will be instantiated and built within your crate. Thus, if you attempt to increase the optimization level of nalgebra using a profile override, it may not result in faster performance.

Further complicating the issue, rustc has some optimizations where it will attempt to share monomorphized generics between crates. If the opt-level is 2 or 3, then a crate will not use monomorphized generics from other crates, nor will it export locally defined monomorphized items to be shared with other crates. When experimenting with optimizing dependencies for development, consider trying optlevel 1, which will apply some optimizations while still allowing monomorphized items to be shared.

# **Configuration**

This document explains how Cargo's configuration system works, as well as available keys or configuration. For configuration of a package through its manifest, see the manifest format.

## **Hierarchical structure**

Cargo allows local configuration for a particular package as well as global configuration. It looks for configuration files in the current directory and all parent directories. If, for example, Cargo were invoked in /projects/foo/bar/baz , then the following configuration files would be probed for and unified in this order:

- /projects/foo/bar/baz/.cargo/config
- /projects/foo/bar/.cargo/config
- /projects/foo/.cargo/config
- /projects/.cargo/config
- /.cargo/config
- \$CARGO\_HOME/config which defaults to:
	- Windows: %USERPROFILE%\.cargo\config
	- Unix: \$HOME/.cargo/config

With this structure, you can specify configuration per-package, and even possibly check it into version control. You can also specify personal defaults with a configuration file in your home directory.

If a key is specified in multiple config files, the values will get merged together. Numbers, strings, and booleans will use the value in the deeper config directory taking precedence over ancestor directories, where the home directory is the lowest priority. Arrays will be joined together.

## **Configuration format**

Configuration files are written in the TOML format (like the manifest), with simple key-value pairs inside of sections (tables). The following is a quick overview of all settings, with detailed descriptions found below.

```
paths = ["/path/to/override"] # path dependency overrides
[alias] # command aliases
b = "build"c = "check"t = "test"r = "run"rr = "run --release"
space example = ['run", "--release", "--.", "\\"command list\\"'][build]
jobs = 1 \# number of parallel jobs, defaults to # of
CPUs
rustc = "rustc" # the rust compiler tool
rustc-wrapper = \frac{m}{m}" \frac{m}{m} run this wrapper instead of `rustc`
rustdoc = "rustdoc" # the doc generator tool
target = "triple" # build for the target triple (ignored by
`cargo install`)
target-dir = "target" # path of where to place all generated 
artifacts
rustflags = [[..., "..."] # custom flags to pass to all compiler
invocations
rustdocflags = ["…", "…"] # custom flags to pass to rustdoc
incremental = true # whether or not to enable incremental
compilation
dep-info-basedir = "..." # path for the base directory for targets in
depfiles
pipelining = true # rustc pipelining
[cargo-new]
name = "Your Name" # name to use in `authors' field
email = "you@example.com" # email address to use in `authors` field
vcs = "none" # VCS to use ('git', 'hg', 'pijul', 'fossil', 
'none')
[http]
debug = false # HTTP debugging
proxy = "host:port" # HTTP proxy in libcurl format
ssl-version = "tlsv1.3" # TLS version to use
ssl-version.max = "tlsv1.3" # maximum TLS version
ssl-version.min = "tlsv1.1" # minimum TLS version
timeout = 30 # timeout for each HTTP request, in seconds
low-speed-limit = 10 # network timeout threshold (bytes/sec)
cainfo = "cert.pem" # path to Certificate Authority (CA) bundle
check-revoke = true # check for SSL certificate revocation
multiplexing = true # HTTP/2 multiplexing
user-agent = \frac{m}{n}" \frac{m}{n} the user-agent header
[install]
root = "/some/path" # `cargo install` destination directory
```

```
[net]
retry = 2 # network retries
git-fetch-with-cli = true # use the `git` executable for git
operations
offline = false # do not access the network
[registries.<name>] # registries other than crates.io
index = "..." # URL of the registry index
token = "..." # authentication token for the registry
[registry]
default = "..." # name of the default registry
token = \mathsf{""} \mathsf{""} # authentication token for crates.io
[source.<name>] # source definition and replacement
replace-with = "…" # replace this source with the given named source
directory = "…" # path to a directory source
registry = \mathsf{''} \dots \mathsf{''} # URL to a registry source
local-registry = \frac{1}{2} # path to a local registry source
git = "…" # URL of a git repository source
branch = "…" # branch name for the git repository
tag = "..." \# tag name for the git repository
rev = "…" # revision for the git repository
[target.<triple>]
linker = "..." # linker to use
runner = \mathsf{''}\mathsf{''} \mathsf{''} \mathsf{''} \mathsf{''} wrapper to run executables
rustflags = ["...", "..."] # custom flags for `rustc`
[target.<cfg>]
runner = \mathsf{''} \dots \mathsf{''} * wrapper to run executables
rustflags = ["…", "…"] # custom flags for `rustc`
[target.<triple>.<links>] # `links` build script override
rustc-link-lib = ["foo"]
rustc-link-search = ["/path/to/foo"]
rustc-flags = ["-L", "/some/path"]
rustc-cfg = ['key="value"']
rustc-env = \{key = "value"\}rustc-cdylib-link-arg = ["…"]
metadata_key1 = "value"
metadata_key2 = "value"
[term]
verbose = false # whether cargo provides verbose output
color = 'auto' # whether cargo colorizes output
```
## **Environment variables**

Cargo can also be configured through environment variables in addition to the TOML configuration files. For each configuration key of the form foo.bar the environment variable CARGO\_FOO\_BAR can also be used to define the value. Keys are converted to uppercase, dots and dashes are converted to underscores. For example the target.x86\_64-unknown-linux-gnu.runner key can also be defined by the CARGO\_TARGET\_X86\_64\_UNKNOWN\_LINUX\_GNU\_RUNNER environment variable.

Environment variables will take precedence over TOML configuration files. Currently only integer, boolean, string and some array values are supported to be defined by environment variables. Descriptions below indicate which keys support environment variables.

In addition to the system above, Cargo recognizes a few other specific environment variables.

## **Config-relative paths**

Paths in config files may be absolute, relative, or a bare name without any path separators. Paths for executables without a path separator will use the PATH environment variable to search for the executable. Paths for non-executables will be relative to where the config value is defined. For config files, that is relative to the parent directory of the .cargo directory where the value was defined. For environment variables it is relative to the current working directory.

```
# Relative path examples.
```

```
[target.x86_64-unknown-linux-gnu]
runner = "foo" # Searches `PATH` for `foo`.
[source.vendored-sources]
# Directory is relative to the parent where `.cargo/config` is located.
# For example, `/my/project/.cargo/config` would result in `/my/project
/vendor`.
directory = "vendor"
```
## **Credentials**

Configuration values with sensitive information are stored in the \$CARGO\_HOME/credentials file. This file is automatically created and updated by cargo login. It follows the same format as Cargo config files.

```
[registry]
token = "…" # Access token for crates.io
[registries.<name>]
token = \frac{m}{n} # Access token for the named registry
```
Tokens are used by some Cargo commands such as cargo publish for authenticating with remote registries. Care should be taken to protect the tokens and to keep them secret.

As with most other config values, tokens may be specified with environment variables. The token for crates.io may be specified with the CARGO\_REGISTRY\_TOKEN environment variable. Tokens for other registries may be specified with environment variables of the form CARGO\_REGISTRIES\_<name>\_TOKEN where <name> is the name of the registry in all capital letters.

## **Configuration keys**

This section documents all configuration keys. The description for keys with variable parts are annotated with angled brackets like target.<triple> where the <triple> part can be any target triple like target.x86\_64-pc-windows-msvc .

#### paths

- Type: array of strings (paths)
- Default: none
- Environment: not supported

An array of paths to local packages which are to be used as overrides for dependencies. For more information see the Specifying Dependencies guide.

### [alias]

- Type: string or array of strings
- Default: see below
- Environment: CARGO\_ALIAS\_<name>

The [alias] table defines CLI command aliases. For example, running cargo b is an alias for running cargo build . Each key in the table is the subcommand, and

the value is the actual command to run. The value may be an array of strings, where the first element is the command and the following are arguments. It may also be a string, which will be split on spaces into subcommand and arguments. The following aliases are built-in to Cargo:

```
[alias]
b = "build"c = "check"t = "test"r = "run"
```
Aliases are not allowed to redefine existing built-in commands.

### [build]

The [build] table controls build-time operations and compiler settings.

#### build.jobs

- Type: integer
- Default: number of logical CPUs
- Environment: CARGO\_BUILD\_JOBS

Sets the maximum number of compiler processes to run in parallel.

Can be overridden with the  $-$ -jobs CLI option.

#### build.rustc

- Type: string (program path)
- Default: "rustc"
- Environment: CARGO\_BUILD\_RUSTC or RUSTC

Sets the executable to use for rustc .

#### build.rustc-wrapper

- Type: string (program path)
- Default: none
- Environment: CARGO\_BUILD\_RUSTC\_WRAPPER or RUSTC\_WRAPPER

Sets a wrapper to execute instead of rustc. The first argument passed to the wrapper is the path to the actual rustc .

#### build.rustdoc

- Type: string (program path)
- Default: "rustdoc"
- Environment: CARGO\_BUILD\_RUSTDOC or RUSTDOC

Sets the executable to use for rustdoc .

#### build.target

- Type: string
- Default: host platform
- Environment: CARGO\_BUILD\_TARGET

The default target platform triple to compile to.

This may also be a relative path to a  $\cdot$  json target spec file.

Can be overridden with the --target CLI option.

#### build.target-dir

- Type: string (path)
- Default: "target"
- Environment: CARGO\_BUILD\_TARGET\_DIR or CARGO\_TARGET\_DIR

The path to where all compiler output is placed. The default if not specified is a directory named target located at the root of the workspace.

Can be overridden with the --target-dir CLI option.

#### build.rustflags

- Type: string or array of strings
- Default: none
- Environment: CARGO\_BUILD\_RUSTFLAGS or RUSTFLAGS

Extra command-line flags to pass to rustc. The value may be a array of strings or a space-separated string.

There are three mutually exclusive sources of extra flags. They are checked in order, with the first one being used:

1. RUSTFLAGS environment variable.

- 2. All matching target.<triple>.rustflags and target.<cfg>.rustflags config entries joined together.
- 3. build.rustflags config value.

Additional flags may also be passed with the cargo ruste command.

If the  $-$ -target flag (or build.target) is used, then the flags will only be passed to the compiler for the target. Things being built for the host, such as build scripts or proc macros, will not receive the args. Without  $-$ -target, the flags will be passed to all compiler invocations (including build scripts and proc macros) because dependencies are shared. If you have args that you do not want to pass to build scripts or proc macros and are building for the host, pass --target with the host triple.

#### build.rustdocflags

- Type: string or array of strings
- Default: none
- Environment: CARGO\_BUILD\_RUSTDOCFLAGS or RUSTDOCFLAGS

Extra command-line flags to pass to rustdoc. The value may be a array of strings or a space-separated string.

There are two mutually exclusive sources of extra flags. They are checked in order, with the first one being used:

- 1. RUSTDOCFLAGS environment variable.
- 2. build.rustdocflags config value.

Additional flags may also be passed with the cargo rustdoc command.

#### build.incremental

- Type: bool
- Default: from profile
- Environment: CARGO\_BUILD\_INCREMENTAL or CARGO\_INCREMENTAL

Whether or not to perform incremental compilation. The default if not set is to use the value from the profile. Otherwise this overrides the setting of all profiles.

The CARGO\_INCREMENTAL environment variable can be set to 1 to force enable incremental compilation for all profiles, or  $\theta$  to disable it. This env var overrides the config setting.

#### build.dep-info-basedir

- Type: string (path)
- Default: none
- Environment: CARGO\_BUILD\_DEP\_INFO\_BASEDIR

Strips the given path prefix from dep info file paths.

Cargo saves a "dep info" file with a  $\cdot$  d suffix which is a Makefile-like syntax that indicates all of the file dependencies required to rebuild the artifact. These are intended to be used with external build systems so that they can detect if Cargo needs to be re-executed. The paths in the file are absolute by default. This config setting can be set to strip the given prefix from all of the paths for tools that require relative paths.

The setting itself is a config-relative path. So, for example, a value of "." would strip all paths starting with the parent directory of the .cargo directory.

#### build.pipelining

- Type: boolean
- Default: true
- Environment: CARGO\_BUILD\_PIPELINING

Controls whether or not build pipelining is used. This allows Cargo to schedule overlapping invocations of rustc in parallel when possible.

#### [cargo-new]

The [cargo-new] table defines defaults for the cargo new command.

cargo-new.name

- Type: string
- Default: from environment
- Environment: CARGO\_NAME or CARGO\_CARGO\_NEW\_NAME

Defines the name to use in the authors field when creating a new Cargo.toml file. If not specified in the config, Cargo searches the environment or your git configuration as described in the cargo new documentation.

cargo-new.email

- Type: string
- Default: from environment
- Environment: CARGO\_EMAIL or CARGO\_CARGO\_NEW\_EMAIL

Defines the email address used in the authors field when creating a new Cargo.toml file. If not specified in the config, Cargo searches the environment or your git configuration as described in the cargo new documentation. The email value may be set to an empty string to prevent Cargo from placing an address in the authors field.

cargo-new.vcs

- Type: string
- Default: "git" or "none"
- Environment: CARGO\_CARGO\_NEW\_VCS

Specifies the source control system to use for initializing a new repository. Valid values are git , hg (for Mercurial), pijul , fossil or none to disable this behavior. Defaults to git , or none if already inside a VCS repository. Can be overridden with the --vcs CLI option.

### [http]

The [http] table defines settings for HTTP behavior. This includes fetching crate dependencies and accessing remote git repositories.

#### http.debug

- Type: boolean
- Default: false
- **Environment: CARGO HTTP DEBUG**

If true , enables debugging of HTTP requests. The debug information can be seen by setting the CARGO\_LOG=cargo::ops::registry=debug environment variable (or use trace for even more information).

Be wary when posting logs from this output in a public location. The output may include headers with authentication tokens which you don't want to leak! Be sure to review logs before posting them.

#### http.proxy

- Type: string
- Default: none
- Environment: CARGO\_HTTP\_PROXY or HTTPS\_PROXY or https\_proxy or http\_proxy

Sets an HTTP and HTTPS proxy to use. The format is in libcurl format as in [protocol://]host[:port] . If not set, Cargo will also check the http.proxy setting in your global git configuration. If none of those are set, the HTTPS\_PROXY or https\_proxy environment variables set the proxy for HTTPS requests, and http\_proxy sets it for HTTP requests.

#### http.timeout

- Type: integer
- Default: 30
- Environment: CARGO\_HTTP\_TIMEOUT or HTTP\_TIMEOUT

Sets the timeout for each HTTP request, in seconds.

#### http.cainfo

- Type: string (path)
- Default: none
- Environment: CARGO\_HTTP\_CAINFO

Path to a Certificate Authority (CA) bundle file, used to verify TLS certificates. If not specified, Cargo attempts to use the system certificates.

#### http.check-revoke

- Type: boolean
- Default: true (Windows) false (all others)
- Environment: CARGO\_HTTP\_CHECK\_REVOKE

This determines whether or not TLS certificate revocation checks should be performed. This only works on Windows.

#### http.ssl-version

- Type: string or min/max table
- Default: none
- Environment: CARGO\_HTTP\_SSL\_VERSION

This sets the minimum TLS version to use. It takes a string, with one of the possible values of "default", "tlsv1", "tlsv1.0", "tlsv1.1", "tlsv1.2", or "tlsv1.3".

This may alternatively take a table with two keys, min and max , which each take a string value of the same kind that specifies the minimum and maximum range of TLS versions to use.

The default is a minimum version of "tlsv1.0" and a max of the newest version supported on your platform, typically "tlsv1.3".

http.low-speed-limit

- Type: integer
- Default: 10
- Environment: CARGO\_HTTP\_LOW\_SPEED\_LIMIT

This setting controls timeout behavior for slow connections. If the average transfer speed in bytes per second is below the given value for http.timeout seconds (default 30 seconds), then the connection is considered too slow and Cargo will abort and retry.

#### http.multiplexing

- Type: boolean
- Default: true
- Environment: CARGO\_HTTP\_MULTIPLEXING

When true , Cargo will attempt to use the HTTP2 protocol with multiplexing. This allows multiple requests to use the same connection, usually improving performance when fetching multiple files. If false, Cargo will use HTTP 1.1 without pipelining.

#### http.user-agent

- Type: string
- Default: Cargo's version
- Environment: CARGO\_HTTP\_USER\_AGENT

Specifies a custom user-agent header to use. The default if not specified is a string that includes Cargo's version.

#### [install]
The [install] table defines defaults for the cargo install command.

install.root

- Type: string (path)
- Default: Cargo's home directory
- Environment: CARGO\_INSTALL\_ROOT

Sets the path to the root directory for installing executables for cargo install. Executables go into a bin directory underneath the root.

The default if not speci�ed is Cargo's home directory (default .cargo in your home directory).

Can be overridden with the --root command-line option.

#### [net]

The [net] table controls networking configuration.

net.retry

- Type: integer
- Default: 2
- Environment: CARGO\_NET\_RETRY

Number of times to retry possibly spurious network errors.

#### net.git-fetch-with-cli

- Type: boolean
- Default: false
- Environment: CARGO\_NET\_GIT\_FETCH\_WITH\_CLI

If this is true , then Cargo will use the git executable to fetch registry indexes and git dependencies. If false , then it uses a built-in git library.

Setting this to true can be helpful if you have special authentication requirements that Cargo does not support.

#### net.offline

Type: boolean

- Default: false
- Environment: CARGO\_NET\_OFFLINE

If this is true , then Cargo will avoid accessing the network, and attempt to proceed with locally cached data. If false , Cargo will access the network as needed, and generate an error if it encounters a network error.

Can be overridden with the --offline command-line option.

### [registries]

The [registries] table is used for specifying additional registries. It consists of a sub-table for each named registry.

registries.<name>.index

- Type: string (url)
- Default: none
- Environment: CARGO\_REGISTRIES\_<name>\_INDEX

Specifies the URL of the git index for the registry.

#### registries.<name>.token

- Type: string
- Default: none
- Environment: CARGO\_REGISTRIES\_<name>\_TOKEN

Specifies the authentication token for the given registry. This value should only appear in the credentials file. This is used for registry commands like cargo publish that require authentication.

Can be overridden with the --token command-line option.

### [registry]

The [registry] table controls the default registry used when one is not specified.

#### registry.index

This value is deprecated and should not be used.

#### registry.default

- Type: string
- Default: "crates-io"
- Environment: CARGO\_REGISTRY\_DEFAULT

The name of the registry (from the registries table) to use by default for registry commands like cargo publish .

Can be overridden with the --registry command-line option.

registry.token

- Type: string
- Default: none
- Environment: CARGO\_REGISTRY\_TOKEN

Specifies the authentication token for crates.io. This value should only appear in the credentials file. This is used for registry commands like cargo publish that require authentication.

Can be overridden with the --token command-line option.

#### [source]

The [source] table defines the registry sources available. See Source Replacement for more information. It consists of a sub-table for each named source. A source should only define one kind (directory, registry, local-registry, or git).

source.<name>.replace-with

- Type: string
- Default: none
- Environment: not supported

If set, replace this source with the given named source.

source.<name>.directory

- Type: string (path)
- Default: none
- Environment: not supported

Sets the path to a directory to use as a directory source.

source.<name>.registry

- Type: string (url)
- Default: none
- Environment: not supported

Sets the URL to use for a registry source.

source.<name>.local-registry

- Type: string (path)
- Default: none
- Environment: not supported

Sets the path to a directory to use as a local registry source.

#### source.<name>.git

- Type: string (url)
- Default: none
- Environment: not supported

Sets the URL to use for a git repository source.

#### source.<name>.branch

- Type: string
- Default: none
- Environment: not supported

Sets the branch name to use for a git repository.

If none of branch , tag , or rev is set, defaults to the master branch.

#### source.<name>.tag

- Type: string
- Default: none
- Environment: not supported

Sets the tag name to use for a git repository.

If none of branch , tag , or rev is set, defaults to the master branch.

source.<name>.rev

- Type: string
- Default: none
- Environment: not supported

Sets the revision to use for a git repository.

If none of branch , tag , or rev is set, defaults to the master branch.

### [target]

The [target] table is used for specifying settings for specific platform targets. It consists of a sub-table which is either a platform triple or a  $cf<sub>g</sub>()$  expression. The given values will be used if the target platform matches either the <triple> value or the <cfg> expression.

```
[target.thumbv7m-none-eabi]
linker = "arm-none-eabi-gcc"
runner = "my-emulator"
rustflags = ["…", "…"]
[target.'cfg(all(target_arch = "arm", target_os = "none"))']
runner = "my-arm-wrapper"
rustflags = ["…", "…"]
```
cfg values come from those built-in to the compiler (run rustc --print=cfg to view), values set by build scripts, and extra  $-\epsilon$  fg flags passed to rustc (such as those defined in RUSTFLAGS). Do not try to match on debug\_assertions or Cargo features like feature="foo" .

If using a target spec JSON file, the <triple> value is the filename stem. For example --target foo/bar.json would match [target.bar] .

target.<triple>.ar

This option is deprecated and unused.

#### target.<triple>.linker

Type: string (program path)

- Default: none
- Environment: CARGO\_TARGET\_<triple>\_LINKER

Specifies the linker which is passed to rustc (via  $-c$  linker) when the  $\langle$ triple> is being compiled for. By default, the linker is not overridden.

#### target.<triple>.runner

- Type: string or array of strings (program path and args)
- Default: none
- Environment: CARGO\_TARGET\_<triple>\_RUNNER

If a runner is provided, executables for the target <triple> will be executed by invoking the specified runner with the actual executable passed as an argument. This applies to cargo run , cargo test and cargo bench commands. By default, compiled executables are executed directly.

The value may be an array of strings like ['/path/to/program', 'somearg'] or a space-separated string like '/path/to/program somearg' . The arguments will be passed to the runner with the executable to run as the last argument. If the runner program does not have path separators, it will search PATH for the runner executable.

#### target.<cfg>.runner

This is similar to the target runner, but using  $a_{\text{c}}(x)$  expression. If both a <triple> and <cfg> runner match, the <triple> will take precedence. It is an error if more than one <cfg> runner matches the current target.

#### target.<triple>.rustflags

- Type: string or array of strings
- Default: none
- Environment: CARGO\_TARGET\_<triple>\_RUSTFLAGS

Passes a set of custom flags to the compiler for this  $\langle$ triple>. The value may be a array of strings or a space-separated string.

See build.rustflags for more details on the different ways to specific extra flags.

#### target.<cfg>.rustflags

This is similar to the target rustflags, but using a  $cfg()$  expression. If several

<cfg> and <triple> entries match the current target, the flags are joined together.

#### target.<triple>.<links>

The links sub-table provides a way to override a build script. When specified, the build script for the given links library will not be run, and the given values will be used instead.

```
[target.x86_64-unknown-linux-gnu.foo]
rustc-link-lib = ["foo"]
rustc-link-search = ["/path/to/foo"]
rustc-flags = "-L /some/path"
rustc-cfg = ['key="value"']
rustc-env = \{key = "value"\}rustc-cdylib-link-arg = ["…"]
metadata_key1 = "value"
metadata_key2 = "value"
```
#### [term]

The [term] table controls terminal output and interaction.

#### term.verbose

- Type: boolean
- Default: false
- Environment: CARGO\_TERM\_VERBOSE

Controls whether or not extra detailed messages are displayed by Cargo.

Specifying the  $-\text{quiet}$  flag will override and disable verbose output. Specifying the  $-$ -verbose flag will override and force verbose output.

#### term.color

- Type: string
- Default: "auto"
- Environment: CARGO\_TERM\_COLOR

Controls whether or not colored output is used in the terminal. Possible values:

auto (default): Automatically detect if color support is available on the

terminal.

- always : Always display colors.
- never : Never display colors.

Can be overridden with the --color command-line option.

# **Environment Variables**

Cargo sets and reads a number of environment variables which your code can detect or override. Here is a list of the variables Cargo sets, organized by when it interacts with them:

### **Environment variables Cargo reads**

You can override these environment variables to change Cargo's behavior on your system:

- CARGO\_HOME  $-$  Cargo maintains a local cache of the registry index and of git checkouts of crates. By default these are stored under \$HOME/.cargo ( %USERPROFILE%\.cargo on Windows), but this variable overrides the location of this directory. Once a crate is cached it is not removed by the clean command. For more details refer to the guide.
- CARGO\_TARGET\_DIR Location of where to place all generated artifacts, relative to the current working directory. See build.target-dir to set via config.
- RUSTC Instead of running rustc, Cargo will execute this specified compiler instead. See build.rustc to set via config.
- RUSTC\_WRAPPER Instead of simply running rustc, Cargo will execute this specified wrapper instead, passing as its commandline arguments the rustc invocation, with the first argument being rustc. Useful to set up a build cache tool such as sccache. See build.rustc-wrapper to set via config.
- RUSTDOC Instead of running rustdoc, Cargo will execute this specified rustdoc instance instead. See build.rustdoc to set via config.
- RUSTDOCFLAGS  $-$  A space-separated list of custom flags to pass to all rustdoc invocations that Cargo performs. In contrast with [ cargo rustdoc ], this is useful for passing a flag to *all* rustdoc instances. See build.rustdocflags for some more ways to set flags.
- RUSTFLAGS A space-separated list of custom flags to pass to all compiler invocations that Cargo performs. In contrast with cargo rustc , this is useful

for passing a flag to *all* compiler instances. See build.rustflags for some more ways to set flags.

- CARGO\_INCREMENTAL If this is set to 1 then Cargo will force incremental compilation to be enabled for the current compilation, and when set to 0 it will force disabling it. If this env var isn't present then cargo's defaults will otherwise be used. See also build.incremental config value.
- CARGO\_CACHE\_RUSTC\_INFO If this is set to 0 then Cargo will not try to cache compiler version information.
- CARGO\_NAME The author name to use for cargo new.
- CARGO\_EMAIL The author email to use for cargo new.
- HTTPS\_PROXY or https\_proxy or http\_proxy The HTTP proxy to use, see http.proxy for more detail.
- HTTP\_TIMEOUT The HTTP timeout in seconds, see http.timeout for more detail.
- $\bullet$  TERM  $-$  If this is set to dumb, it disables the progress bar.
- **BROWSER** The web browser to execute to open documentation with cargo doc 's' --open flag.

### **Configuration environment variables**

Cargo reads environment variables for configuration values. See the configuration chapter for more details. In summary, the supported environment variables are:

- CARGO\_ALIAS\_<name> Command aliases, see alias .
- CARGO\_BUILD\_JOBS Number of parallel jobs, see build.jobs .
- CARGO\_BUILD\_RUSTC The rustc executable, see build.rustc .
- CARGO\_BUILD\_RUSTC\_WRAPPER The rustc wrapper, see build.rustcwrapper .
- CARGO\_BUILD\_RUSTDOC The rustdoc executable, see build.rustdoc .
- CARGO\_BUILD\_TARGET The default target platform, see build.target.
- CARGO\_BUILD\_TARGET\_DIR The default output directory, see build.target-dir .
- CARGO\_BUILD\_RUSTFLAGS Extra rustc flags, see build.rustflags.
- CARGO\_BUILD\_RUSTDOCFLAGS Extra rustdoc flags, see build.rustdocflags .
- CARGO\_BUILD\_INCREMENTAL Incremental compilation, see build.incremental .
- CARGO\_BUILD\_DEP\_INFO\_BASEDIR Dep-info relative directory, see build.dep-info-basedir .
- CARGO\_BUILD\_PIPELINING Whether or not to use rustc pipelining, see build.pipelining .
- CARGO\_CARGO\_NEW\_NAME The author name to use with cargo new, see cargo-new.name .
- CARGO\_CARGO\_NEW\_EMAIL The author email to use with cargo new, see cargo-new.email .
- CARGO\_CARGO\_NEW\_VCS The default source control system with cargo new, see cargo-new.vcs .
- CARGO\_HTTP\_DEBUG Enables HTTP debugging, see http.debug.
- CARGO\_HTTP\_PROXY Enables HTTP proxy, see http.proxy .
- CARGO\_HTTP\_TIMEOUT The HTTP timeout, see http.timeout .
- $\bullet$  cargo\_HTTP\_CAINFO  $-$  The TLS certificate Certificate Authority file, see http.cainfo .
- CARGO\_HTTP\_CHECK\_REVOKE Disables TLS certificate revocation checks, see http.check-revoke .
- CARGO\_HTTP\_SSL\_VERSION The TLS version to use, see http.ssl-version .
- CARGO\_HTTP\_LOW\_SPEED\_LIMIT The HTTP low-speed limit, see http.lowspeed-limit .
- CARGO\_HTTP\_MULTIPLEXING Whether HTTP/2 multiplexing is used, see http.multiplexing .
- CARGO\_HTTP\_USER\_AGENT The HTTP user-agent header, see http.useragent .
- CARGO\_INSTALL\_ROOT The default directory for cargo install , see install.root .
- CARGO\_NET\_RETRY Number of times to retry network errors, see net.retry .
- CARGO\_NET\_GIT\_FETCH\_WITH\_CLI Enables the use of the git executable to fetch, see net.git-fetch-with-cli .
- CARGO\_NET\_OFFLINE Offline mode, see net.offline.
- CARGO\_REGISTRIES\_<name>\_INDEX URL of a registry index, see registries.<name>.index .
- CARGO\_REGISTRIES\_<name>\_TOKEN Authentication token of a registry, see registries.<name>.token .
- CARGO\_REGISTRY\_DEFAULT  $-$  Default registry for the --registry flag, see registry.default .
- CARGO\_REGISTRY\_TOKEN Authentication token for crates.io, see registry.token .
- CARGO\_TARGET\_<triple>\_LINKER The linker to use, see target. <triple>.linker .
- CARGO\_TARGET\_<triple>\_RUNNER The executable runner, see target. <triple>.runner .
- CARGO\_TARGET\_<triple>\_RUSTFLAGS Extra rustc flags for a target, see target.<triple>.rustflags .
- CARGO\_TERM\_VERBOSE The default terminal verbosity, see term. verbose.
- CARGO\_TERM\_COLOR The default color mode, see term.color .

### **Environment variables Cargo sets for crates**

Cargo exposes these environment variables to your crate when it is compiled. Note that this applies for running binaries with cargo run and cargo test as well. To get the value of any of these variables in a Rust program, do this:

#### let version = env!("CARGO\_PKG\_VERSION");

version will now contain the value of CARGO\_PKG\_VERSION .

- CARGO Path to the cargo binary performing the build.
- CARGO\_MANIFEST\_DIR The directory containing the manifest of your package.
- CARGO\_PKG\_VERSION The full version of your package.
- CARGO\_PKG\_VERSION\_MAJOR The major version of your package.
- CARGO\_PKG\_VERSION\_MINOR The minor version of your package.
- CARGO\_PKG\_VERSION\_PATCH The patch version of your package.
- CARGO\_PKG\_VERSION\_PRE The pre-release version of your package.
- CARGO\_PKG\_AUTHORS Colon separated list of authors from the manifest of your package.
- CARGO\_PKG\_NAME The name of your package.
- CARGO\_PKG\_DESCRIPTION The description from the manifest of your package.
- CARGO\_PKG\_HOMEPAGE The home page from the manifest of your package.
- CARGO\_PKG\_REPOSITORY The repository from the manifest of your package.
- OUT\_DIR If the package has a build script, this is set to the folder where the build script should place its output. See below for more information. (Only set during compilation.)

#### **Dynamic library paths**

Cargo also sets the dynamic library path when compiling and running binaries with commands like cargo run and cargo test . This helps with locating shared libraries that are part of the build process. The variable name depends on the platform:

Windows: PATH

- macOS: DYLD\_FALLBACK\_LIBRARY\_PATH
- Unix: LD\_LIBRARY\_PATH

The value is extended from the existing value when Cargo starts. macOS has special consideration where if DYLD\_FALLBACK\_LIBRARY\_PATH is not already set, it will add the default \$HOME/lib:/usr/local/lib:/usr/lib .

Cargo includes the following paths:

- Search paths included from any build script with the rustc-link-search instruction. Paths outside of the target directory are removed. It is the responsibility of the user running Cargo to properly set the environment if additional libraries on the system are needed in the search path.
- The base output directory, such as target/debug , and the "deps" directory. This is mostly for legacy support of rustc compiler plugins.
- The rustc sysroot library path. This generally is not important to most users.

### **Environment variables Cargo sets for build scripts**

Cargo sets several environment variables when build scripts are run. Because these variables are not yet set when the build script is compiled, the above example using env! won't work and instead you'll need to retrieve the values when the build script is run:

```
use std::env;
let out_dir = env::var("OUT_DIR").unwrap();
```
out\_dir will now contain the value of OUT\_DIR .

- CARGO Path to the cargo binary performing the build.
- CARGO\_MANIFEST\_DIR The directory containing the manifest for the package being built (the package containing the build script). Also note that this is the value of the current working directory of the build script when it starts.
- CARGO\_MANIFEST\_LINKS the manifest links value.
- CARGO\_FEATURE\_<name> For each activated feature of the package being built, this environment variable will be present where <name> is the name of the feature uppercased and having  $-$  translated to  $-$ .
- CARGO\_CFG\_<cfg> For each configuration option of the package being built, this environment variable will contain the value of the configuration, where  $\langle cfg \rangle$  is the name of the configuration uppercased and having - translated to \_. Boolean configurations are present if they are set, and not present

otherwise. Configurations with multiple values are joined to a single variable with the values delimited by, . This includes values built-in to the compiler (which can be seen with rustc  $-\text{print=}$ cfg) and values set by build scripts and extra flags passed to rustc (such as those defined in RUSTFLAGS). Some examples of what these variables are:

- CARGO\_CFG\_UNIX Set on unix-like platforms.
- CARGO\_CFG\_WINDOWS Set on windows-like platforms.
- CARGO\_CFG\_TARGET\_FAMILY=unix The target family, either unix or windows .
- CARGO\_CFG\_TARGET\_OS=macos The target operating system.
- CARGO\_CFG\_TARGET\_ARCH=x86\_64 The CPU target architecture.
- CARGO\_CFG\_TARGET\_VENDOR=apple The target vendor.
- CARGO\_CFG\_TARGET\_ENV=gnu The target environment ABI.
- CARGO\_CFG\_TARGET\_POINTER\_WIDTH=64 The CPU pointer width.
- CARGO\_CFG\_TARGET\_ENDIAN=little The CPU target endianess.
- CARGO\_CFG\_TARGET\_FEATURE=mmx,sse List of CPU target features enabled.
- OUT\_DIR the folder in which all output should be placed. This folder is inside the build directory for the package being built, and it is unique for the package in question.
- TARGET the target triple that is being compiled for. Native code should be compiled for this triple. See the Target Triple description for more information.
- HOST the host triple of the rust compiler.
- $\bullet$  num\_jobs the parallelism specified as the top-level parallelism. This can be useful to pass a -j parameter to a system like make. Note that care should be taken when interpreting this environment variable. For historical purposes this is still provided but recent versions of Cargo, for example, do not need to run make -j as it'll automatically happen. Cargo implements its own jobserver and will allow build scripts to inherit this information, so programs compatible with GNU make jobservers will already have appropriately configured parallelism.
- OPT\_LEVEL, DEBUG values of the corresponding variables for the profile currently being built.
- PROFILE release for release builds, debug for other builds.
- DEP\_<name>\_<key> For more information about this set of environment variables, see build script documentation about links.
- RUSTC, RUSTDOC the compiler and documentation generator that Cargo has resolved to use, passed to the build script so it might use it as well.
- RUSTC\_LINKER The path to the linker binary that Cargo has resolved to use for the current target, if specified. The linker can be changed by editing

.cargo/config; see the documentation about cargo configuration for more information.

### **Environment variables Cargo sets for 3rd party subcommands**

Cargo exposes this environment variable to 3rd party subcommands (ie. programs named cargo-foobar placed in \$PATH ):

• CARGO - Path to the cargo binary performing the build.

# **Build Scripts**

Some packages need to compile third-party non-Rust code, for example C libraries. Other packages need to link to C libraries which can either be located on the system or possibly need to be built from source. Others still need facilities for functionality such as code generation before building (think parser generators).

Cargo does not aim to replace other tools that are well-optimized for these tasks, but it does integrate with them with custom build scripts. Placing a file named build.rs in the root of a package will cause Cargo to compile that script and execute it just before building the package.

```
// Example custom build script.
fn main() {
    // Tell Cargo that if the given file changes, to rerun this build 
script.
    println!("cargo:rerun-if-changed=src/hello.c");
    // Use the `cc` crate to build a C file and statically link it.
     cc::Build::new()
         .file("src/hello.c")
         .compile("hello");
}
```
Some example use cases of build scripts are:

- Building a bundled C library.
- Finding a C library on the host system.
- Generating a Rust module from a specification.
- Performing any platform-specific configuration needed for the crate.

The sections below describe how build scripts work, and the examples chapter

shows a variety of examples on how to write scripts.

Note: The package.build manifest key can be used to change the name of the build script, or disable it entirely.

# **Life Cycle of a Build Script**

Just before a package is built, Cargo will compile a build script into an executable (if it has not already been built). It will then run the script, which may perform any number of tasks. The script may communicate with Cargo by printing specially formated commands prefixed with cargo: to stdout.

The build script will be rebuilt if any of its source files or dependencies change.

By default, Cargo will re-run the build script if any of the files in the package changes. Typically it is best to use the rerun-if commands, described in the change detection section below, to narrow the focus of what triggers a build script to run again.

Once the build script successfully finishes executing, the rest of the package will be compiled. Scripts should exit with a non-zero exit code to halt the build if there is an error, in which case the build script's output will be displayed on the terminal.

### **Inputs to the Build Script**

When the build script is run, there are a number of inputs to the build script, all passed in the form of environment variables.

In addition to environment variables, the build script's current directory is the source directory of the build script's package.

# **Outputs of the Build Script**

Build scripts may save any output files in the directory specified in the out\_DIR environment variable. Scripts should not modify any files outside of that directory.

Build scripts communicate with Cargo by printing to stdout. Cargo will interpret each line that starts with cargo: as an instruction that will influence compilation of the package. All other lines are ignored.

The output of the script is hidden from the terminal during normal compilation. If you would like to see the output directly in your terminal, invoke Cargo as "very verbose" with the  $-vv$  flag. This only happens when the build script is run. If Cargo determines nothing has changed, it will not re-run the script, see change detection below for more.

All the lines printed to stdout by a build script are written to a file like target/debug/build/<pkg>/output (the precise location may depend on your configuration). The stderr output is also saved in that same directory.

The following is a summary of the instructions that Cargo recognizes, with each one detailed below.

- cargo: rerun-if-changed=PATH Tells Cargo when to re-run the script.
- cargo: rerun-if-env-changed=VAR Tells Cargo when to re-run the script.
- cargo: rustc-link-lib=[KIND=]NAME Adds a library to link.
- cargo: rustc-link-search=[KIND=]PATH Adds to the library search path.
- cargo:  $rustc-flags=FLAGS$  Passes certain flags to the compiler.
- cargo:rustc-cfg=KEY[="VALUE"] Enables compile-time cfg settings.
- cargo: rustc-env=VAR=VALUE Sets an environment variable.
- cargo: rustc-cdylib-link-arg=FLAG Passes custom flags to a linker for cdylib crates.
- cargo: warning=MESSAGE Displays a warning on the terminal.
- cargo:KEY=VALUE Metadata, used by links scripts.

#### cargo:rustc-link-lib=[KIND=]NAME

The rustc-link-lib instruction tells Cargo to link the given library using the compiler's  $-I$  flag. This is typically used to link a native library using FFI.

The -1 flag is only passed to the library target of the package, unless there is no library target, in which case it is passed to all targets. This is done because all other targets have an implicit dependency on the library target, and the given library to link should only be included once. This means that if a package has both a library and a binary target, the *library* has access to the symbols from the given lib, and the binary should access them through the library target's public API.

The optional KIND may be one of dylib , static , or framework . See the rustc book for more detail.

#### cargo:rustc-link-search=[KIND=]PATH

The rustc-link-search instruction tells Cargo to pass the  $-L$  flag to the compiler to add a directory to the library search path.

The optional KIND may be one of dependency , crate , native , framework , or all . See the rustc book for more detail.

These paths are also added to the dynamic library search path environment variable if they are within the out\_DIR. Depending on this behavior is discouraged since this makes it difficult to use the resulting binary. In general, it is best to avoid creating dynamic libraries in a build script (using existing system libraries is fine).

#### cargo:rustc-flags=FLAGS

The rustc-flags instruction tells Cargo to pass the given space-separated flags to the compiler. This only allows the  $-1$  and  $-1$  flags, and is equivalent to using rustc-link-lib and rustc-link-search .

#### cargo:rustc-cfg=KEY[="VALUE"]

The rustc-cfg instruction tells Cargo to pass the given value to the  $-$ -cfg flag to the compiler. This may be used for compile-time detection of features to enable conditional compilation.

Note that this does *not* affect Cargo's dependency resolution. This cannot be used to enable an optional dependency, or enable other Cargo features.

Be aware that Cargo features use the form feature="foo" . cfg values passed with this flag are not restricted to that form, and may provide just a single identifier, or any arbitrary key/value pair. For example, emitting cargo: rustccfg=abc will then allow code to use #[cfg(abc)] (note the lack of feature= ). Or an arbitrary key/value pair may be used with an  $=$  symbol like cargo: rustccfg=my\_component="foo" . The key should be a Rust identi�er, the value should be a string.

#### cargo:rustc-env=VAR=VALUE

The rustc-env instruction tells Cargo to set the given environment variable when compiling the package. The value can be then retrieved by the env! macro in the compiled crate. This is useful for embedding additional metadata in crate's code,

such as the hash of git HEAD or the unique identifier of a continuous integration server.

See also the environment variables automatically included by Cargo.

cargo:rustc-cdylib-link-arg=FLAG

The rustc-cdylib-link-arg instruction tells Cargo to pass the -C link-arg=FLAG option to the compiler, but only when building a cdylib library target. Its usage is highly platform specific. It is useful to set the shared library version or the runtimepath.

#### cargo:warning=MESSAGE

The warning instruction tells Cargo to display a warning after the build script has finished running. Warnings are only shown for path dependencies (that is, those you're working on locally), so for example warnings printed out in crates.io crates are not emitted by default. The  $-vv$  "very verbose" flag may be used to have Cargo display warnings for all crates.

### **Build Dependencies**

Build scripts are also allowed to have dependencies on other Cargo-based crates. Dependencies are declared through the build-dependencies section of the manifest.

[build-dependencies]  $cc = "1.0.46"$ 

The build script **does not** have access to the dependencies listed in the dependencies or dev-dependencies section (they're not built yet!). Also, build dependencies are not available to the package itself unless also explicitly added in the [dependencies] table.

It is recommended to carefully consider each dependency you add, weighing against the impact on compile time, licensing, maintenance, etc. Cargo will attempt to reuse a dependency if it is shared between build dependencies and normal dependencies. However, this is not always possible, for example when crosscompiling, so keep that in consideration of the impact on compile time.

# **Change Detection**

When rebuilding a package, Cargo does not necessarily know if the build script needs to be run again. By default, it takes a conservative approach of always rerunning the build script if any file within the package is changed. For most cases, this is not a good choice, so it is recommended that every build script emit at least one of the rerun-if instructions (described below). If these are emitted, then Cargo will only re-run the script if the given value has changed.

#### cargo:rerun-if-changed=PATH

The rerun-if-changed instruction tells Cargo to re-run the build script if the file at the given path has changed. Currently, Cargo only uses the filesystem last-modified "mtime" timestamp to determine if the file has changed. It compares against an internal cached timestamp of when the build script last ran.

If the path points to a directory, it does *not* automatically traverse the directory for changes. Only the mtime change of the directory itself is considered (which corresponds to some types of changes within the directory, depending on platform). To request a re-run on any changes within an entire directory, print a line for the directory and separate lines for everything inside it, recursively.

If the build script inherently does not need to re-run under any circumstance, then emitting cargo:rerun-if-changed=build.rs is a simple way to prevent it from being re-run. Cargo automatically handles whether or not the script itself needs to be recompiled, and of course the script will be re-run after it has been recompiled. Otherwise, specifying build.rs is redundant and unnecessary.

#### cargo:rerun-if-env-changed=NAME

The rerun-if-env-changed instruction tells Cargo to re-run the build script if the value of an environment variable of the given name has changed.

Note that the environment variables here are intended for global environment variables like CC and such, it is not necessary to use this for environment variables like TARGET that Cargo sets.

### **The** links **Manifest Key**

The package.links key may be set in the Cargo.toml manifest to declare that the

package links with the given native library. The purpose of this manifest key is to give Cargo an understanding about the set of native dependencies that a package has, as well as providing a principled system of passing metadata between package build scripts.

[package] # ... links = "foo"

This manifest states that the package links to the libfoo native library. When using the links key, the package must have a build script, and the build script should use the rustc-link-lib instruction to link the library.

Primarily, Cargo requires that there is at most one package per links value. In other words, it is forbidden to have two packages link to the same native library. This helps prevent duplicate symbols between crates. Note, however, that there are conventions in place to alleviate this.

As mentioned above in the output format, each build script can generate an arbitrary set of metadata in the form of key-value pairs. This metadata is passed to the build scripts of **dependent** packages. For example, if the package bar depends on foo , then if foo generates key=value as part of its build script metadata, then the build script of bar will have the environment variables DEP\_FOO\_KEY=value . See the "Using another sys crate" for an example of how this can be used.

Note that metadata is only passed to immediate dependents, not transitive dependents.

### \*-sys **Packages**

Some Cargo packages that link to system libraries have a naming convention of having a -sys suffix. Any package named foo-sys should provide two major pieces of functionality:

- The library crate should link to the native library libfoo . This will often probe the current system for libfoo before resorting to building from source.
- The library crate should provide **declarations** for functions in libfoo , but **not** bindings or higher-level abstractions.

The set of  $*$ -sys packages provides a common set of dependencies for linking to

native libraries. There are a number of benefits earned from having this convention of native-library-related packages:

- Common dependencies on foo-sys alleviates the rule about one package per value of links .
- Other -sys packages can take advantage of the DEP\_NAME\_KEY=value environment variables to better integrate with other packages. See the "Using another sys crate" example.
- A common dependency allows centralizing logic on discovering libfoo itself (or building it from source).
- These dependencies are easily overridable.

It is common to have a companion package without the  $-$ sys suffix that provides a safe, high-level abstractions on top of the sys package. For example, the git2 crate provides a high-level interface to the libgit2-sys crate.

# **Overriding Build Scripts**

If a manifest contains a links key, then Cargo supports overriding the build script specified with a custom library. The purpose of this functionality is to prevent running the build script in question altogether and instead supply the metadata ahead of time.

To override a build script, place the following con�guration in any acceptable Cargo configuration location.

```
[target.x86_64-unknown-linux-gnu.foo]
rustc-link-lib = ["foo"]
rustc-link-search = ["/path/to/foo"]
rustc-flags = "-L /some/path"
rustc-cfg = ['key="value"']
rustc-env = {key = "value"}
rustc-cdylib-link-arg = ["…"]
metadata_key1 = "value"
metadata_key2 = "value"
```
With this configuration, if a package declares that it links to foo then the build script will **not** be compiled or run, and the metadata specified will be used instead.

The warning , rerun-if-changed , and rerun-if-env-changed keys should not be used and will be ignored.

# **Jobserver**

Cargo and rustc use the jobserver protocol, developed for GNU make, to coordinate concurrency across processes. It is essentially a semaphore that controls the number of jobs running concurrently. The concurrency may be set with the  $-$ -jobs flag, which defaults to the number of logical CPUs.

Each build script inherits one job slot from Cargo, and should endeavor to only use one CPU while it runs. If the script wants to use more CPUs in parallel, it should use the jobserver crate to coordinate with Cargo.

As an example, the cc crate may enable the optional parallel feature which will use the jobserver protocol to attempt to build multiple C files at the same time.

# **Build Script Examples**

The following sections illustrate some examples of writing build scripts.

Some common build script functionality can be found via crates on crates.io. Check out the build-dependencies keyword to see what is available. The following is a sample of some popular crates<sup>1</sup>:

- bindgen Automatically generate Rust FFI bindings to C libraries.
- $\bullet$  cc Compiles C/C++/assembly.
- $\bullet$  pkg-config  $\bullet$  Detect system libraries using the pkg-config utility.
- $\bullet$  cmake  $-$  Runs the cmake build tool to build a native library.
- autocfg, rustc\_version, version\_check These crates provide ways to implement conditional compilation based on the current rustc such as the version of the compiler.

 $1$  This list is not an endorsement. Evaluate your dependencies to see which is right for your project.

# **Code generation**

Some Cargo packages need to have code generated just before they are compiled for various reasons. Here we'll walk through a simple example which generates a library call as part of the build script.

First, let's take a look at the directory structure of this package:

```
.
├── Cargo.toml
├── build.rs
\sqcup src
     └── main.rs
1 directory, 3 files
```
Here we can see that we have a build.rs build script and our binary in main.rs. This package has a basic manifest:

```
# Cargo.toml
[package]
name = "hello-from-generated-code"
version = "0.1.0"
```
Let's see what's inside the build script:

```
// build.rs
use std::env;
use std::fs;
use std::path::Path;
fn main() {
    let out_dir = env::var_os("OUT_DIR").unwrap();
    let dest_path = Path::new(&out_dir).join("hello.rs");
     fs::write(
         &dest_path,
        "pub fn message() -> &'static str {
             \"Hello, World!\"
         }
 "
     ).unwrap();
    println!("cargo:rerun-if-changed=build.rs");
}
```
There's a couple of points of note here:

- The script uses the OUT\_DIR environment variable to discover where the output files should be located. It can use the process' current working directory to find where the input files should be located, but in this case we don't have any input files.
- In general, build scripts should not modify any files outside of out\_pin. It

may seem fine on the first blush, but it does cause problems when you use such crate as a dependency, because there's an *implicit* invariant that sources in .cargo/registry should be immutable. cargo won't allow such scripts when packaging.

- This script is relatively simple as it just writes out a small generated file. One could imagine that other more fanciful operations could take place such as generating a Rust module from a C header file or another language definition, for example.
- The rerun-if-changed instruction tells Cargo that the build script only needs to re-run if the build script itself changes. Without this line, Cargo will automatically run the build script if any file in the package changes. If your code generation uses some input files, this is where you would print a list of each of those files.

Next, let's peek at the library itself:

```
// src/main.rs
include!(concat!(env!("OUT_DIR"), "/hello.rs"));
fn main() {
    println!("{}", message());
}
```
This is where the real magic happens. The library is using the rustc-defined include! macro in combination with the concat! and env! macros to include the generated file ( $h$ ello.rs) into the crate's compilation.

Using the structure shown here, crates can include any number of generated files from the build script itself.

# **Building a native library**

Sometimes it's necessary to build some native C or C++ code as part of a package. This is another excellent use case of leveraging the build script to build a native library before the Rust crate itself. As an example, we'll create a Rust library which calls into C to print "Hello, World!".

Like above, let's first take a look at the package layout:

```
.
├── Cargo.toml
├── build.rs
└── src
     ├── hello.c
     └── main.rs
```
1 directory, 4 files

Pretty similar to before! Next, the manifest:

```
# Cargo.toml
[package]
name = "hello-world-from-c"
version = "0.1.0"edition = "2018"
```
For now we're not going to use any build dependencies, so let's take a look at the build script now:

```
// build.rs
use std::process::Command;
use std::env;
use std::path::Path;
fn main() \{let out_dir = env::var("OUT_DIR").unwrap();
    // Note that there are a number of downsides to this approach, the 
comments
    // below detail how to improve the portability of these commands.
     Command::new("gcc").args(&["src/hello.c", "-c", "-fPIC", "-o"])
                         .arg(&format!("{}/hello.o", out_dir))
                        .status().unwrap();
     Command::new("ar").args(&["crus", "libhello.a", "hello.o"])
                        .current_dir(&Path::new(&out_dir))
                        .status().unwrap();
    println!("cargo:rustc-link-search=native={}", out_dir);
    println!("cargo:rustc-link-lib=static=hello");
    println!("cargo:rerun-if-changed=src/hello.c");
}
```
This build script starts out by compiling our C file into an object file (by invoking gcc) and then converting this object file into a static library (by invoking ar). The final step is feedback to Cargo itself to say that our output was in out\_dir and the compiler should link the crate to libhello.a statically via the -l static=hello flag.

Note that there are a number of drawbacks to this hard-coded approach:

- The gcc command itself is not portable across platforms. For example it's unlikely that Windows platforms have gcc , and not even all Unix platforms may have gcc . The ar command is also in a similar situation.
- These commands do not take cross-compilation into account. If we're cross compiling for a platform such as Android it's unlikely that gcc will produce an ARM executable.

Not to fear, though, this is where a build-dependencies entry would help! The Cargo ecosystem has a number of packages to make this sort of task much easier, portable, and standardized. Let's try the cc crate from crates.io. First, add it to the build-dependencies in Cargo.toml :

```
[build-dependencies]
cc = "1.0"
```
And rewrite the build script to use this crate:

```
// build.rs
fn main() {
     cc::Build::new()
         .file("src/hello.c")
         .compile("hello");
    println!("cargo:rerun-if-changed=src/hello.c");
}
```
The cc crate abstracts a range of build script requirements for C code:

- It invokes the appropriate compiler (MSVC for windows, gcc for MinGW, cc for Unix platforms, etc.).
- $\bullet$  It takes the TARGET variable into account by passing appropriate flags to the compiler being used.
- Other environment variables, such as OPT\_LEVEL , DEBUG , etc., are all handled automatically.
- The stdout output and OUT\_DIR locations are also handled by the cc library.

Here we can start to see some of the major benefits of farming as much functionality as possible out to common build dependencies rather than duplicating logic across all build scripts!

Back to the case study though, let's take a quick look at the contents of the src directory:

```
// src/hello.c
#include <stdio.h>
void hello() {
    printf("Hello, World!\n");
}
// src/main.rs
// Note the lack of the `#[link]` attribute. We're delegating the 
responsibility
// of selecting what to link over to the build script rather than hard-
coding
// it in the source file.
extern { fn hello(); }
fn main() {
    unsafe { hello(); }
}
```
And there we go! This should complete our example of building some C code from a Cargo package using the build script itself. This also shows why using a build dependency can be crucial in many situations and even much more concise!

We've also seen a brief example of how a build script can use a crate as a dependency purely for the build process and not for the crate itself at runtime.

# **Linking to system libraries**

This example demonstrates how to link a system library and how the build script is used to support this use case.

Quite frequently a Rust crate wants to link to a native library provided on the system to bind its functionality or just use it as part of an implementation detail. This is quite a nuanced problem when it comes to performing this in a platformagnostic fashion. It is best, if possible, to farm out as much of this as possible to make this as easy as possible for consumers.

For this example, we will be creating a binding to the system's zlib library. This is a library that is commonly found on most Unix-like systems that provides data compression. This is already wrapped up in the libz-sys crate, but for this example, we'll do an extremely simplified version. Check out the source code for the full example.

To make it easy to find the location of the library, we will use the  $\nu$ kg-config crate. This crate uses the system's pkg-config utility to discover information about a library. It will automatically tell Cargo what is needed to link the library. This will likely only work on Unix-like systems with pkg-config installed. Let's start by setting up the manifest:

```
# Cargo.toml
```

```
[package]
name = "libz-sys"
version = "0.1.0"edition = "2018"links = "z"[build-dependencies]
pkg-config = "0.3.16"
```
Take note that we included the links key in the package table. This tells Cargo that we are linking to the libz library. See "Using another sys crate" for an example that will leverage this.

The build script is fairly simple:

```
// build.rs
fn main() {
     pkg_config::Config::new().probe("zlib").unwrap();
    println!("cargo:rerun-if-changed=build.rs");
}
```
Let's round out the example with a basic FFI binding:

```
// src/lib.rs
use std::os::raw::{c_uint, c_ulong};
extern "C" {
    pub fn crc32(crc: c_ulong, buf: *const u8, len: c_uint) -> c_ulong;
}
#[test]
fn test_crc32() {
    let s = "hello";
    unsafe {
        assert\_eq!(crc32(\theta, s.as\_ptr(), s.len() as c\_uint), \theta x3610a686); }
}
```
Run cargo build -vv to see the output from the build script. On a system with libz already installed, it may look something like this:

```
[libz-sys 0.1.0] cargo:rustc-link-search=native=/usr/lib
[libz-sys 0.1.0] cargo:rustc-link-lib=z
[libz-sys 0.1.0] cargo:rerun-if-changed=build.rs
```
Nice! pkg-config did all the work of finding the library and telling Cargo where it is.

It is not unusual for packages to include the source for the library, and build it statically if it is not found on the system, or if a feature or environment variable is set. For example, the real libz-sys crate checks the environment variable LIBZ\_SYS\_STATIC or the static feature to build it from source instead of using the system library. Check out the source for a more complete example.

### **Using another** sys **crate**

When using the links key, crates may set metadata that can be read by other crates that depend on it. This provides a mechanism to communicate information between crates. In this example, we'll be creating a C library that makes use of zlib from the real libz-sys crate.

If you have a C library that depends on zlib, you can leverage the  $l$  tibz-sys crate to automatically find it or build it. This is great for cross-platform support, such as Windows where zlib is not usually installed. Libz-sys sets the include metadata to tell other packages where to find the header files for zlib. Our build script can read that metadata with the DEP\_Z\_INCLUDE environment variable. Here's an

#### example:

```
# Cargo.toml
[package]
name = "zuser"
version = "0.1.0"edition = "2018"[dependencies]
libz-sys = "1.0.25"[build-dependencies]
cc = "1.0.46"
```
Here we have included libz-sys which will ensure that there is only one libz used in the final library, and give us access to it from our build script:

```
// build.rs
fn main() {
    let mut cfg = cc::Build::new();
     cfg.file("src/zuser.c");
    if let Some(include) = std::env::var_os("DEP_Z_INCLUDE") {
         cfg.include(include);
     }
     cfg.compile("zuser");
    println!("cargo:rerun-if-changed=src/zuser.c");
}
```
With libz-sys doing all the heavy lifting, the C source code may now include the zlib header, and it should find the header, even on systems where it isn't already installed.

// src/zuser.c #include "zlib.h" // … rest of code that makes use of zlib.

# **Conditional compilation**

A build script may emit rustc-cfg instructions which can enable conditions that can be checked at compile time. In this example, we'll take a look at how the openssl crate uses this to support multiple versions of the OpenSSL library.

The openssl-sys crate implements building and linking the OpenSSL library. It supports multiple different implementations (like LibreSSL) and multiple versions. It makes use of the links key so that it may pass information to other build scripts. One of the things it passes is the version\_number key, which is the version of OpenSSL that was detected. The code in the build script looks something like this:

```
println!("cargo:version_number={:x}", openssl_version);
```
This instruction causes the DEP\_OPENSSL\_VERSION\_NUMBER environment variable to be set in any crates that directly depend on openssl-sys .

The openssl crate, which provides the higher-level interface, specifies opensslsys as a dependency. The openssl build script can read the version information generated by the openssl-sys build script with the DEP\_OPENSSL\_VERSION\_NUMBER environment variable. It uses this to generate some cfg values:

```
// (portion of build.rs)
if let Ok(version) = env::var("DEP_OPENSSL_VERSION_NUMBER") {
    let version = u64::from_str_radix(&version, 16).unwrap();
    if version >= 0x1_00_01_00_0 {
        println!("cargo:rustc-cfg=ossl101");
     }
    if version >= 0x1_00_02_00_0 {
        println!("cargo:rustc-cfg=ossl102");
     }
    if version >= 0x1_01_00_00_0 {
        println!("cargo:rustc-cfg=ossl110");
     }
    if version >= 0x1_01_00_07_0 {
        println!("cargo:rustc-cfg=ossl110g");
     }
    if version >= 0x1_01_01_00_0 {
        println!("cargo:rustc-cfg=ossl111");
     }
}
```
These cfg values can then be used with the cfg attribute or the cfg macro to conditionally include code. For example, SHA3 support was added in OpenSSL 1.1.1, so it is conditionally excluded for older versions:

```
// (portion of openssl crate)
#[cfg(ossl111)]
pub fn sha3_224() -> MessageDigest {
    unsafe { MessageDigest(ffi::EVP_sha3_224()) }
}
```
Of course, one should be careful when using this, since it makes the resulting binary even more dependent on the build environment. In this example, if the binary is distributed to another system, it may not have the exact same shared libraries, which could cause problems.

# **Publishing on crates.io**

Once you've got a library that you'd like to share with the world, it's time to publish it on crates.io! Publishing a crate is when a specific version is uploaded to be hosted on crates.io.

Take care when publishing a crate, because a publish is **permanent**. The version can never be overwritten, and the code cannot be deleted. There is no limit to the number of versions which can be published, however.

# **Before your first publish**

First thing's first, you'll need an account on crates.io to acquire an API token. To do so, visit the home page and log in via a GitHub account (required for now). After this, visit your Account Settings page and run the cargo login command specified.

\$ cargo login abcdefghijklmnopqrstuvwxyz012345

This command will inform Cargo of your API token and store it locally in your ~/.cargo/credentials . Note that this token is a **secret** and should not be shared with anyone else. If it leaks for any reason, you should regenerate it immediately.

### **Before publishing a new crate**

Keep in mind that crate names on crates.io are allocated on a first-come-first-

serve basis. Once a crate name is taken, it cannot be used for another crate.

Check out the metadata you can specify in Cargo.toml to ensure your crate can be discovered more easily! Before publishing, make sure you have filled out the following fields:

- authors
- $\bullet$  license Or license-file
- $\bullet$  description
- homepage
- documentation
- repository

It would also be a good idea to include some keywords and categories , though they are not required.

If you are publishing a library, you may also want to consult the Rust API Guidelines.

### **Packaging a crate**

The next step is to package up your crate and upload it to crates.io. For this we'll use the cargo publish subcommand. This command performs the following steps:

- 1. Perform some verification checks on your package.
- 2. Compress your source code into a .crate file.
- 3. Extract the .crate file into a temporary directory and verify that it compiles.
- 4. Upload the .crate file to crates.io.
- 5. The registry will perform some additional checks on the uploaded package before adding it.

It is recommended that you first run cargo publish  $-$ dry-run (or cargo package which is equivalent) to ensure there aren't any warnings or errors before publishing. This will perform the first three steps listed above.

\$ cargo publish --dry-run

You can inspect the generated .crate file in the target/package directory. crates.io currently has a 10MB size limit on the .crate file. You may want to check the size of the .crate file to ensure you didn't accidentally package up large assets that are not required to build your package, such as test data, website documentation, or code generation. You can check which files are included with

the following command:

\$ cargo package --list

Cargo will automatically ignore files ignored by your version control system when packaging, but if you want to specify an extra set of files to ignore you can use the exclude key in the manifest:

```
[package]
# ...
exclude = <math>\lceil "public/assets/*",
      "videos/*",
]
```
If you'd rather explicitly list the files to include, Cargo also supports an include key, which if set, overrides the exclude key:

```
[package]
# ...
include = [
    "***/*.rs", "Cargo.toml",
]
```
# **Uploading the crate**

When you are ready to publish, use the cargo publish command to upload to crates.io:

\$ cargo publish

And that's it, you've now published your first crate!

# **Publishing a new version of an existing crate**

In order to release a new version, change the version value specified in your Cargo.toml manifest. Keep in mind the semver rules, and consult RFC 1105 for what constitutes a semver-breaking change. Then run cargo publish as described above to upload the new version.

### **Managing a crates.io-based crate**

Management of crates is primarily done through the command line cargo tool rather than the crates.io web interface. For this, there are a few subcommands to manage a crate.

#### cargo yank

Occasions may arise where you publish a version of a crate that actually ends up being broken for one reason or another (syntax error, forgot to include a file, etc.). For situations such as this, Cargo supports a "yank" of a version of a crate.

 $$$  cargo yank  $--vers$   $1.0.1$  $$$  cargo yank  $--vers$   $1.0.1$   $--$ undo

A yank **does not** delete any code. This feature is not intended for deleting accidentally uploaded secrets, for example. If that happens, you must reset those secrets immediately.

The semantics of a yanked version are that no new dependencies can be created against that version, but all existing dependencies continue to work. One of the major goals of crates.io is to act as a permanent archive of crates that does not change over time, and allowing deletion of a version would go against this goal. Essentially a yank means that all packages with a Cargo.lock will not break, while any future Cargo.lock files generated will not list the yanked version.

#### cargo owner

A crate is often developed by more than one person, or the primary maintainer may change over time! The owner of a crate is the only person allowed to publish new versions of the crate, but an owner may designate additional owners.

```
\frac{1}{2} cargo owner --add github-handle
$ cargo owner --remove github-handle
$ cargo owner --add github:rust-lang:owners
$ cargo owner --remove github:rust-lang:owners
```
The owner IDs given to these commands must be GitHub user names or GitHub teams.

If a user name is given to  $-$ -add, that user is invited as a "named" owner, with full rights to the crate. In addition to being able to publish or yank versions of the

crate, they have the ability to add or remove owners, *including* the owner that made *them* an owner. Needless to say, you shouldn't make people you don't fully trust into a named owner. In order to become a named owner, a user must have logged into crates.io previously.

If a team name is given to  $-$ -add, that team is invited as a "team" owner, with restricted right to the crate. While they have permission to publish or yank versions of the crate, they *do not* have the ability to add or remove owners. In addition to being more convenient for managing groups of owners, teams are just a bit more secure against owners becoming malicious.

The syntax for teams is currently github:org:team (see examples above). In order to invite a team as an owner one must be a member of that team. No such restriction applies to removing a team as an owner.

# **GitHub permissions**

Team membership is not something GitHub provides simple public access to, and it is likely for you to encounter the following message when working with them:

It looks like you don't have permission to query a necessary property from GitHub to complete this request. You may need to re-authenticate on crates.io to grant permission to read GitHub org memberships. Just go to https://crates.io/login.

This is basically a catch-all for "you tried to query a team, and one of the five levels of membership access control denied this". That is not an exaggeration. GitHub's support for team access control is Enterprise Grade.

The most likely cause of this is simply that you last logged in before this feature was added. We originally requested *no* permissions from GitHub when authenticating users, because we didn't actually ever use the user's token for anything other than logging them in. However to query team membership on your behalf, we now require the read: org scope.

You are free to deny us this scope, and everything that worked before teams were introduced will keep working. However you will never be able to add a team as an owner, or publish a crate as a team owner. If you ever attempt to do this, you will get the error above. You may also see this error if you ever try to publish a crate that you don't own at all, but otherwise happens to have a team.
If you ever change your mind, or just aren't sure if crates.io has sufficient permission, you can always go to https://crates.io/login, which will prompt you for permission if crates.io doesn't have all the scopes it would like to.

An additional barrier to querying GitHub is that the organization may be actively denying third party access. To check this, you can go to:

https://github.com/organizations/:org/settings/oauth\_application\_policy

where :org is the name of the organization (e.g., rust-lang ). You may see something like:

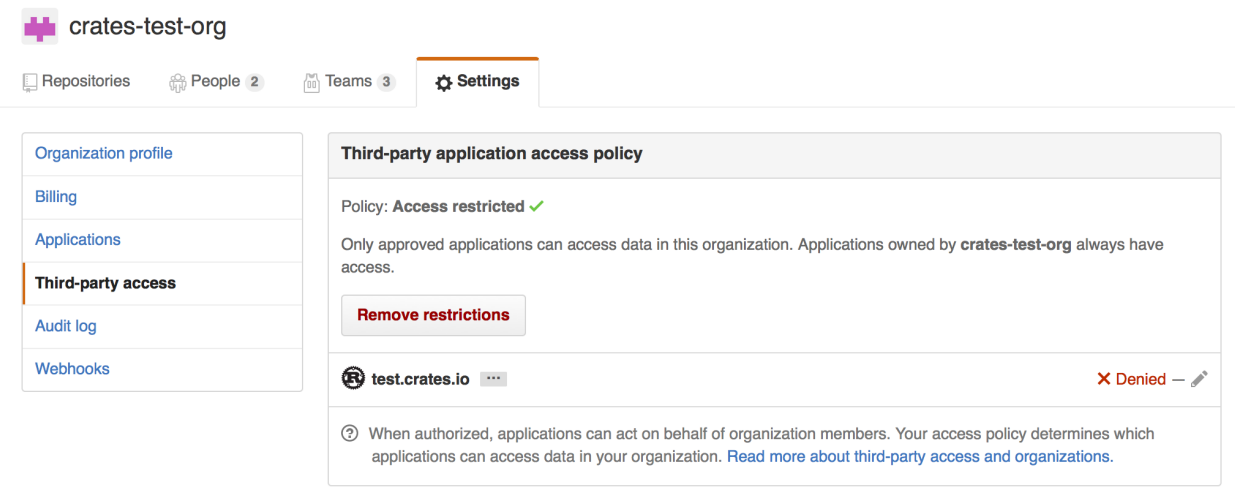

Where you may choose to explicitly remove crates.io from your organization's blacklist, or simply press the "Remove Restrictions" button to allow all third party applications to access this data.

Alternatively, when crates.io requested the read:org scope, you could have explicitly whitelisted crates.io querying the org in question by pressing the "Grant Access" button next to its name:

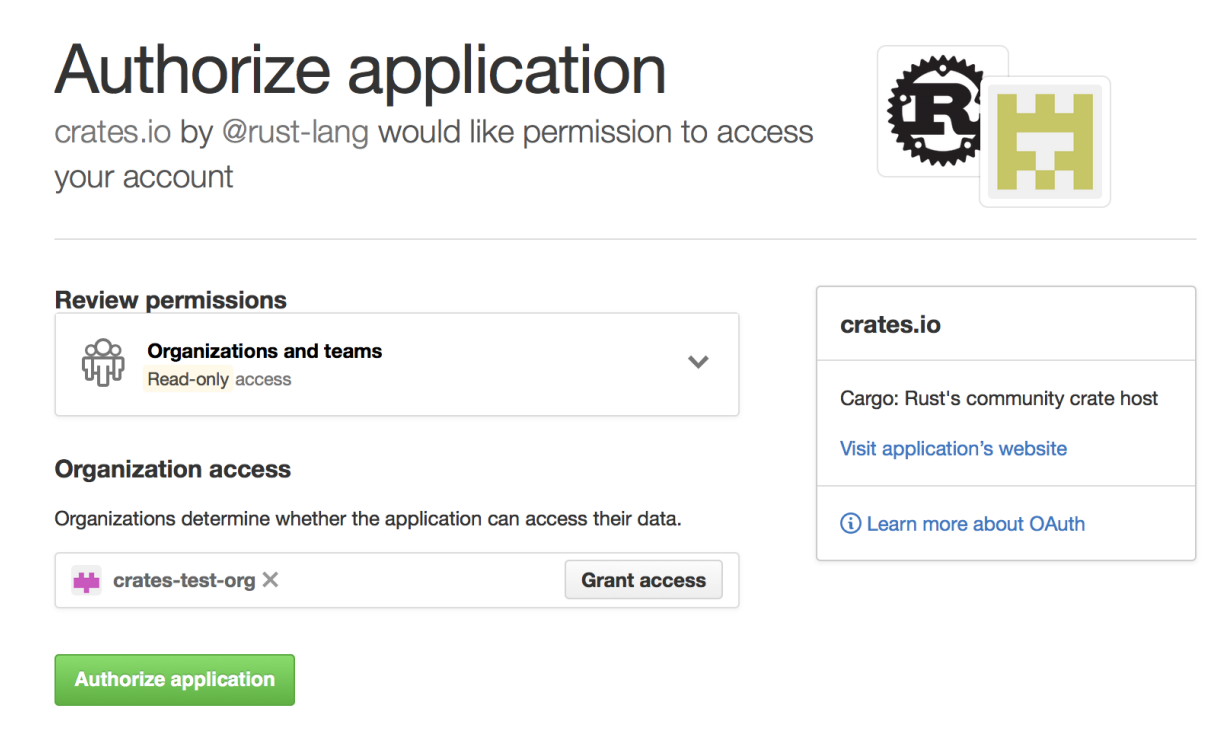

# **Package ID Specifications**

### **Package ID specifications**

Subcommands of Cargo frequently need to refer to a particular package within a dependency graph for various operations like updating, cleaning, building, etc. To solve this problem, Cargo supports Package ID Specifications. A specification is a string which is used to uniquely refer to one package within a graph of packages.

### **Specification grammar**

The formal grammar for a Package Id Specification is:

```
pkgid := pkgname
        | [ proto "://" ] hostname-and-path [ "#" ( pkgname | semver ) ]
pkgname := name [ ":" semver ]
proto := "http" | "git" | ...
```
Here, brackets indicate that the contents are optional.

### **Example specifications**

These could all be references to a package foo version 1.2.3 from the registry at crates.io

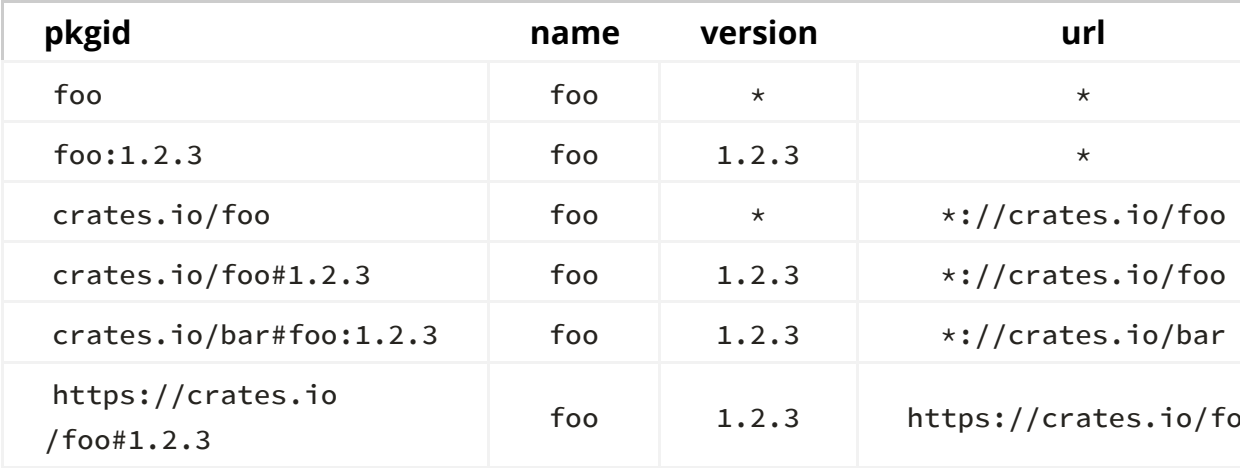

### **Brevity of specifications**

The goal of this is to enable both succinct and exhaustive syntaxes for referring to packages in a dependency graph. Ambiguous references may refer to one or more packages. Most commands generate an error if more than one package could be referred to with the same specification.

# **Source Replacement**

This document is about replacing the crate index. You can read about overriding dependencies in the overriding dependencies section of this documentation.

A *source* is a provider that contains crates that may be included as dependencies for a package. Cargo supports the ability to **replace one source with another** to express strategies such as:

- Vendoring custom sources can be defined which represent crates on the local filesystem. These sources are subsets of the source that they're replacing and can be checked into packages if necessary.
- Mirroring sources can be replaced with an equivalent version which acts as a cache for crates.io itself.

Cargo has a core assumption about source replacement that the source code is exactly the same from both sources. Note that this also means that a replacement source is not allowed to have crates which are not present in the original source.

As a consequence, source replacement is not appropriate for situations such as patching a dependency or a private registry. Cargo supports patching dependencies through the usage of the [replace] key, and private registry support is described in Registries.

## **Configuration**

Configuration of replacement sources is done through . cargo/config and the full set of available keys are:

```
# The `source` table is where all keys related to source-replacement
# are stored.
[source]
# Under the `source` table are a number of other tables whose keys are a
# name for the relevant source. For example this section defines a new
# source, called `my-vendor-source`, which comes from a directory
# located at `vendor` relative to the directory containing this 
`.cargo/config`
# file
[source.my-vendor-source]
directory = "vendor"
# The crates.io default source for crates is available under the name
# "crates-io", and here we use the `replace-with` key to indicate that 
it's
# replaced with our source above.
[source.crates-io]
replace-with = "my-vendor-source"
# Each source has its own table where the key is the name of the source
[source.the-source-name]
# Indicate that `the-source-name` will be replaced with `another-
source`,
# defined elsewhere
replace-with = "another-source"
# Several kinds of sources can be specified (described in more detail 
below):
registry = "https://example.com/path/to/index"
local-registry = "path/to/registry"
directory = "path/to/vendor"
# Git sources can optionally specify a branch/tag/rev as well
git = "https://example.com/path/to/repo"
# branch = "master"
# tag = "v1.0.1"
# rev = "313f44e8"
```
### **Registry Sources**

A "registry source" is one that is the same as crates.io itself. That is, it has an index served in a git repository which matches the format of the crates.io index. That repository then has configuration indicating where to download crates from.

Currently there is not an already-available project for setting up a mirror of

crates.io. Stay tuned though!

## **Local Registry Sources**

A "local registry source" is intended to be a subset of another registry source, but available on the local filesystem (aka vendoring). Local registries are downloaded ahead of time, typically sync'd with a Cargo.lock , and are made up of a set of \*.crate files and an index like the normal registry is.

The primary way to manage and create local registry sources is through the cargo-local-registry subcommand, available on crates.io and can be installed with cargo install cargo-local-registry .

Local registries are contained within one directory and contain a number of \*.crate files downloaded from crates.io as well as an index directory with the same format as the crates.io-index project (populated with just entries for the crates that are present).

## **Directory Sources**

A "directory source" is similar to a local registry source where it contains a number of crates available on the local filesystem, suitable for vendoring dependencies. Directory sources are primarily managed the cargo vendor subcommand.

Directory sources are distinct from local registries though in that they contain the unpacked version of  $\star$ .crate files, making it more suitable in some situations to check everything into source control. A directory source is just a directory containing a number of other directories which contain the source code for crates (the unpacked version of  $\star$ .crate files). Currently no restriction is placed on the name of each directory.

Each crate in a directory source also has an associated metadata file indicating the checksum of each file in the crate to protect against accidental modifications.

# **External tools**

One of the goals of Cargo is simple integration with third-party tools, like IDEs and other build systems. To make integration easier, Cargo has several facilities:

- a cargo metadata command, which outputs package structure and dependencies information in JSON,
- $a$  --message-format flag, which outputs information about a particular build, and
- support for custom subcommands.

### **Information about package structure**

You can use cargo metadata command to get information about package structure and dependencies. See the cargo metadata documentation for details on the format of the output.

The format is stable and versioned. When calling cargo metadata , you should pass --format-version flag explicitly to avoid forward incompatibility hazard.

If you are using Rust, the cargo\_metadata crate can be used to parse the output.

### **JSON messages**

When passing --message-format=json , Cargo will output the following information during the build:

- compiler errors and warnings,
- produced artifacts,
- results of the build scripts (for example, native dependencies).

The output goes to stdout in the JSON object per line format. The reason field distinguishes different kinds of messages.

The --message-format option can also take additional formatting values which alter the way the JSON messages are computed and rendered. See the description of the --message-format option in the build command documentation for more details.

#### **Compiler messages**

The "compiler-message" message includes output from the compiler, such as warnings and errors. See the rustc JSON chapter for details on rustc's message format, which is embedded in the following structure:

```
{
    /* The "reason" indicates the kind of message. */"reason": "compiler-message",
    /* The Package ID, a unique identifier for referring to the package.
\star/"package_id": "my-package 0.1.0 (path+file:///path/to/my-package)",
    /* The Cargo target (lib, bin, example, etc.) that generated the
message. */
    "target": {
        /* Array of target kinds.
            - lib targets list the `crate-type` values from the
              manifest such as "lib", "rlib", "dylib",
              "proc-macro", etc. (default ["lib"])
            - binary is ["bin"]
            - example is ["example"]
            - integration test is ["test"]
            - benchmark is ["bench"]
            - build script is ["custom-build"]
         */
        "kind": [
            "lib"
         ],
        /* Array of crate types.
            - lib and example libraries list the `crate-type` values
              from the manifest such as "lib", "rlib", "dylib",
              "proc-macro", etc. (default ["lib"])
            - all other target kinds are ["bin"]
         */
        "crate_types": [
            "lib"
         ],
        /* The name of the target. */"name": "my-package",
        /* Absolute path to the root source file of the target. */"src_path": "/path/to/my-package/src/lib.rs",
        /* The Rust edition of the target.
            Defaults to the package edition.
         */
        "edition": "2018",
        /* Array of required features.
            This property is not included if no required features are 
set.
         */
        "required-features": ["feat1"],
        /* Whether or not this target has doc tests enabled, and
            the target is compatible with doc testing.
         */
        "doctest": true
     },
    /* The message emitted by the compiler.
```

```
See https://doc.rust-lang.org/rustc/json.html for details.
    \star/"message": {
         /* \ldots */\}\mathcal{E}
```
### **Artifact messages**

For every compilation step, a "compiler-artifact" message is emitted with the following structure:

{

```
/* The "reason" indicates the kind of message. */"reason": "compiler-artifact",
    /* The Package ID, a unique identifier for referring to the package.
*/
    "package_id": "my-package 0.1.0 (path+file:///path/to/my-package)",
    /* The Cargo target (lib, bin, example, etc.) that generated the
artifacts.
        See the definition above for `compiler-message` for details.
     */
    "target": {
        "kind": [
            "lib"
         ],
        "crate_types": [
            "lib"
         ],
        "name": "my-package",
        "src_path": "/path/to/my-package/src/lib.rs",
        "edition": "2018",
        "doctest": true
     },
    /* The profile indicates which compiler settings were used. */"profile": {
        /* The optimization level. */"opt_level": "0",
        /* The debug level, an integer of 0, 1, or 2. If `null`, it
implies
            rustc's default of 0.
         */
        "debuginfo": 2,
        /* Whether or not debug assertions are enabled. */"debug_assertions": true,
        /* Whether or not overflow checks are enabled. */"overflow_checks": true,
        /* Whether or not the `--test` flag is used. */
        "test": false
     },
    /* Array of features enabled. */"features": ["feat1", "feat2"],
    /* Array of files generated by this step. */"filenames": [
        "/path/to/my-package/target/debug/libmy_package.rlib",
        "/path/to/my-package/target/debug/deps/libmy_package-
be9f3faac0a26ef0.rmeta"
     ],
    /* A string of the path to the executable that was created, or null
if
        this step did not generate an executable.
     */
```

```
"executable": null,
    /* Whether or not this step was actually executed.
       When `true`, this means that the pre-existing artifacts were
        up-to-date, and `rustc` was not executed. When `false`, this 
means that
        `rustc` was run to generate the artifacts.
     */
    "fresh": true
}
```
### **Build script output**

The "build-script-executed" message includes the parsed output of a build script. Note that this is emitted even if the build script is not run; it will display the previously cached value. More details about build script output may be found in the chapter on build scripts.

```
{
    /* The "reason" indicates the kind of message. */"reason": "build-script-executed",
    /* The Package ID, a unique identifier for referring to the package.
*/
    "package_id": "my-package 0.1.0 (path+file:///path/to/my-package)",
    /* Array of libraries to link, as indicated by the 'cargo: rustc-
link-lib`
        instruction. Note that this may include a "KIND=" prefix in the 
string
        where KIND is the library kind.
     */
    "linked_libs": ["foo", "static=bar"],
    /* Array of paths to include in the library search path, as
indicated by
        the `cargo:rustc-link-search` instruction. Note that this may 
include a
        "KIND=" prefix in the string where KIND is the library kind.
     */
    "linked_paths": ["/some/path", "native=/another/path"],
    /* Array of cfg values to enable, as indicated by the `cargo:rustc-
cfg`
        instruction.
     */
    "cfgs": ["cfg1", "cfg2=\"string\""],
    /* Array of [KEY, VALUE] arrays of environment variables to set, as
        indicated by the `cargo:rustc-env` instruction.
     */
    "env": [
         ["SOME_KEY", "some value"],
         ["ANOTHER_KEY", "another value"]
     ],
    /* A path which is used as a value of `OUT_DIR` environmental 
variable
        when compiling current package.
     */
    "out_dir": "/some/path/in/target/dir"
}
```
# **Custom subcommands**

Cargo is designed to be extensible with new subcommands without having to modify Cargo itself. This is achieved by translating a cargo invocation of the form cargo  $($  ? < command> $[$  ^  $]$  +  $)$  into an invocation of an external tool cargo-\${command} . The external tool must be present in one of the user's \$PATH directories.

When Cargo invokes a custom subcommand, the first argument to the subcommand will be the filename of the custom subcommand, as usual. The second argument will be the subcommand name itself. For example, the second argument would be \${command} when invoking cargo-\${command} . Any additional arguments on the command line will be forwarded unchanged.

Cargo can also display the help output of a custom subcommand with cargo help \${command} . Cargo assumes that the subcommand will print a help message if its third argument is --help . So, cargo help \${command} would invoke cargo-\${command} \${command} --help .

Custom subcommands may use the CARGO environment variable to call back to Cargo. Alternatively, it can link to cargo crate as a library, but this approach has drawbacks:

- Cargo as a library is unstable: the API may change without deprecation
- versions of the linked Cargo library may be different from the Cargo binary

# **Registries**

Cargo installs crates and fetches dependencies from a "registry". The default registry is crates.io. A registry contains an "index" which contains a searchable list of available crates. A registry may also provide a web API to support publishing new crates directly from Cargo.

Note: If you are interested in mirroring or vendoring an existing registry, take a look at Source Replacement.

# **Using an Alternate Registry**

To use a registry other than crates.io, the name and index URL of the registry must be added to a .cargo/config file. The registries table has a key for each registry, for example:

```
[registries]
my-registry = { index = "https://my-intranet:8080/git/index" }
```
The index key should be a URL to a git repository with the registry's index. A crate

can then depend on a crate from another registry by specifying the registry key and a value of the registry's name in that dependency's entry in Cargo.toml :

```
# Sample Cargo.toml
[package]
name = "my-project"
version = "0.1.0"[dependencies]
other-crate = { version = "1.0", registry = "my-registery" }
```
As with most config values, the index may be specified with an environment variable instead of a config file. For example, setting the following environment variable will accomplish the same thing as defining a config file:

```
CARGO_REGISTRIES_MY_REGISTRY_INDEX=https://my-intranet:8080/git/index
```
Note: crates.io does not accept packages that depend on crates from other registries.

### **Publishing to an Alternate Registry**

If the registry supports web API access, then packages can be published directly to the registry from Cargo. Several of Cargo's commands such as cargo publish take  $a$  --registry command-line flag to indicate which registry to use. For example, to publish the package in the current directory:

1. cargo login --registry=my-registry

This only needs to be done once. You must enter the secret API token retrieved from the registry's website. Alternatively the token may be passed directly to the publish command with the  $-$ -token command-line flag or an environment variable with the name of the registry such as CARGO\_REGISTRIES\_MY\_REGISTRY\_TOKEN .

2. cargo publish --registry=my-registry

Instead of always passing the --registry command-line option, the default registry may be set in .cargo/config with the registry.default key.

Setting the package.publish key in the Cargo.toml manifest restricts which registries the package is allowed to be published to. This is useful to prevent accidentally publishing a closed-source package to crates.io. The value may be a list of registry names, for example:

```
[package]
# ...
publish = ["my-registry"]
```
The publish value may also be false to restrict all publishing, which is the same as an empty list.

The authentication information saved by cargo login is stored in the credentials file in the Cargo home directory (default \$HOME/.cargo). It has a separate table for each registry, for example:

```
[registries.my-registry]
token = "854DvwSlUwEHtIo3kWy6x7UCPKHfzCmy"
```
# **Running a Registry**

A minimal registry can be implemented by having a git repository that contains an index, and a server that contains the compressed .crate files created by cargo package . Users won't be able to use Cargo to publish to it, but this may be sufficient for closed environments.

A full-featured registry that supports publishing will additionally need to have a web API service that conforms to the API used by Cargo. The web API is documented below.

At this time, there is no widely used software for running a custom registry. There is interest in documenting projects that implement registry support, or existing package caches that add support for Cargo.

### **Index Format**

The following defines the format of the index. New features are occasionally added, which are only understood starting with the version of Cargo that introduced them. Older versions of Cargo may not be able to use packages that make use of new features. However, the format for older packages should not change, so older versions of Cargo should be able to use them.

The index is stored in a git repository so that Cargo can efficiently fetch incremental updates to the index. In the root of the repository is a file named

config.json which contains JSON information used by Cargo for accessing the registry. This is an example of what the crates.io config file looks like:

```
{
    "dl": "https://crates.io/api/v1/crates",
    "api": "https://crates.io"
}
```
The keys are:

- $\bullet$  dl : This is the URL for downloading crates listed in the index. The value may have the markers {crate} and {version} which are replaced with the name and version of the crate to download. If the markers are not present, then the value /{crate}/{version}/download is appended to the end.
- api : This is the base URL for the web API. This key is optional, but if it is not specified, commands such as cargo publish will not work. The web API is described below.

The download endpoint should send the .crate file for the requested package. Cargo supports https, http, and file URLs, HTTP redirects, HTTP1 and HTTP2. The exact specifics of TLS support depend on the platform that Cargo is running on, the version of Cargo, and how it was compiled.

The rest of the index repository contains one file for each package, where the filename is the name of the package in lowercase. Each version of the package has a separate line in the file. The files are organized in a tier of directories:

- Packages with 1 character names are placed in a directory named 1.
- Packages with 2 character names are placed in a directory named 2 .
- Packages with 3 character names are placed in the directory 3/{first $character$ } where  ${first-character}$  is the first character of the package name.
- All other packages are stored in directories named {first-two}/{secondtwo} where the top directory is the first two characters of the package name, and the next subdirectory is the third and fourth characters of the package name. For example, cargo would be stored in a file named  $ca/rg/cargo$ .

Note: Although the index filenames are in lowercase, the fields that contain package names in Cargo.toml and the index JSON data are case-sensitive and may contain upper and lower case characters.

Registries should consider enforcing limitations on package names added to their

index. Cargo itself allows names with any alphanumeric,  $-$ , or  $-$  characters. crates.io imposes its own limitations, including the following:

- Only allows ASCII characters.
- $\bullet$  Only alphanumeric,  $-$ , and  $\phantom{1}$  characters.
- First character must be alphabetic.
- Case-insensitive collision detection.
- Prevent differences of  $-$  vs  $-$ .
- Under a specific length (max 64).
- Rejects reserved names, such as Windows special filenames like "nul".

Registries should consider incorporating similar restrictions, and consider the security implications, such as IDN homograph attacks and other concerns in UTR36 and UTS39.

Each line in a package file contains a JSON object that describes a published version of the package. The following is a pretty-printed example with comments explaining the format of the entry.

```
{
    // The name of the package.
    // This must only contain alphanumeric, \rightarrow, or \rightarrow characters.
    "name": "foo",
    // The version of the package this row is describing.
    // This must be a valid version number according to the Semantic
    // Versioning 2.0.0 spec at https://semver.org/.
    "vers": "0.1.0",
    // Array of direct dependencies of the package.
    "deps": [
         {
            // Name of the dependency.
            // If the dependency is renamed from the original package 
name,
            // this is the new name. The original package name is stored 
in
            // the `package` field.
            "name": "rand",
            // The semver requirement for this dependency.
            // This must be a valid version requirement defined at
            // https://github.com/steveklabnik/semver#requirements.
            "req": "^0.6",
            // Array of features (as strings) enabled for this 
dependency.
            "features": ["i128_support"],
            // Boolean of whether or not this is an optional dependency.
            "optional": false,
            // Boolean of whether or not default features are enabled.
            "default_features": true,
            // The target platform for the dependency.
            // null if not a target dependency.
            // Otherwise, a string such as "cfg(windows)".
            "target": null,
            // The dependency kind.
            // "dev", "build", or "normal".
            // Note: this is a required field, but a small number of 
entries
            // exist in the crates.io index with either a missing or 
null
            // `kind` field due to implementation bugs.
            "kind": "normal",
            // The URL of the index of the registry where this 
dependency is
            // from as a string. If not specified or null, it is assumed 
the
            // dependency is in the current registry.
            "registry": null,
            // If the dependency is renamed, this is a string of the 
actual
            // package name. If not specified or null, this dependency
```

```
is not
            // renamed.
            "package": null,
         }
     ],
    // A SHA256 checksum of the `.crate` file.
    "cksum": 
"d867001db0e2b6e0496f9fac96930e2d42233ecd3ca0413e0753d4c7695d289c",
    // Set of features defined for the package.
    // Each feature maps to an array of features or dependencies it 
enables.
    "features": {
        "extras": ["rand/simd_support"]
     },
    // Boolean of whether or not this version has been yanked.
    "yanked": false,
    // The `links` string value from the package's manifest, or null if 
not
    // specified. This field is optional and defaults to null.
    "links": null
}
```
The JSON objects should not be modified after they are added except for the yanked field whose value may change at any time.

### **Web API**

A registry may host a web API at the location defined in config.json to support any of the actions listed below.

Cargo includes the Authorization header for requests that require authentication. The header value is the API token. The server should respond with a 403 response code if the token is not valid. Users are expected to visit the registry's website to obtain a token, and Cargo can store the token using the cargo login command, or by passing the token on the command-line.

Responses use a 200 response code for both success and errors. Cargo looks at the JSON response to determine if there was success or failure. Failure responses have a JSON object with the following structure:

```
{
    // Array of errors to display to the user.
    "errors": [
         {
             // The error message as a string.
            "detail": "error message text"
         }
     ]
}
```
Servers may also respond with a 404 response code to indicate the requested resource is not found (for example, an unknown crate name). However, using a 200 response with an errors object allows a registry to provide a more detailed error message if desired.

For backwards compatibility, servers should ignore any unexpected query parameters or JSON fields. If a JSON field is missing, it should be assumed to be null. The endpoints are versioned with the  $v1$  component of the path, and Cargo is responsible for handling backwards compatibility fallbacks should any be required in the future.

Cargo sets the following headers for all requests:

- Content-Type : application/json
- Accept : application/json
- User-Agent : The Cargo version such as cargo 1.32.0 (8610973aa  $2019-01-02$ ). This may be modified by the user in a configuration value. Added in 1.29.

### **Publish**

- Endpoint: /api/v1/crates/new
- Method: PUT
- Authorization: Included

The publish endpoint is used to publish a new version of a crate. The server should validate the crate, make it available for download, and add it to the index.

The body of the data sent by Cargo is:

- 32-bit unsigned little-endian integer of the length of JSON data.
- Metadata of the package as a JSON object.
- 32-bit unsigned little-endian integer of the length of the .crate file.
- The .crate file.

The following is a commented example of the JSON object. Some notes of some restrictions imposed by crates io are included only to illustrate some suggestions on types of validation that may be done, and should not be considered as an exhaustive list of restrictions crates.io imposes.

```
{
    // The name of the package.
    "name": "foo",
    // The version of the package being published.
    "vers": "0.1.0",
    // Array of direct dependencies of the package.
    "deps": [
         {
            // Name of the dependency.
            // If the dependency is renamed from the original package 
name,
            // this is the original name. The new package name is stored 
in
            // the `explicit_name_in_toml` field.
            "name": "rand",
            // The semver requirement for this dependency.
            "version_req": "^0.6",
            // Array of features (as strings) enabled for this 
dependency.
            "features": ["i128_support"],
            // Boolean of whether or not this is an optional dependency.
            "optional": false,
            // Boolean of whether or not default features are enabled.
            "default_features": true,
            // The target platform for the dependency.
            // null if not a target dependency.
            // Otherwise, a string such as "cfg(windows)".
            "target": null,
            // The dependency kind.
            // "dev", "build", or "normal".
            "kind": "normal",
            // The URL of the index of the registry where this 
dependency is
            // from as a string. If not specified or null, it is assumed 
the
            // dependency is in the current registry.
            "registry": null,
            // If the dependency is renamed, this is a string of the new
            // package name. If not specified or null, this dependency 
is not
            // renamed.
            "explicit_name_in_toml": null,
         }
     ],
    // Set of features defined for the package.
    // Each feature maps to an array of features or dependencies it 
enables.
    // Cargo does not impose limitations on feature names, but crates.io
    // requires alphanumeric ASCII, `_` or `-` characters.
    "features": {
```

```
"extras": ["rand/simd_support"]
     },
    // List of strings of the authors.
    // May be empty. crates.io requires at least one entry.
    "authors": ["Alice <a@example.com>"],
    // Description field from the manifest.
    // May be null. crates.io requires at least some content.
    "description": null,
    // String of the URL to the website for this package's 
documentation.
    // May be null.
    "documentation": null,
    // String of the URL to the website for this package's home page.
    // May be null.
    "homepage": null,
    // String of the content of the README file.
    // May be null.
    "readme": null,
    // String of a relative path to a README file in the crate.
    // May be null.
    "readme_file": null,
    // Array of strings of keywords for the package.
    "keywords": [],
    // Array of strings of categories for the package.
    "categories": [],
    // String of the license for the package.
    // May be null. crates.io requires either `license` or 
`license_file` to be set.
    "license": null,
    // String of a relative path to a license file in the crate.
    // May be null.
    "license_file": null,
    // String of the URL to the website for the source repository of 
this package.
    // May be null.
    "repository": null,
    // Optional object of "status" badges. Each value is an object of
    // arbitrary string to string mappings.
    // crates.io has special interpretation of the format of the badges.
    "badges": {
        "travis-ci": {
            "branch": "master",
            "repository": "rust-lang/cargo"
         }
     },
    // The `links` string value from the package's manifest, or null if 
not
    // specified. This field is optional and defaults to null.
    "links": null,
}
```
A successful response includes the JSON object:

```
{
    // Optional object of warnings to display to the user.
    "warnings": {
        // Array of strings of categories that are invalid and ignored.
        "invalid_categories": [],
        // Array of strings of badge names that are invalid and ignored.
        "invalid_badges": [],
        // Array of strings of arbitrary warnings to display to the 
user.
        "other": []
     }
}
```
### **Yank**

- Endpoint: /api/v1/crates/{crate\_name}/{version}/yank
- Method: DELETE
- Authorization: Included

The yank endpoint will set the yank field of the given version of a crate to true in the index.

A successful response includes the JSON object:

```
{
    // Indicates the delete succeeded, always true.
    "ok": true,
}
```
### **Unyank**

- Endpoint: /api/v1/crates/{crate\_name}/{version}/unyank
- Method: PUT
- Authorization: Included

The unyank endpoint will set the yank field of the given version of a crate to false in the index.

A successful response includes the JSON object:

```
{
    // Indicates the delete succeeded, always true.
    "ok": true,
}
```
#### **Owners**

Cargo does not have an inherent notion of users and owners, but it does provide the owner command to assist managing who has authorization to control a crate. It is up to the registry to decide exactly how users and owners are handled. See the publishing documentation for a description of how crates.io handles owners via GitHub users and teams.

#### **Owners: List**

- Endpoint: /api/v1/crates/{crate\_name}/owners
- Method: GET
- Authorization: Included

The owners endpoint returns a list of owners of the crate.

A successful response includes the JSON object:

```
{
    // Array of owners of the crate.
    "users": [
         {
            // Unique unsigned 32-bit integer of the owner.
            "id": 70,
            // The unique username of the owner.
            "login": "github:rust-lang:core",
            // Name of the owner.
            // This is optional and may be null.
            "name": "Core",
         }
     ]
}
```
#### **Owners: Add**

- Endpoint: /api/v1/crates/{crate\_name}/owners
- Method: PUT
- Authorization: Included

A PUT request will send a request to the registry to add a new owner to a crate. It is up to the registry how to handle the request. For example, crates.io sends an invite to the user that they must accept before being added.

The request should include the following JSON object:

```
{
    // Array of `login` strings of owners to add.
    "users": ["login_name"]
}
```
A successful response includes the JSON object:

```
{
    // Indicates the add succeeded, always true.
    "ok": true,
    // A string to be displayed to the user.
    "msg": "user ehuss has been invited to be an owner of crate cargo"
}
```
#### **Owners: Remove**

- Endpoint: /api/v1/crates/{crate\_name}/owners
- Method: DELETE
- Authorization: Included

A DELETE request will remove an owner from a crate. The request should include the following JSON object:

```
{
    // Array of `login` strings of owners to remove.
    "users": ["login_name"]
}
```
A successful response includes the JSON object:

```
{
    // Indicates the remove succeeded, always true.
    "ok": true
}
```
#### **Search**

• Endpoint: /api/v1/crates

- Method: GET
- Query Parameters:
	- q : The search query string.
	- per\_page : Number of results, default 10, max 100.

The search request will perform a search for crates, using criteria defined on the server.

A successful response includes the JSON object:

```
{
    // Array of results.
    "crates": [
         {
            // Name of the crate.
            "name": "rand",
            // The highest version available.
            "max_version": "0.6.1",
            // Textual description of the crate.
            "description": "Random number generators and other 
randomness functionality.\n",
         }
     ],
    "meta": {
        // Total number of results available on the server.
        "total": 119
     }
}
```
#### **Login**

• Endpoint: /me

The "login" endpoint is not an actual API request. It exists solely for the cargo login command to display a URL to instruct a user to visit in a web browser to log in and retrieve an API token.

# **Unstable Features**

Experimental Cargo features are only available on the nightly channel. You typically use one of the  $-z$  flags to enable them. Run cargo  $-z$  help to see a list of flags available.

-Z unstable-options is a generic flag for enabling other unstable command-line flags. Options requiring this will be called out below.

Some unstable features will require you to specify the cargo-features key in Cargo.toml .

## **no-index-update**

- Original Issue: #3479
- Tracking Issue: #7404

The  $-z$  no-index-update flag ensures that Cargo does not attempt to update the registry index. This is intended for tools such as Crater that issue many Cargo commands, and you want to avoid the network latency for updating the index each time.

### **mtime-on-use**

- Original Issue: #6477
- Cache usage meta tracking issue: #7150

The  $-z$  mtime-on-use flag is an experiment to have Cargo update the mtime of used files to make it easier for tools like cargo-sweep to detect which files are stale. For many workflows this needs to be set on *all* invocations of cargo. To make this more practical setting the unstable.mtime\_on\_use flag in .cargo/config or the corresponding ENV variable will apply the -Z mtime-on-use to all invocations of nightly cargo. (the config flag is ignored by stable)

# **avoid-dev-deps**

- Original Issue: #4988
- Stabilization Issue: #5133

When running commands such as cargo install or cargo build , Cargo currently requires dev-dependencies to be downloaded, even if they are not used. The  $-z$  avoid-dev-deps flag allows Cargo to avoid downloading dev-dependencies if they are not needed. The Cargo. lock file will not be generated if devdependencies are skipped.

### **minimal-versions**

- Original Issue: #4100
- Tracking Issue: #5657

Note: It is not recommended to use this feature. Because it enforces minimal versions for all transitive dependencies, its usefulness is limited since not all external dependencies declare proper lower version bounds. It is intended that it will be changed in the future to only enforce minimal versions for direct dependencies.

When a Cargo.lock file is generated, the  $-z$  minimal-versions flag will resolve the dependencies to the minimum semver version that will satisfy the requirements (instead of the greatest version).

The intended use-case of this flag is to check, during continuous integration, that the versions specified in Cargo.toml are a correct reflection of the minimum versions that you are actually using. That is, if Cargo.toml says foo =  $"1.0.0"$  that you don't accidentally depend on features added only in foo 1.5.0 .

### **out-dir**

- Original Issue: #4875
- Tracking Issue: #6790

This feature allows you to specify the directory where artifacts will be copied to after they are built. Typically artifacts are only written to the target/release or target/debug directories. However, determining the exact filename can be tricky since you need to parse JSON output. The  $--$ out-dir flag makes it easier to predictably access the artifacts. Note that the artifacts are copied, so the originals are still in the target directory. Example:

cargo +nightly build --out-dir=out -Z unstable-options

### **doctest-xcompile**

- Tracking Issue: #7040
- Tracking Rustc Issue: #64245

This flag changes cargo test 's behavior when handling doctests when a target is passed. Currently, if a target is passed that is different from the host cargo will simply skip testing doctests. If this flag is present, cargo will continue as normal, passing the tests to doctest, while also passing it a  $-$ -target option, as well as enabling -Zunstable-features --enable-per-target-ignores and passing along information from .cargo/config . See the rustc issue for more information.

```
cargo test --target foo -Zdoctest-xcompile
```
## **Custom named profiles**

- Tracking Issue: rust-lang/cargo#6988
- $\bullet$  RFC: #2678

With this feature you can define custom profiles having new names. With the custom profile enabled, build artifacts can be emitted by default to directories other than release or debug, based on the custom profile's name.

For example:

```
cargo-features = ["named-profiles"]
[profile.release-lto]
inherits = "release"
lto = true
```
An inherits key is used in order to receive attributes from other profiles, so that a new custom profile can be based on the standard dev or release profile presets. Cargo emits errors in case inherits loops are detected. When considering inheritance hierarchy, all profiles directly or indirectly inherit from either from release or from dev .

Valid profile names are: must not be empty, use only alphanumeric characters or  $-$  or  $-$ .

Passing --profile with the profile's name to various Cargo commands, directs operations to use the profile's attributes. Overrides that are specified in the profiles from which the custom profile inherits are inherited too.

For example, using cargo build with --profile and the manifest from above:

```
cargo +nightly build --profile release-lto -Z unstable-options
```
When a custom profile is used, build artifcats go to a different target by default. In the example above, you can expect to see the outputs under target/release-lto .

#### **New** dir-name **attribute**

Some of the paths generated under target/ have resulted in a de-facto "build protocol", where cargo is invoked as a part of a larger project build. So, to preserve the existing behavior, there is also a new attribute dir-name , which when left unspecified, defaults to the name of the profile. For example:

```
[profile.release-lto]
inherits = "release"
dir-name = "lto" # Emits to target/lto instead of target/release-lto
lto = true
```
# **Config Profiles**

- Tracking Issue: rust-lang/rust#48683
- $\bullet$  RFC: #2282

Profiles can be specified in .cargo/config files. The  $-z$  config-profile command-line flag is required to use this feature. The format is the same as in a Cargo.toml manifest. If found in multiple config files, settings will be merged using the regular config hierarchy. Config settings take precedence over manifest settings.

```
[profile.dev]
opt-level = 3cargo +nightly build -Z config-profile
```
### **Namespaced features**

- Original issue: #1286
- Tracking Issue: #5565

Currently, it is not possible to have a feature and a dependency with the same name in the manifest. If you set namespaced-features to true , the namespaces for features and dependencies are separated. The effect of this is that, in the feature requirements, dependencies have to be prefixed with crate: . Like this:

```
[package]
namespaced-features = true
[features]
bar = ["crate:baz", "foo"]
foo = \lceil[dependencies]
baz = { version = "0.1", optional = true }
```
To prevent unnecessary boilerplate from having to explicitly declare features for each optional dependency, implicit features get created for any optional dependencies where a feature of the same name is not defined. However, if a feature of the same name as a dependency is defined, that feature must include the dependency as a requirement, as  $foo = ["create:foo"]$ .

# **Build-plan**

• Tracking Issue: #5579

The --build-plan argument for the build command will output JSON with information about which commands would be run without actually executing anything. This can be useful when integrating with another build tool. Example:

cargo +nightly build --build-plan -Z unstable-options

# **Metabuild**

- Tracking Issue: rust-lang/rust#49803
- RFC: #2196

Metabuild is a feature to have declarative build scripts. Instead of writing a build.rs script, you specify a list of build dependencies in the metabuild key in Cargo.toml . A build script is automatically generated that runs each build dependency in order. Metabuild packages can then read metadata from Cargo.toml to specify their behavior.

Include cargo-features at the top of Cargo.toml , a metabuild key in the package , list the dependencies in build-dependencies , and add any metadata that the metabuild packages require under package.metadata . Example:

```
cargo-features = ["metabuild"]
[package]
name = "mypackage"
version = "0.0.1"metabuild = ["foo", "bar"]
[build-dependencies]
foo = "1.0"bar = "1.0"[package.metadata.foo]
extra-info = "qwerty"
```
Metabuild packages should have a public function called metabuild that performs the same actions as a regular build.rs script would perform.

## **public-dependency**

• Tracking Issue: #44663

The 'public-dependency' feature allows marking dependencies as 'public' or 'private'. When this feature is enabled, additional information is passed to rustc to allow the 'exported\_private\_dependencies' lint to function properly.

This requires the appropriate key to be set in cargo-features :

```
cargo-features = ["public-dependency"]
```

```
[dependencies]
my\_dep = \{ version = "1.2.3", public = true \}private_dep = "2.0.0" # Will be 'private' by default
```
# **build-std**

Tracking Repository: https://github.com/rust-lang/wg-cargo-std-aware

The build-std feature enables Cargo to compile the standard library itself as part of a crate graph compilation. This feature has also historically been known as "stdaware Cargo". This feature is still in very early stages of development, and is also a possible massive feature addition to Cargo. This is a very large feature to document, even in the minimal form that it exists in today, so if you're curious to stay up to date you'll want to follow the tracking repository and its set of issues.

The functionality implemented today is behind a flag called  $-z$  build-std. This flag indicates that Cargo should compile the standard library from source code using the same profile as the main build itself. Note that for this to work you need to have the source code for the standard library available, and at this time the only supported method of doing so is to add the rust-src rust rustup component:

\$ rustup component add rust-src --toolchain nightly

It is also required today that the  $-z$  build-std flag is combined with the --target flag. Note that you're not forced to do a cross compilation, you're just forced to pass --target in one form or another.

Usage looks like:

```
$ cargo new foo
$ cd foo
$ cargo +nightly run -Z build-std --target x86_64-unknown-linux-gnu
   Compiling core v0.0.0 (...)
    ...
    Compiling foo v0.1.0 (...)
     Finished dev [unoptimized + debuginfo] target(s) in 21.00s
      Running `target/x86_64-unknown-linux-gnu/debug/foo`
Hello, world!
```
Here we recompiled the standard library in debug mode with debug assertions (like src/main.rs is compiled) and everything was linked together at the end.

Using -z build-std will implicitly compile the stable crates core, std, alloc, and proc\_macro . If you're using cargo test it will also compile the test crate. If you're working with an environment which does not support some of these crates, then you can pass an argument to -Zbuild-std as well:

```
$ cargo +nightly build -Z build-std=core,alloc
```
The value here is a comma-separated list of standard library crates to build.

### **Requirements**

As a summary, a list of requirements today to use -z build-std are:

- You must install libstd's source code through rustup component add rustsrc
- You must pass --target
- You must use both a nightly Cargo and a nightly rustc

• The -z build-std flag must be passed to all cargo invocations.

### **Reporting bugs and helping out**

The -Z build-std feature is in the very early stages of development! This feature for Cargo has an extremely long history and is very large in scope, and this is just the beginning. If you'd like to report bugs please either report them to:

- Cargo https://github.com/rust-lang/cargo/issues/new for implementation bugs
- The tracking repository https://github.com/rust-lang/wg-cargo-stdaware/issues/new - for larger design questions.

Also if you'd like to see a feature that's not yet implemented and/or if something doesn't quite work the way you'd like it to, feel free to check out the issue tracker of the tracking repository, and if it's not there please file a new issue!

### **timings**

• Tracking Issue: #7405

The timings feature gives some information about how long each compilation takes, and tracks concurrency information over time.

```
cargo +nightly build -Z timings
```
The  $-z$ timings flag can optionally take a comma-separated list of the following values:

- $\bullet$  html  $-$  Saves a file called cargo-timing.html to the current directory with a report of the compilation. Files are also saved with a timestamp in the filename if you want to look at older runs.
- $\bullet$  info  $\sim$  Displays a message to stdout after each compilation finishes with how long it took.
- json Emits some JSON information about timing information.

The default if none are specified is html, info.

### **Reading the graphs**

There are two graphs in the output. The "unit" graph shows the duration of each

unit over time. A "unit" is a single compiler invocation. There are lines that show which additional units are "unlocked" when a unit finishes. That is, it shows the new units that are now allowed to run because their dependencies are all finished. Hover the mouse over a unit to highlight the lines. This can help visualize the critical path of dependencies. This may change between runs because the units may finish in different orders.

The "codegen" times are highlighted in a lavender color. In some cases, build pipelining allows units to start when their dependencies are performing code generation. This information is not always displayed (for example, binary units do not show when code generation starts).

The "custom build" units are build.rs scripts, which when run are highlighted in orange.

The second graph shows Cargo's concurrency over time. The three lines are:

- "Waiting" (red) This is the number of units waiting for a CPU slot to open.
- "Inactive" (blue) This is the number of units that are waiting for their dependencies to finish.
- "Active" (green) This is the number of units currently running.

Note: This does not show the concurrency in the compiler itself. rustc coordinates with Cargo via the "job server" to stay within the concurrency limit. This currently mostly applies to the code generation phase.

Tips for addressing compile times:

- Look for slow dependencies.
	- Check if they have features that you may wish to consider disabling.
	- Consider trying to remove the dependency completely.
- Look for a crate being built multiple times with different versions. Try to remove the older versions from the dependency graph.
- Split large crates into smaller pieces.
- If there are a large number of crates bottlenecked on a single crate, focus your attention on improving that one crate to improve parallelism.

# **binary-dep-depinfo**

• Tracking rustc issue: #63012

The  $-z$  binary-dep-depinfo flag causes Cargo to forward the same flag to rustc which will then cause rustc to include the paths of all binary dependencies in the
"dep info" file (with the .d extension). Cargo then uses that information for change-detection (if any binary dependency changes, then the crate will be rebuilt). The primary use case is for building the compiler itself, which has implicit dependencies on the standard library that would otherwise be untracked for change-detection.

### **panic-abort-tests**

The -z panic-abort-tests flag will enable nightly support to compile test harness crates with -Cpanic=abort. Without this flag Cargo will compile tests, and everything they depend on, with -Cpanic=unwind because it's the only way test the-crate knows how to operate. As of rust-lang/rust#64158, however, the test crate supports -C panic=abort with a test-per-process, and can help avoid compiling crate graphs multiple times.

It's currently unclear how this feature will be stabilized in Cargo, but we'd like to stabilize it somehow!

# **cargo**

## **NAME**

cargo - The Rust package manager

## **SYNOPSIS**

cargo [OPTIONS] COMMAND [ARGS] cargo [OPTIONS] --version cargo [OPTIONS] --list cargo [OPTIONS] --help cargo [OPTIONS] --explain CODE

## **DESCRIPTION**

This program is a package manager and build tool for the Rust language, available at https://rust-lang.org.

## **COMMANDS**

## **Build Commands**

#### cargo-bench(1)

Execute benchmarks of a package.

#### cargo-build(1)

Compile a package.

#### cargo-check(1)

Check a local package and all of its dependencies for errors.

#### cargo-clean(1)

Remove artifacts that Cargo has generated in the past.

#### cargo-doc(1)

Build a package's documentation.

#### cargo-fetch(1)

Fetch dependencies of a package from the network.

#### cargo-fix(1)

Automatically fix lint warnings reported by rustc.

#### cargo-run(1)

Run a binary or example of the local package.

#### cargo-rustc(1)

Compile a package, and pass extra options to the compiler.

#### cargo-rustdoc(1)

Build a package's documentation, using specified custom flags.

#### cargo-test(1)

Execute unit and integration tests of a package.

### **Manifest Commands**

#### cargo-generate-lockfile(1)

Generate Cargo.lock for a project.

#### cargo-locate-project(1)

Print a JSON representation of a Cargo.toml file's location.

#### cargo-metadata(1)

Output the resolved dependencies of a package, the concrete used versions including overrides, in machine-readable format.

#### cargo-pkgid(1)

Print a fully qualified package specification.

#### cargo-update(1)

Update dependencies as recorded in the local lock file.

#### cargo-verify-project(1)

Check correctness of crate manifest.

### **Package Commands**

#### cargo-init(1)

Create a new Cargo package in an existing directory.

#### cargo-install(1)

Build and install a Rust binary.

#### cargo-new(1)

Create a new Cargo package.

#### cargo-search(1)

Search packages in crates.io.

#### cargo-uninstall(1)

Remove a Rust binary.

## **Publishing Commands**

### cargo-login(1)

Save an API token from the registry locally.

#### cargo-owner(1)

Manage the owners of a crate on the registry.

#### cargo-package(1)

Assemble the local package into a distributable tarball.

#### cargo-publish(1)

Upload a package to the registry.

#### cargo-yank(1)

Remove a pushed crate from the index.

### **General Commands**

#### cargo-help(1)

Display help information about Cargo.

#### cargo-version(1)

Show version information.

## **OPTIONS**

## **Special Options**

#### **-V**

#### **--version**

Print version info and exit. If used with --verbose, prints extra information.

#### **--list**

List all installed Cargo subcommands. If used with --verbose, prints extra information.

#### **--explain** *CODE*

Run rustc --explain CODE which will print out a detailed explanation of an error message (for example, E0004 ).

## **Display Options**

#### **-v**

#### **--verbose**

Use verbose output. May be specified twice for "very verbose" output which includes extra output such as dependency warnings and build script output. May also be specified with the term. verbose config value.

#### **-q**

#### **--quiet**

No output printed to stdout.

#### **--color** *WHEN*

Control when colored output is used. Valid values:

- auto (default): Automatically detect if color support is available on the terminal.
- always : Always display colors.
- never : Never display colors.

May also be specified with the term.color config value.

## **Manifest Options**

### **--frozen**

#### **--locked**

Either of these flags requires that the Cargo. lock file is up-to-date. If the lock file is missing, or it needs to be updated, Cargo will exit with an error. The --frozen flag also prevents Cargo from attempting to access the network to determine if it is out-of-date.

These may be used in environments where you want to assert that the Cargo. Lock file is up-to-date (such as a CI build) or want to avoid network access.

#### **--offline**

Prevents Cargo from accessing the network for any reason. Without this flag, Cargo will stop with an error if it needs to access the network and the network is not available. With this flag, Cargo will attempt to proceed without the network if possible.

Beware that this may result in different dependency resolution than online mode. Cargo will restrict itself to crates that are downloaded locally, even if there might be a newer version as indicated in the local copy of the index. See the cargo-fetch(1) command to download dependencies before going offline.

May also be specified with the net.offline config value.

## **Common Options**

**-h**

**--help**

Prints help information.

**-Z** *FLAG*…

Unstable (nightly-only) flags to Cargo. Run cargo -Z help for details.

## **ENVIRONMENT**

See the reference for details on environment variables that Cargo reads.

## **Exit Status**

 $\Omega$ 

Cargo succeeded.

101

Cargo failed to complete.

## **FILES**

~/.cargo/

Default location for Cargo's "home" directory where it stores various files. The location can be changed with the CARGO\_HOME environment variable.

\$CARGO\_HOME/bin/

Binaries installed by cargo-install(1) will be located here. If using rustup, executables distributed with Rust are also located here.

\$CARGO\_HOME/config

The global configuration file. See the reference for more information about

configuration files.

.cargo/config

Cargo automatically searches for a file named .cargo/config in the current directory, and all parent directories. These configuration files will be merged with the global configuration file.

#### \$CARGO\_HOME/credentials

Private authentication information for logging in to a registry.

```
$CARGO_HOME/registry/
```
This directory contains cached downloads of the registry index and any downloaded dependencies.

\$CARGO\_HOME/git/

This directory contains cached downloads of git dependencies.

Please note that the internal structure of the \$CARGO\_HOME directory is not stable yet and may be subject to change.

## **EXAMPLES**

1. Build a local package and all of its dependencies:

cargo build

2. Build a package with optimizations:

cargo build --release

3. Run tests for a cross-compiled target:

cargo test --target i686-unknown-linux-gnu

4. Create a new package that builds an executable:

cargo new foobar

5. Create a package in the current directory:

mkdir foo && cd foo cargo init .

6. Learn about a command's options and usage:

cargo help clean

## **BUGS**

See https://github.com/rust-lang/cargo/issues for issues.

## **SEE ALSO**

rustc(1), rustdoc(1)

# **Build Commands**

# **cargo bench**

## **NAME**

cargo-bench - Execute benchmarks of a package

## **SYNOPSIS**

cargo bench [OPTIONS] [BENCHNAME] [-- BENCH-OPTIONS]

## **DESCRIPTION**

Compile and execute benchmarks.

The benchmark filtering argument BENCHNAME and all the arguments following the two dashes ( -- ) are passed to the benchmark binaries and thus to *libtest* (rustc's

built in unit-test and micro-benchmarking framework). If you're passing arguments to both Cargo and the binary, the ones after  $-$  go to the binary, the ones before go to Cargo. For details about libtest's arguments see the output of cargo bench — --help . As an example, this will run only the benchmark named foo (and skip other similarly named benchmarks like foobar ):

```
cargo bench -- foo --exact
```
Benchmarks are built with the --test option to rustc which creates an executable with a main function that automatically runs all functions annotated with the  $#[bench]$  attribute. Cargo passes the  $-$ bench flag to the test harness to tell it to run only benchmarks.

The libtest harness may be disabled by setting harness = false in the target manifest settings, in which case your code will need to provide its own main function to handle running benchmarks.

## **OPTIONS**

## **Benchmark Options**

#### **--no-run**

Compile, but don't run benchmarks.

#### **--no-fail-fast**

Run all benchmarks regardless of failure. Without this flag, Cargo will exit after the first executable fails. The Rust test harness will run all benchmarks within the executable to completion, this flag only applies to the executable as a whole.

### **Package Selection**

By default, when no package selection options are given, the packages selected depend on the selected manifest file (based on the current working directory if --manifest-path is not given). If the manifest is the root of a workspace then the workspaces default members are selected, otherwise only the package defined by the manifest will be selected.

The default members of a workspace can be set explicitly with the workspace.default-members key in the root manifest. If this is not set, a virtual workspace will include all workspace members (equivalent to passing --workspace ), and a non-virtual workspace will include only the root crate itself.

#### **-p** *SPEC*…

#### **--package** *SPEC*…

Benchmark only the speci�ed packages. See cargo-pkgid(1) for the SPEC format. This flag may be specified multiple times.

#### **--workspace**

Benchmark all members in the workspace.

**--all**

Deprecated alias for --workspace.

#### **--exclude** *SPEC*…

Exclude the specified packages. Must be used in conjunction with the --workspace flag. This flag may be specified multiple times.

### **Target Selection**

When no target selection options are given, cargo bench will build the following targets of the selected packages:

- $\bullet$  lib used to link with binaries and benchmarks
- bins (only if benchmark targets are built and required features are available)
- $\bullet$  lib as a benchmark
- bins as benchmarks
- benchmark targets

The default behavior can be changed by setting the bench flag for the target in the manifest settings. Setting examples to bench = true will build and run the example as a benchmark. Setting targets to bench = false will stop them from being benchmarked by default. Target selection options that take a target by name ignore the bench flag and will always benchmark the given target.

Passing target selection flags will benchmark only the specified targets.

**--lib**

Benchmark the package's library.

#### **--bin** *NAME*…

Benchmark the specified binary. This flag may be specified multiple times.

#### **--bins**

Benchmark all binary targets.

#### **--example** *NAME*…

Benchmark the specified example. This flag may be specified multiple times.

#### **--examples**

Benchmark all example targets.

#### **--test** *NAME*…

Benchmark the specified integration test. This flag may be specified multiple times.

#### **--tests**

Benchmark all targets in test mode that have the  $test = true$  manifest flag set. By default this includes the library and binaries built as unittests, and integration tests. Be aware that this will also build any required dependencies, so the lib target may be built twice (once as a unittest, and once as a dependency for binaries, integration tests, etc.). Targets may be enabled or disabled by setting the test flag in the manifest settings for the target.

#### **--bench** *NAME*…

Benchmark the specified benchmark. This flag may be specified multiple times.

#### **--benches**

Benchmark all targets in benchmark mode that have the bench = true manifest flag set. By default this includes the library and binaries built as benchmarks, and bench targets. Be aware that this will also build any required dependencies, so the lib target may be built twice (once as a benchmark, and once as a dependency for binaries, benchmarks, etc.). Targets may be enabled or disabled by setting the bench flag in the manifest settings for the target.

#### **--all-targets**

Benchmark all targets. This is equivalent to specifying --lib --bins --tests --benches --examples .

### **Feature Selection**

When no feature options are given, the default feature is activated for every selected package.

#### **--features** *FEATURES*

Space or comma separated list of features to activate. These features only apply to the current directory's package. Features of direct dependencies may be enabled with <dep-name>/<feature-name> syntax.

#### **--all-features**

Activate all available features of all selected packages.

#### **--no-default-features**

Do not activate the default feature of the current directory's package.

### **Compilation Options**

#### **--target** *TRIPLE*

Benchmark for the given architecture. The default is the host architecture. The general format of the triple is <arch><sub>-<vendor>-<sys>-<abi>. Run rustc --print target-list for a list of supported targets.

This may also be specified with the build.target config value.

### **Output Options**

#### **--target-dir** *DIRECTORY*

Directory for all generated artifacts and intermediate files. May also be specified with the CARGO\_TARGET\_DIR environment variable, or the build.target-dir config value. Defaults to target in the root of the workspace.

### **Display Options**

By default the Rust test harness hides output from benchmark execution to keep results readable. Benchmark output can be recovered (e.g., for debugging) by passing --nocapture to the benchmark binaries:

```
cargo bench -- --nocapture
```
#### **-v**

#### **--verbose**

Use verbose output. May be specified twice for "very verbose" output which includes extra output such as dependency warnings and build script output. May also be specified with the term. verbose config value.

#### **-q**

#### **--quiet**

No output printed to stdout.

#### **--color** *WHEN*

Control when colored output is used. Valid values:

- auto (default): Automatically detect if color support is available on the terminal.
- always : Always display colors.
- never : Never display colors.

May also be specified with the term.color config value.

#### **--message-format** *FMT*

The output format for diagnostic messages. Can be specified multiple times and consists of comma-separated values. Valid values:

- human (default): Display in a human-readable text format.
- short : Emit shorter, human-readable text messages.
- ison: Emit JSON messages to stdout. See the reference for more details.
- json-diagnostic-short: Ensure the rendered field of JSON messages contains the "short" rendering from rustc.
- json-diagnostic-rendered-ansi: Ensure the rendered field of JSON messages contains embedded ANSI color codes for respecting rustc's default color scheme.
- json-render-diagnostics : Instruct Cargo to not include rustc diagnostics in in JSON messages printed, but instead Cargo itself should render the JSON diagnostics coming from rustc. Cargo's own JSON diagnostics and others coming from rustc are still emitted.

## **Manifest Options**

#### **--manifest-path** *PATH*

Path to the Cargo.toml file. By default, Cargo searches for the Cargo.toml file in the current directory or any parent directory.

### **--frozen**

#### **--locked**

Either of these flags requires that the Cargo. lock file is up-to-date. If the lock file is missing, or it needs to be updated, Cargo will exit with an error. The --frozen flag also prevents Cargo from attempting to access the network to determine if it is out-of-date.

These may be used in environments where you want to assert that the Cargo. Lock file is up-to-date (such as a CI build) or want to avoid network access.

#### **--offline**

Prevents Cargo from accessing the network for any reason. Without this flag, Cargo will stop with an error if it needs to access the network and the network is not available. With this flag, Cargo will attempt to proceed without the network if possible.

Beware that this may result in different dependency resolution than online mode. Cargo will restrict itself to crates that are downloaded locally, even if there might be a newer version as indicated in the local copy of the index. See the cargo-fetch(1) command to download dependencies before going offline.

May also be specified with the net. of fline config value.

## **Common Options**

### **-h**

#### **--help**

Prints help information.

**-Z** *FLAG*…

Unstable (nightly-only) flags to Cargo. Run cargo  $-z$  help for details.

## **Miscellaneous Options**

The --jobs argument affects the building of the benchmark executable but does not affect how many threads are used when running the benchmarks. The Rust test harness runs benchmarks serially in a single thread.

**-j** *N* **--jobs** *N* Number of parallel jobs to run. May also be specified with the build.jobs config value. Defaults to the number of CPUs.

## **PROFILES**

Profiles may be used to configure compiler options such as optimization levels and debug settings. See the reference for more details.

Benchmarks are always built with the bench profile. Binary and lib targets are built separately as benchmarks with the bench profile. Library targets are built with the release profiles when linked to binaries and benchmarks. Dependencies use the release profile.

If you need a debug build of a benchmark, try building it with cargo-build(1) which will use the test profile which is by default unoptimized and includes debug information. You can then run the debug-enabled benchmark manually.

## **ENVIRONMENT**

See the reference for details on environment variables that Cargo reads.

## **Exit Status**

0

Cargo succeeded.

101

Cargo failed to complete.

## **EXAMPLES**

1. Build and execute all the benchmarks of the current package:

cargo bench

2. Run only a specific benchmark within a specific benchmark target:

cargo bench --bench bench name -- modname::some benchmark

## **SEE ALSO**

cargo(1), cargo-test(1)

# **cargo build**

## **NAME**

cargo-build - Compile the current package

## **SYNOPSIS**

cargo build [OPTIONS]

## **DESCRIPTION**

Compile local packages and all of their dependencies.

## **OPTIONS**

### **Package Selection**

By default, when no package selection options are given, the packages selected depend on the selected manifest file (based on the current working directory if --manifest-path is not given). If the manifest is the root of a workspace then the workspaces default members are selected, otherwise only the package defined by the manifest will be selected.

The default members of a workspace can be set explicitly with the workspace.default-members key in the root manifest. If this is not set, a virtual workspace will include all workspace members (equivalent to passing --workspace ), and a non-virtual workspace will include only the root crate itself.

#### **-p** *SPEC*…

#### **--package** *SPEC*…

Build only the specified packages. See cargo-pkgid(1) for the SPEC format. This flag may be specified multiple times.

#### **--workspace**

Build all members in the workspace.

#### **--all**

Deprecated alias for --workspace.

#### **--exclude** *SPEC*…

Exclude the specified packages. Must be used in conjunction with the --workspace flag. This flag may be specified multiple times.

### **Target Selection**

When no target selection options are given, cargo build will build all binary and library targets of the selected packages. Binaries are skipped if they have required-features that are missing.

Passing target selection flags will build only the specified targets.

**--lib**

Build the package's library.

#### **--bin** *NAME*…

Build the specified binary. This flag may be specified multiple times.

**--bins**

Build all binary targets.

#### **--example** *NAME*…

Build the specified example. This flag may be specified multiple times.

#### **--examples**

Build all example targets.

#### **--test** *NAME*…

Build the specified integration test. This flag may be specified multiple times.

#### **--tests**

Build all targets in test mode that have the  $test = true$  manifest flag set. By default this includes the library and binaries built as unittests, and integration tests. Be aware that this will also build any required dependencies, so the lib target may be built twice (once as a unittest, and once as a dependency for binaries, integration tests, etc.). Targets may be enabled or disabled by setting the test flag in the manifest settings for the target.

### **--bench** *NAME*…

Build the specified benchmark. This flag may be specified multiple times.

#### **--benches**

Build all targets in benchmark mode that have the bench = true manifest flag set. By default this includes the library and binaries built as benchmarks, and bench targets. Be aware that this will also build any required dependencies, so the lib target may be built twice (once as a benchmark, and once as a dependency for binaries, benchmarks, etc.). Targets may be enabled or disabled by setting the bench flag in the manifest settings for the target.

#### **--all-targets**

Build all targets. This is equivalent to specifying  $-$ -lib  $-$ -bins --tests --benches --examples .

## **Feature Selection**

When no feature options are given, the default feature is activated for every selected package.

#### **--features** *FEATURES*

Space or comma separated list of features to activate. These features only apply to the current directory's package. Features of direct dependencies may be enabled with <dep-name>/<feature-name> syntax.

#### **--all-features**

Activate all available features of all selected packages.

#### **--no-default-features**

Do not activate the default feature of the current directory's package.

### **Compilation Options**

#### **--target** *TRIPLE*

Build for the given architecture. The default is the host architecture. The general format of the triple is <arch><sub>-<vendor>-<sys>-<abi>. Run rustc --print target-list for a list of supported targets.

This may also be specified with the build.target config value.

#### **--release**

Build optimized artifacts with the release profile. See the PROFILES section for details on how this affects profile selection.

### **Output Options**

#### **--target-dir** *DIRECTORY*

Directory for all generated artifacts and intermediate files. May also be specified with the CARGO\_TARGET\_DIR environment variable, or the build.target-dir config value. Defaults to target in the root of the workspace.

#### **--out-dir** *DIRECTORY*

Copy final artifacts to this directory.

This option is unstable and available only on the nightly channel and requires the -z unstable-options flag to enable. See https://github.com/rustlang/cargo/issues/6790 for more information.

## **Display Options**

**-v**

#### **--verbose**

Use verbose output. May be speci�ed twice for "very verbose" output which includes extra output such as dependency warnings and build script output. May also be specified with the term. verbose config value.

**-q**

#### **--quiet**

No output printed to stdout.

#### **--color** *WHEN*

Control when colored output is used. Valid values:

- auto (default): Automatically detect if color support is available on the terminal.
- always : Always display colors.
- never : Never display colors.

May also be specified with the term.color config value.

#### **--message-format** *FMT*

The output format for diagnostic messages. Can be specified multiple times and consists of comma-separated values. Valid values:

- human (default): Display in a human-readable text format.
- short : Emit shorter, human-readable text messages.
- **json : Emit JSON messages to stdout. See the reference for more** details.
- json-diagnostic-short: Ensure the rendered field of JSON messages contains the "short" rendering from rustc.
- json-diagnostic-rendered-ansi: Ensure the rendered field of JSON messages contains embedded ANSI color codes for respecting rustc's default color scheme.
- json-render-diagnostics: Instruct Cargo to not include rustc diagnostics in in JSON messages printed, but instead Cargo itself should render the JSON diagnostics coming from rustc. Cargo's own JSON diagnostics and others coming from rustc are still emitted.

#### **--build-plan**

Outputs a series of JSON messages to stdout that indicate the commands to run the build.

This option is unstable and available only on the nightly channel and requires the -z unstable-options flag to enable. See https://github.com/rustlang/cargo/issues/5579 for more information.

## **Manifest Options**

#### **--manifest-path** *PATH*

Path to the Cargo.toml file. By default, Cargo searches for the Cargo.toml

file in the current directory or any parent directory.

#### **--frozen**

#### **--locked**

Either of these flags requires that the Cargo. lock file is up-to-date. If the lock file is missing, or it needs to be updated, Cargo will exit with an error. The --frozen flag also prevents Cargo from attempting to access the network to determine if it is out-of-date.

These may be used in environments where you want to assert that the Cargo. Lock file is up-to-date (such as a CI build) or want to avoid network access.

#### **--offline**

Prevents Cargo from accessing the network for any reason. Without this flag, Cargo will stop with an error if it needs to access the network and the network is not available. With this flag, Cargo will attempt to proceed without the network if possible.

Beware that this may result in different dependency resolution than online mode. Cargo will restrict itself to crates that are downloaded locally, even if there might be a newer version as indicated in the local copy of the index. See the cargo-fetch(1) command to download dependencies before going offline.

May also be specified with the net. offline config value.

## **Common Options**

#### **-h**

#### **--help**

Prints help information.

#### **-Z** *FLAG*…

Unstable (nightly-only) flags to Cargo. Run cargo -Z help for details.

## **Miscellaneous Options**

#### **-j** *N*

**--jobs** *N*

Number of parallel jobs to run. May also be specified with the build.jobs config value. Defaults to the number of CPUs.

## **PROFILES**

Profiles may be used to configure compiler options such as optimization levels and debug settings. See the reference for more details.

Profile selection depends on the target and crate being built. By default the dev or test profiles are used. If the --release flag is given, then the release or bench profiles are used.

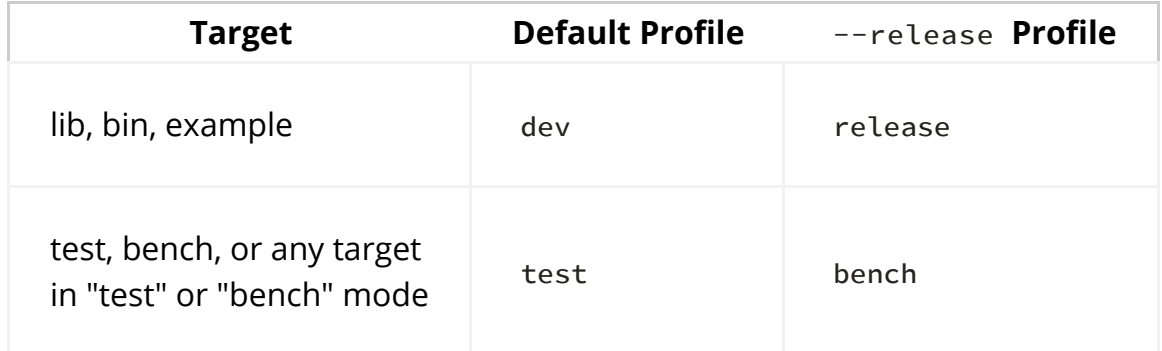

Dependencies use the dev / release profiles.

## **ENVIRONMENT**

See the reference for details on environment variables that Cargo reads.

## **Exit Status**

 $\Omega$ 

Cargo succeeded.

101

Cargo failed to complete.

## **EXAMPLES**

1. Build the local package and all of its dependencies:

cargo build

2. Build with optimizations:

cargo build --release

## **SEE ALSO**

cargo(1), cargo-rustc(1)

# **cargo check**

## **NAME**

cargo-check - Check the current package

## **SYNOPSIS**

cargo check [OPTIONS]

## **DESCRIPTION**

Check a local package and all of its dependencies for errors. This will essentially compile the packages without performing the final step of code generation, which is faster than running cargo build. The compiler will save metadata files to disk so that future runs will reuse them if the source has not been modified.

## **OPTIONS**

## **Package Selection**

By default, when no package selection options are given, the packages selected depend on the selected manifest file (based on the current working directory if --manifest-path is not given). If the manifest is the root of a workspace then the workspaces default members are selected, otherwise only the package defined by the manifest will be selected.

The default members of a workspace can be set explicitly with the workspace.default-members key in the root manifest. If this is not set, a virtual workspace will include all workspace members (equivalent to passing --workspace ), and a non-virtual workspace will include only the root crate itself.

**-p** *SPEC*…

**--package** *SPEC*…

Check only the speci�ed packages. See cargo-pkgid(1) for the SPEC format. This flag may be specified multiple times.

#### **--workspace**

Check all members in the workspace.

**--all**

Deprecated alias for --workspace.

#### **--exclude** *SPEC*…

Exclude the specified packages. Must be used in conjunction with the --workspace flag. This flag may be specified multiple times.

### **Target Selection**

When no target selection options are given, cargo check will check all binary and library targets of the selected packages. Binaries are skipped if they have required-features that are missing.

Passing target selection flags will check only the specified targets.

**--lib**

Check the package's library.

#### **--bin** *NAME*…

Check the specified binary. This flag may be specified multiple times.

#### **--bins**

Check all binary targets.

#### **--example** *NAME*…

Check the specified example. This flag may be specified multiple times.

#### **--examples**

Check all example targets.

#### **--test** *NAME*…

Check the specified integration test. This flag may be specified multiple times.

#### **--tests**

Check all targets in test mode that have the  $test = true$  manifest flag set. By default this includes the library and binaries built as unittests, and integration tests. Be aware that this will also build any required dependencies, so the lib target may be built twice (once as a unittest, and once as a dependency for binaries, integration tests, etc.). Targets may be enabled or disabled by setting the test flag in the manifest settings for the target.

#### **--bench** *NAME*…

Check the specified benchmark. This flag may be specified multiple times.

#### **--benches**

Check all targets in benchmark mode that have the bench = true manifest flag set. By default this includes the library and binaries built as benchmarks, and bench targets. Be aware that this will also build any required dependencies, so the lib target may be built twice (once as a benchmark, and once as a dependency for binaries, benchmarks, etc.). Targets may be enabled or disabled by setting the bench flag in the manifest settings for the target.

#### **--all-targets**

Check all targets. This is equivalent to specifying  $-$ -lib  $-$ -bins --tests --benches --examples .

### **Feature Selection**

When no feature options are given, the default feature is activated for every selected package.

#### **--features** *FEATURES*

Space or comma separated list of features to activate. These features only

apply to the current directory's package. Features of direct dependencies may be enabled with <dep-name>/<feature-name> syntax.

#### **--all-features**

Activate all available features of all selected packages.

#### **--no-default-features**

Do not activate the default feature of the current directory's package.

### **Compilation Options**

#### **--target** *TRIPLE*

Check for the given architecture. The default is the host architecture. The general format of the triple is <arch><sub>-<vendor>-<sys>-<abi>. Run rustc --print target-list for a list of supported targets.

This may also be specified with the build.target config value.

#### **--release**

Check optimized artifacts with the release profile. See the PROFILES section for details on how this affects profile selection.

#### **--profile** *NAME*

Changes check behavior. Currently only test is supported, which will check with the  $f[cfg(test)]$  attribute enabled. This is useful to have it check unit tests which are usually excluded via the cfg attribute. This does not change the actual profile used.

### **Output Options**

#### **--target-dir** *DIRECTORY*

Directory for all generated artifacts and intermediate files. May also be specified with the CARGO\_TARGET\_DIR environment variable, or the build.target-dir config value. Defaults to target in the root of the workspace.

## **Display Options**

**-v --verbose** Use verbose output. May be specified twice for "very verbose" output which includes extra output such as dependency warnings and build script output. May also be specified with the term. verbose config value.

#### **-q**

#### **--quiet**

No output printed to stdout.

#### **--color** *WHEN*

Control when colored output is used. Valid values:

- auto (default): Automatically detect if color support is available on the terminal.
- always : Always display colors.
- never : Never display colors.

May also be specified with the term.color config value.

#### **--message-format** *FMT*

The output format for diagnostic messages. Can be specified multiple times and consists of comma-separated values. Valid values:

- human (default): Display in a human-readable text format.
- short : Emit shorter, human-readable text messages.
- json: Emit JSON messages to stdout. See the reference for more details.
- json-diagnostic-short: Ensure the rendered field of JSON messages contains the "short" rendering from rustc.
- json-diagnostic-rendered-ansi: Ensure the rendered field of JSON messages contains embedded ANSI color codes for respecting rustc's default color scheme.
- ison-render-diagnostics : Instruct Cargo to not include rustc diagnostics in in JSON messages printed, but instead Cargo itself should render the JSON diagnostics coming from rustc. Cargo's own JSON diagnostics and others coming from rustc are still emitted.

## **Manifest Options**

#### **--manifest-path** *PATH*

Path to the Cargo.toml file. By default, Cargo searches for the Cargo.toml file in the current directory or any parent directory.

#### **--frozen**

#### **--locked**

Either of these flags requires that the Cargo. lock file is up-to-date. If the lock file is missing, or it needs to be updated, Cargo will exit with an error. The --frozen flag also prevents Cargo from attempting to access the network to determine if it is out-of-date.

These may be used in environments where you want to assert that the Cargo. Lock file is up-to-date (such as a CI build) or want to avoid network access.

#### **--offline**

Prevents Cargo from accessing the network for any reason. Without this flag, Cargo will stop with an error if it needs to access the network and the network is not available. With this flag, Cargo will attempt to proceed without the network if possible.

Beware that this may result in different dependency resolution than online mode. Cargo will restrict itself to crates that are downloaded locally, even if there might be a newer version as indicated in the local copy of the index. See the cargo-fetch(1) command to download dependencies before going offline.

May also be specified with the net. of fline config value.

## **Common Options**

#### **-h**

#### **--help**

Prints help information.

#### **-Z** *FLAG*…

Unstable (nightly-only) flags to Cargo. Run cargo -Z help for details.

## **Miscellaneous Options**

### **-j** *N*

### **--jobs** *N*

Number of parallel jobs to run. May also be specified with the build.jobs config value. Defaults to the number of CPUs.

## **PROFILES**

Profiles may be used to configure compiler options such as optimization levels and debug settings. See the reference for more details.

Profile selection depends on the target and crate being built. By default the dev or test profiles are used. If the --release flag is given, then the release or bench profiles are used.

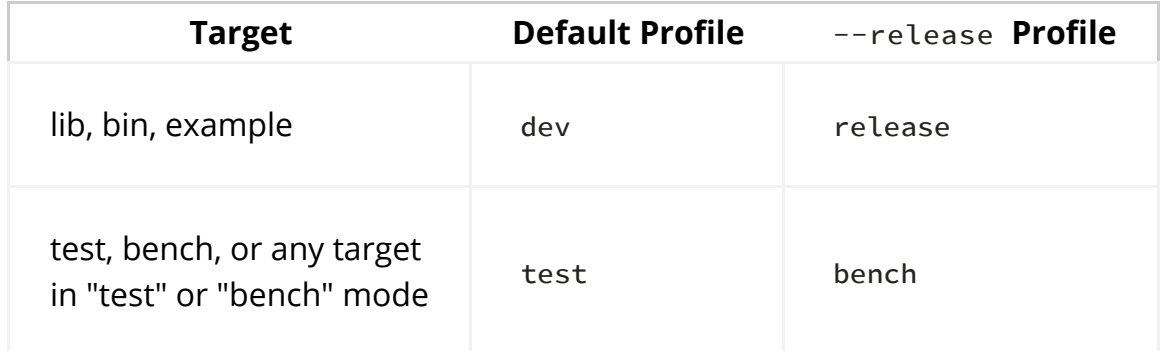

Dependencies use the dev / release profiles.

## **ENVIRONMENT**

See the reference for details on environment variables that Cargo reads.

## **Exit Status**

 $\Omega$ 

Cargo succeeded.

101

Cargo failed to complete.

## **EXAMPLES**

1. Check the local package for errors:

cargo check

2. Check all targets, including unit tests:

cargo check --all-targets --profile=test

## **SEE ALSO**

cargo(1), cargo-build(1)

# **cargo clean**

## **NAME**

cargo-clean - Remove generated artifacts

## **SYNOPSIS**

cargo clean [OPTIONS]

## **DESCRIPTION**

Remove artifacts from the target directory that Cargo has generated in the past.

With no options, cargo clean will delete the entire target directory.

## **OPTIONS**

## **Package Selection**

When no packages are selected, all packages and all dependencies in the workspace are cleaned.

#### **-p** *SPEC*…

**--package** *SPEC*…

Clean only the specified packages. This flag may be specified multiple times. See cargo-pkgid(1) for the SPEC format.

## **Clean Options**

#### **--doc**

This option will cause cargo clean to remove only the doc directory in the target directory.

#### **--release**

Clean all artifacts that were built with the release or bench profiles.

#### **--target-dir** *DIRECTORY*

Directory for all generated artifacts and intermediate files. May also be specified with the CARGO\_TARGET\_DIR environment variable, or the build.target-dir config value. Defaults to target in the root of the workspace.

#### **--target** *TRIPLE*

Clean for the given architecture. The default is the host architecture. The general format of the triple is <arch><sub>-<vendor>-<sys>-<abi>. Run rustc --print target-list for a list of supported targets.

This may also be specified with the build.target config value.

## **Display Options**

**-v**

#### **--verbose**

Use verbose output. May be specified twice for "very verbose" output which includes extra output such as dependency warnings and build script output. May also be specified with the term. verbose config value.

**-q**

#### **--quiet**

No output printed to stdout.

#### **--color** *WHEN*

Control when colored output is used. Valid values:

- auto (default): Automatically detect if color support is available on the terminal.
- always : Always display colors.
- never : Never display colors.

May also be specified with the term.color config value.

### **Manifest Options**

#### **--manifest-path** *PATH*

Path to the Cargo.toml file. By default, Cargo searches for the Cargo.toml file in the current directory or any parent directory.

#### **--frozen**

#### **--locked**

Either of these flags requires that the Cargo. lock file is up-to-date. If the lock file is missing, or it needs to be updated, Cargo will exit with an error. The --frozen flag also prevents Cargo from attempting to access the network to determine if it is out-of-date.

These may be used in environments where you want to assert that the Cargo. Lock file is up-to-date (such as a CI build) or want to avoid network access.

#### **--offline**

Prevents Cargo from accessing the network for any reason. Without this flag, Cargo will stop with an error if it needs to access the network and the network is not available. With this flag, Cargo will attempt to proceed without the network if possible.

Beware that this may result in different dependency resolution than online mode. Cargo will restrict itself to crates that are downloaded locally, even if there might be a newer version as indicated in the local copy of the index. See the cargo-fetch(1) command to download dependencies before going offline.

May also be specified with the net. of fline config value.

## **Common Options**

**-h**

**--help**

Prints help information.

**-Z** *FLAG*…

Unstable (nightly-only) flags to Cargo. Run cargo -Z help for details.

## **ENVIRONMENT**

See the reference for details on environment variables that Cargo reads.

## **Exit Status**

0

Cargo succeeded.

101

Cargo failed to complete.

## **EXAMPLES**

1. Remove the entire target directory:

cargo clean

2. Remove only the release artifacts:

cargo clean --release

## **SEE ALSO**

cargo(1), cargo-build(1)

# **cargo doc**

## **NAME**

cargo-doc - Build a package's documentation

## **SYNOPSIS**

cargo doc [OPTIONS]

## **DESCRIPTION**

Build the documentation for the local package and all dependencies. The output is placed in target/doc in rustdoc's usual format.

## **OPTIONS**

## **Documentation Options**

#### **--open**

Open the docs in a browser after building them. This will use your default browser unless you define another one in the BROWSER environment variable.

#### **--no-deps**

Do not build documentation for dependencies.

#### **--document-private-items**

Include non-public items in the documentation.

### **Package Selection**

By default, when no package selection options are given, the packages selected depend on the selected manifest file (based on the current working directory if --manifest-path is not given). If the manifest is the root of a workspace then the workspaces default members are selected, otherwise only the package defined by the manifest will be selected.

The default members of a workspace can be set explicitly with the workspace.default-members key in the root manifest. If this is not set, a virtual workspace will include all workspace members (equivalent to passing --workspace ), and a non-virtual workspace will include only the root crate itself.

#### **-p** *SPEC*…

#### **--package** *SPEC*…

Document only the speci�ed packages. See cargo-pkgid(1) for the SPEC format. This flag may be specified multiple times.

#### **--workspace**

Document all members in the workspace.

#### **--all**

Deprecated alias for --workspace.

#### **--exclude** *SPEC*…

Exclude the specified packages. Must be used in conjunction with the --workspace flag. This flag may be specified multiple times.

## **Target Selection**

When no target selection options are given, cargo doc will document all binary and library targets of the selected package. The binary will be skipped if its name is the same as the lib target. Binaries are skipped if they have required-features that are missing.

The default behavior can be changed by setting  $\alpha$  = false for the target in the manifest settings. Using target selection options will ignore the doc flag and will always document the given target.

**--lib**

Document the package's library.

#### **--bin** *NAME*…

Document the specified binary. This flag may be specified multiple times.

#### **--bins**

Document all binary targets.

### **Feature Selection**

When no feature options are given, the default feature is activated for every selected package.

#### **--features** *FEATURES*

Space or comma separated list of features to activate. These features only apply to the current directory's package. Features of direct dependencies may be enabled with <dep-name>/<feature-name> syntax.

#### **--all-features**

Activate all available features of all selected packages.

#### **--no-default-features**

Do not activate the default feature of the current directory's package.

### **Compilation Options**

#### **--target** *TRIPLE*

Document for the given architecture. The default is the host architecture. The general format of the triple is <arch><sub>-<vendor>-<sys>-<abi>. Run rustc --print target-list for a list of supported targets.

This may also be specified with the build.target config value.

#### **--release**

Document optimized artifacts with the release profile. See the PROFILES section for details on how this affects profile selection.

### **Output Options**

#### **--target-dir** *DIRECTORY*

Directory for all generated artifacts and intermediate files. May also be specified with the CARGO\_TARGET\_DIR environment variable, or the build.target-dir config value. Defaults to target in the root of the workspace.
## **Display Options**

#### **-v**

## **--verbose**

Use verbose output. May be speci�ed twice for "very verbose" output which includes extra output such as dependency warnings and build script output. May also be specified with the term. verbose config value.

## **-q**

## **--quiet**

No output printed to stdout.

### **--color** *WHEN*

Control when colored output is used. Valid values:

- auto (default): Automatically detect if color support is available on the terminal.
- always : Always display colors.
- never : Never display colors.

May also be specified with the term.color config value.

### **--message-format** *FMT*

The output format for diagnostic messages. Can be specified multiple times and consists of comma-separated values. Valid values:

- human (default): Display in a human-readable text format.
- short : Emit shorter, human-readable text messages.
- json: Emit JSON messages to stdout. See the reference for more details.
- json-diagnostic-short: Ensure the rendered field of JSON messages contains the "short" rendering from rustc.
- json-diagnostic-rendered-ansi: Ensure the rendered field of JSON messages contains embedded ANSI color codes for respecting rustc's default color scheme.
- json-render-diagnostics : Instruct Cargo to not include rustc diagnostics in in JSON messages printed, but instead Cargo itself should render the JSON diagnostics coming from rustc. Cargo's own JSON diagnostics and others coming from rustc are still emitted.

## **Manifest Options**

### **--manifest-path** *PATH*

Path to the Cargo.toml file. By default, Cargo searches for the Cargo.toml file in the current directory or any parent directory.

## **--frozen**

### **--locked**

Either of these flags requires that the Cargo. lock file is up-to-date. If the lock file is missing, or it needs to be updated, Cargo will exit with an error. The --frozen flag also prevents Cargo from attempting to access the network to determine if it is out-of-date.

These may be used in environments where you want to assert that the Cargo. Lock file is up-to-date (such as a CI build) or want to avoid network access.

### **--offline**

Prevents Cargo from accessing the network for any reason. Without this flag, Cargo will stop with an error if it needs to access the network and the network is not available. With this flag, Cargo will attempt to proceed without the network if possible.

Beware that this may result in different dependency resolution than online mode. Cargo will restrict itself to crates that are downloaded locally, even if there might be a newer version as indicated in the local copy of the index. See the cargo-fetch(1) command to download dependencies before going offline.

May also be specified with the net. of fline config value.

## **Common Options**

### **-h**

## **--help**

Prints help information.

## **-Z** *FLAG*…

Unstable (nightly-only) flags to Cargo. Run cargo  $-z$  help for details.

## **Miscellaneous Options**

**-j** *N*

**--jobs** *N*

Number of parallel jobs to run. May also be specified with the build.jobs

config value. Defaults to the number of CPUs.

# **PROFILES**

Profiles may be used to configure compiler options such as optimization levels and debug settings. See the reference for more details.

Profile selection depends on the target and crate being built. By default the dev or test profiles are used. If the --release flag is given, then the release or bench profiles are used.

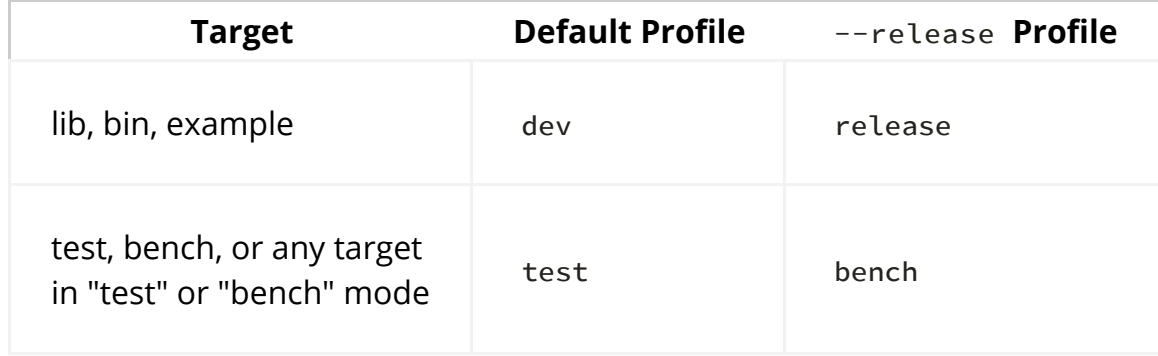

Dependencies use the dev / release profiles.

# **ENVIRONMENT**

See the reference for details on environment variables that Cargo reads.

# **Exit Status**

 $\Omega$ 

Cargo succeeded.

101

Cargo failed to complete.

# **EXAMPLES**

1. Build the local package documentation and its dependencies and output to target/doc .

cargo doc

# **SEE ALSO**

cargo(1), cargo-rustdoc(1), rustdoc(1)

# **cargo fetch**

## **NAME**

cargo-fetch - Fetch dependencies of a package from the network

# **SYNOPSIS**

cargo fetch [OPTIONS]

# **DESCRIPTION**

If a Cargo. lock file is available, this command will ensure that all of the git dependencies and/or registry dependencies are downloaded and locally available. Subsequent Cargo commands never touch the network after a cargo fetch unless the lock file changes.

If the lock file is not available, then this command will generate the lock file before fetching the dependencies.

If --target is not specified, then all target dependencies are fetched.

See also the cargo-prefetch plugin which adds a command to download popular crates. This may be useful if you plan to use Cargo without a network with the  $-$ offline flag.

# **OPTIONS**

## **Fetch options**

### **--target** *TRIPLE*

Fetch for the given architecture. The default is the host architecture. The general format of the triple is <arch><sub>-<vendor>-<sys>-<abi>. Run rustc --print target-list for a list of supported targets.

This may also be specified with the build.target config value.

## **Display Options**

### **-v**

### **--verbose**

Use verbose output. May be specified twice for "very verbose" output which includes extra output such as dependency warnings and build script output. May also be specified with the term. verbose config value.

## **-q**

## **--quiet**

No output printed to stdout.

### **--color** *WHEN*

Control when colored output is used. Valid values:

- auto (default): Automatically detect if color support is available on the terminal.
- always : Always display colors.
- never : Never display colors.

May also be specified with the term.color config value.

## **Manifest Options**

### **--manifest-path** *PATH*

Path to the Cargo.toml file. By default, Cargo searches for the Cargo.toml file in the current directory or any parent directory.

### **--frozen**

### **--locked**

Either of these flags requires that the Cargo. lock file is up-to-date. If the lock file is missing, or it needs to be updated, Cargo will exit with an error. The --frozen flag also prevents Cargo from attempting to access the network to determine if it is out-of-date.

These may be used in environments where you want to assert that the Cargo. Lock file is up-to-date (such as a CI build) or want to avoid network access.

### **--offline**

Prevents Cargo from accessing the network for any reason. Without this flag, Cargo will stop with an error if it needs to access the network and the network is not available. With this flag, Cargo will attempt to proceed without the network if possible.

Beware that this may result in different dependency resolution than online mode. Cargo will restrict itself to crates that are downloaded locally, even if there might be a newer version as indicated in the local copy of the index. See the cargo-fetch(1) command to download dependencies before going offline.

May also be specified with the net.offline config value.

## **Common Options**

### **-h**

**--help**

Prints help information.

## **-Z** *FLAG*…

Unstable (nightly-only) flags to Cargo. Run cargo -Z help for details.

## **ENVIRONMENT**

See the reference for details on environment variables that Cargo reads.

# **Exit Status**

 $\Omega$ 

Cargo succeeded.

101

Cargo failed to complete.

# **EXAMPLES**

1. Fetch all dependencies:

cargo fetch

# **SEE ALSO**

cargo(1), cargo-update(1), cargo-generate-lockfile(1)

# cargo fix

## **NAME**

cargo-fix - Automatically fix lint warnings reported by rustc

# **SYNOPSIS**

cargo fix [OPTIONS]

# **DESCRIPTION**

This Cargo subcommand will automatically take rustc's suggestions from diagnostics like warnings and apply them to your source code. This is intended to help automate tasks that rustc itself already knows how to tell you to fix! The cargo fix subcommand is also being developed for the Rust 2018 edition to provide code the ability to easily opt-in to the new edition without having to worry about any breakage.

Executing cargo fix will under the hood execute cargo-check(1). Any warnings applicable to your crate will be automatically fixed (if possible) and all remaining warnings will be displayed when the check process is finished. For example if you'd like to prepare for the 2018 edition, you can do so by executing:

cargo fix --edition

which behaves the same as cargo check --all-targets. Similarly if you'd like to fix code for different platforms you can do:

cargo fix --edition --target x86\_64-pc-windows-gnu

or if your crate has optional features:

```
cargo fix --edition --no-default-features --features foo
```
If you encounter any problems with cargo fix or otherwise have any questions or feature requests please don't hesitate to file an issue at https://github.com/rustlang/cargo

# **OPTIONS**

## **Fix options**

## **--broken-code**

Fix code even if it already has compiler errors. This is useful if cargo fix fails to apply the changes. It will apply the changes and leave the broken code in the working directory for you to inspect and manually fix.

## **--edition**

Apply changes that will update the code to the latest edition. This will not update the edition in the Cargo.toml manifest, which must be updated manually.

#### **--edition-idioms**

Apply suggestions that will update code to the preferred style for the current edition.

#### **--allow-no-vcs**

Fix code even if a VCS was not detected.

#### **--allow-dirty**

Fix code even if the working directory has changes.

#### **--allow-staged**

Fix code even if the working directory has staged changes.

## **Package Selection**

By default, when no package selection options are given, the packages selected depend on the selected manifest file (based on the current working directory if --manifest-path is not given). If the manifest is the root of a workspace then the workspaces default members are selected, otherwise only the package defined by the manifest will be selected.

The default members of a workspace can be set explicitly with the workspace.default-members key in the root manifest. If this is not set, a virtual workspace will include all workspace members (equivalent to passing --workspace ), and a non-virtual workspace will include only the root crate itself.

### **-p** *SPEC*…

### **--package** *SPEC*…

Fix only the specified packages. See cargo-pkgid(1) for the SPEC format. This flag may be specified multiple times.

#### **--workspace**

Fix all members in the workspace.

#### **--all**

Deprecated alias for --workspace.

### **--exclude** *SPEC*…

Exclude the specified packages. Must be used in conjunction with the

--workspace flag. This flag may be specified multiple times.

## **Target Selection**

When no target selection options are given, cargo  $f(x)$  will fix all targets ( $-\text{all}$ targets implied). Binaries are skipped if they have required-features that are missing.

Passing target selection flags will fix only the specified targets.

### **--lib**

Fix the package's library.

### **--bin** *NAME*…

Fix the specified binary. This flag may be specified multiple times.

### **--bins**

Fix all binary targets.

### **--example** *NAME*…

Fix the specified example. This flag may be specified multiple times.

### **--examples**

Fix all example targets.

### **--test** *NAME*…

Fix the specified integration test. This flag may be specified multiple times.

### **--tests**

Fix all targets in test mode that have the  $test = true$  manifest flag set. By default this includes the library and binaries built as unittests, and integration tests. Be aware that this will also build any required dependencies, so the lib target may be built twice (once as a unittest, and once as a dependency for binaries, integration tests, etc.). Targets may be enabled or disabled by setting the test flag in the manifest settings for the target.

### **--bench** *NAME*…

Fix the specified benchmark. This flag may be specified multiple times.

### **--benches**

Fix all targets in benchmark mode that have the bench  $=$  true manifest flag set. By default this includes the library and binaries built as benchmarks, and bench targets. Be aware that this will also build any required dependencies,

so the lib target may be built twice (once as a benchmark, and once as a dependency for binaries, benchmarks, etc.). Targets may be enabled or disabled by setting the bench flag in the manifest settings for the target.

#### **--all-targets**

Fix all targets. This is equivalent to specifying  $-$ -lib  $-$ -bins --tests --benches --examples .

## **Feature Selection**

When no feature options are given, the default feature is activated for every selected package.

### **--features** *FEATURES*

Space or comma separated list of features to activate. These features only apply to the current directory's package. Features of direct dependencies may be enabled with <dep-name>/<feature-name> syntax.

#### **--all-features**

Activate all available features of all selected packages.

### **--no-default-features**

Do not activate the default feature of the current directory's package.

## **Compilation Options**

### **--target** *TRIPLE*

Fix for the given architecture. The default is the host architecture. The general format of the triple is <arch><sub>-<vendor>-<sys>-<abi>. Run rustc --print target-list for a list of supported targets.

This may also be specified with the build.target config value.

#### **--release**

Fix optimized artifacts with the release profile. See the PROFILES section for details on how this affects profile selection.

### **--profile** *NAME*

Changes fix behavior. Currently only test is supported, which will fix with the  $#[cfg(test)]$  attribute enabled. This is useful to have it fix unit tests which are usually excluded via the cfg attribute. This does not change the actual profile used.

## **Output Options**

## **--target-dir** *DIRECTORY*

Directory for all generated artifacts and intermediate files. May also be specified with the CARGO\_TARGET\_DIR environment variable, or the build.target-dir config value. Defaults to target in the root of the workspace.

## **Display Options**

### **-v**

### **--verbose**

Use verbose output. May be specified twice for "very verbose" output which includes extra output such as dependency warnings and build script output. May also be specified with the term. verbose config value.

### **-q**

## **--quiet**

No output printed to stdout.

### **--color** *WHEN*

Control when colored output is used. Valid values:

- auto (default): Automatically detect if color support is available on the terminal.
- always : Always display colors.
- never : Never display colors.

May also be specified with the term.color config value.

### **--message-format** *FMT*

The output format for diagnostic messages. Can be specified multiple times and consists of comma-separated values. Valid values:

- human (default): Display in a human-readable text format.
- short : Emit shorter, human-readable text messages.
- **json : Emit JSON messages to stdout. See the reference for more** details.
- json-diagnostic-short: Ensure the rendered field of JSON messages contains the "short" rendering from rustc.
- ison-diagnostic-rendered-ansi: Ensure the rendered field of SON messages contains embedded ANSI color codes for respecting rustc's default color scheme.
- ison-render-diagnostics : Instruct Cargo to not include rustc diagnostics in in JSON messages printed, but instead Cargo itself should render the JSON diagnostics coming from rustc. Cargo's own JSON diagnostics and others coming from rustc are still emitted.

## **Manifest Options**

## **--manifest-path** *PATH*

Path to the Cargo.toml file. By default, Cargo searches for the Cargo.toml file in the current directory or any parent directory.

## **--frozen**

## **--locked**

Either of these flags requires that the Cargo. lock file is up-to-date. If the lock file is missing, or it needs to be updated, Cargo will exit with an error. The --frozen flag also prevents Cargo from attempting to access the network to determine if it is out-of-date.

These may be used in environments where you want to assert that the Cargo. lock file is up-to-date (such as a CI build) or want to avoid network access.

## **--offline**

Prevents Cargo from accessing the network for any reason. Without this flag, Cargo will stop with an error if it needs to access the network and the network is not available. With this flag, Cargo will attempt to proceed without the network if possible.

Beware that this may result in different dependency resolution than online mode. Cargo will restrict itself to crates that are downloaded locally, even if there might be a newer version as indicated in the local copy of the index. See the cargo-fetch(1) command to download dependencies before going offline.

May also be specified with the net.offline config value.

## **Common Options**

**-h**

## **--help**

Prints help information.

## **-Z** *FLAG*…

Unstable (nightly-only) flags to Cargo. Run cargo -Z help for details.

## **Miscellaneous Options**

## **-j** *N*

```
--jobs N
```
Number of parallel jobs to run. May also be specified with the build.jobs config value. Defaults to the number of CPUs.

# **PROFILES**

Profiles may be used to configure compiler options such as optimization levels and debug settings. See the reference for more details.

Profile selection depends on the target and crate being built. By default the dev or test profiles are used. If the --release flag is given, then the release or bench profiles are used.

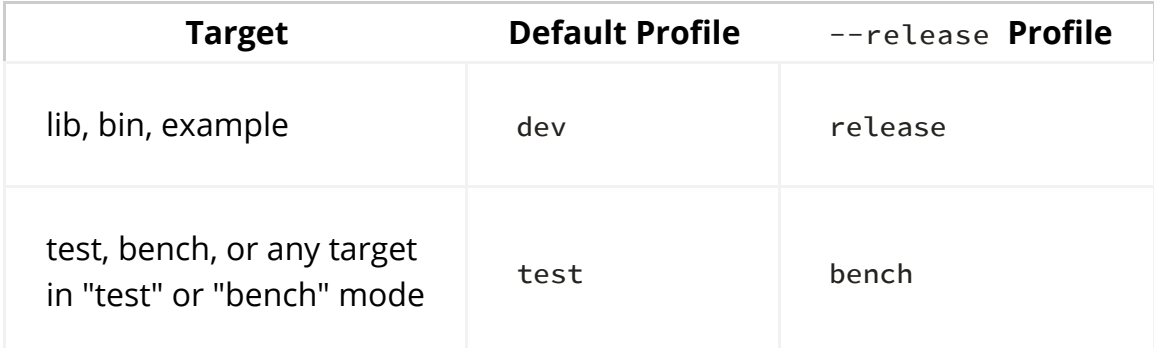

Dependencies use the dev / release profiles.

# **ENVIRONMENT**

See the reference for details on environment variables that Cargo reads.

# **Exit Status**

 $\Omega$ 

Cargo succeeded.

101

Cargo failed to complete.

# **EXAMPLES**

1. Apply compiler suggestions to the local package:

cargo fix

2. Convert a 2015 edition to 2018:

cargo fix --edition

3. Apply suggested idioms for the current edition:

cargo fix --edition-idioms

# **SEE ALSO**

cargo(1), cargo-check(1)

# **cargo run**

# **NAME**

cargo-run - Run the current package

# **SYNOPSIS**

```
cargo run [OPTIONS] [-- ARGS]
```
# **DESCRIPTION**

Run a binary or example of the local package.

All the arguments following the two dashes  $(-)$  are passed to the binary to run. If you're passing arguments to both Cargo and the binary, the ones after -- go to the binary, the ones before go to Cargo.

# **OPTIONS**

## **Package Selection**

By default, the package in the current working directory is selected. The  $-p$  flag can be used to choose a different package in a workspace.

#### **-p** *SPEC* **--package** *SPEC*

The package to run. See cargo-pkgid(1) for the SPEC format.

## **Target Selection**

When no target selection options are given, cargo run will run the binary target. If there are multiple binary targets, you must pass a target flag to choose one. Or, the default-run field may be specified in the [package] section of Cargo.toml to choose the name of the binary to run by default.

## **--bin** *NAME*

Run the specified binary.

### **--example** *NAME*

Run the specified example.

## **Feature Selection**

When no feature options are given, the default feature is activated for every selected package.

### **--features** *FEATURES*

Space or comma separated list of features to activate. These features only apply to the current directory's package. Features of direct dependencies may be enabled with <dep-name>/<feature-name> syntax.

### **--all-features**

Activate all available features of all selected packages.

### **--no-default-features**

Do not activate the default feature of the current directory's package.

## **Compilation Options**

### **--target** *TRIPLE*

Run for the given architecture. The default is the host architecture. The general format of the triple is <arch><sub>-<vendor>-<sys>-<abi>. Run rustc --print target-list for a list of supported targets.

This may also be specified with the build.target config value.

### **--release**

Run optimized artifacts with the release profile. See the PROFILES section for details on how this affects profile selection.

## **Output Options**

## **--target-dir** *DIRECTORY*

Directory for all generated artifacts and intermediate files. May also be specified with the CARGO\_TARGET\_DIR environment variable, or the build.target-dir config value. Defaults to target in the root of the workspace.

## **Display Options**

#### **-v**

### **--verbose**

Use verbose output. May be specified twice for "very verbose" output which

includes extra output such as dependency warnings and build script output. May also be specified with the term. verbose config value.

## **-q**

## **--quiet**

No output printed to stdout.

## **--color** *WHEN*

Control when colored output is used. Valid values:

- auto (default): Automatically detect if color support is available on the terminal.
- always: Always display colors.
- never : Never display colors.

May also be specified with the term.color config value.

### **--message-format** *FMT*

The output format for diagnostic messages. Can be specified multiple times and consists of comma-separated values. Valid values:

- human (default): Display in a human-readable text format.
- short : Emit shorter, human-readable text messages.
- json : Emit JSON messages to stdout. See the reference for more details.
- json-diagnostic-short: Ensure the rendered field of JSON messages contains the "short" rendering from rustc.
- ison-diagnostic-rendered-ansi: Ensure the rendered field of JSON messages contains embedded ANSI color codes for respecting rustc's default color scheme.
- json-render-diagnostics : Instruct Cargo to not include rustc diagnostics in in JSON messages printed, but instead Cargo itself should render the JSON diagnostics coming from rustc. Cargo's own JSON diagnostics and others coming from rustc are still emitted.

## **Manifest Options**

### **--manifest-path** *PATH*

Path to the Cargo.toml file. By default, Cargo searches for the Cargo.toml file in the current directory or any parent directory.

**--frozen**

**--locked**

Either of these flags requires that the Cargo. lock file is up-to-date. If the lock file is missing, or it needs to be updated, Cargo will exit with an error. The --frozen flag also prevents Cargo from attempting to access the network to determine if it is out-of-date.

These may be used in environments where you want to assert that the Cargo. Lock file is up-to-date (such as a CI build) or want to avoid network access.

## **--offline**

Prevents Cargo from accessing the network for any reason. Without this flag, Cargo will stop with an error if it needs to access the network and the network is not available. With this flag, Cargo will attempt to proceed without the network if possible.

Beware that this may result in different dependency resolution than online mode. Cargo will restrict itself to crates that are downloaded locally, even if there might be a newer version as indicated in the local copy of the index. See the cargo-fetch(1) command to download dependencies before going offline.

May also be specified with the net.offline config value.

## **Common Options**

**-h**

## **--help**

Prints help information.

## **-Z** *FLAG*…

Unstable (nightly-only) flags to Cargo. Run cargo  $-z$  help for details.

## **Miscellaneous Options**

## **-j** *N*

**--jobs** *N*

Number of parallel jobs to run. May also be specified with the build.jobs config value. Defaults to the number of CPUs.

# **PROFILES**

Profiles may be used to configure compiler options such as optimization levels and debug settings. See the reference for more details.

Profile selection depends on the target and crate being built. By default the dev or test profiles are used. If the --release flag is given, then the release or bench profiles are used.

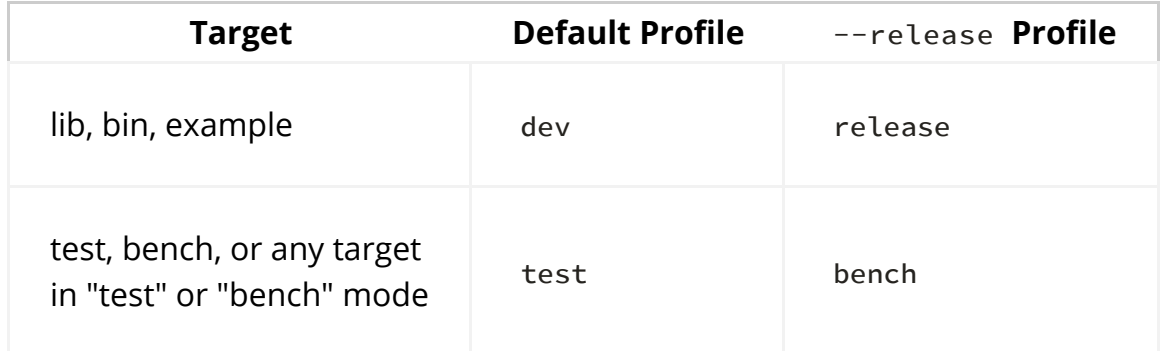

Dependencies use the dev / release profiles.

# **ENVIRONMENT**

See the reference for details on environment variables that Cargo reads.

# **Exit Status**

 $\Omega$ 

Cargo succeeded.

101

Cargo failed to complete.

# **EXAMPLES**

1. Build the local package and run its main target (assuming only one binary):

cargo run

2. Run an example with extra arguments:

cargo run --example exname -- --exoption exarg1 exarg2

# **SEE ALSO**

cargo(1), cargo-build(1)

# **cargo rustc**

## **NAME**

cargo-rustc - Compile the current package, and pass extra options to the compiler

## **SYNOPSIS**

cargo rustc [OPTIONS] [-- ARGS]

# **DESCRIPTION**

The specified target for the current package (or package specified by  $-p$  if provided) will be compiled along with all of its dependencies. The speci�ed *ARGS* will all be passed to the final compiler invocation, not any of the dependencies. Note that the compiler will still unconditionally receive arguments such as  $-L$ , --extern , and --crate-type , and the speci�ed *ARGS* will simply be added to the compiler invocation.

See https://doc.rust-lang.org/rustc/index.html for documentation on rustc flags.

This command requires that only one target is being compiled when additional

arguments are provided. If more than one target is available for the current package the filters of --lib, --bin, etc, must be used to select which target is compiled. To pass flags to all compiler processes spawned by Cargo, use the RUSTFLAGS environment variable or the build.rustflags config value.

# **OPTIONS**

## **Package Selection**

By default, the package in the current working directory is selected. The  $-p$  flag can be used to choose a different package in a workspace.

## **-p** *SPEC*

### **--package** *SPEC*

The package to build. See cargo-pkgid(1) for the SPEC format.

## **Target Selection**

When no target selection options are given, cargo ruste will build all binary and library targets of the selected package.

Passing target selection flags will build only the specified targets.

### **--lib**

Build the package's library.

### **--bin** *NAME*…

Build the specified binary. This flag may be specified multiple times.

### **--bins**

Build all binary targets.

### **--example** *NAME*…

Build the specified example. This flag may be specified multiple times.

### **--examples**

Build all example targets.

**--test** *NAME*…

Build the specified integration test. This flag may be specified multiple times.

#### **--tests**

Build all targets in test mode that have the  $test = true$  manifest flag set. By default this includes the library and binaries built as unittests, and integration tests. Be aware that this will also build any required dependencies, so the lib target may be built twice (once as a unittest, and once as a dependency for binaries, integration tests, etc.). Targets may be enabled or disabled by setting the test flag in the manifest settings for the target.

### **--bench** *NAME*…

Build the specified benchmark. This flag may be specified multiple times.

### **--benches**

Build all targets in benchmark mode that have the bench = true manifest flag set. By default this includes the library and binaries built as benchmarks, and bench targets. Be aware that this will also build any required dependencies, so the lib target may be built twice (once as a benchmark, and once as a dependency for binaries, benchmarks, etc.). Targets may be enabled or disabled by setting the bench flag in the manifest settings for the target.

## **--all-targets**

Build all targets. This is equivalent to specifying  $-$ -lib  $-$ -bins --tests --benches --examples .

## **Feature Selection**

When no feature options are given, the default feature is activated for every selected package.

### **--features** *FEATURES*

Space or comma separated list of features to activate. These features only apply to the current directory's package. Features of direct dependencies may be enabled with <dep-name>/<feature-name> syntax.

### **--all-features**

Activate all available features of all selected packages.

### **--no-default-features**

Do not activate the default feature of the current directory's package.

## **Compilation Options**

### **--target** *TRIPLE*

Build for the given architecture. The default is the host architecture. The general format of the triple is <arch><sub>-<vendor>-<sys>-<abi>. Run rustc --print target-list for a list of supported targets.

This may also be specified with the build.target config value.

### **--release**

Build optimized artifacts with the release profile. See the PROFILES section for details on how this affects profile selection.

## **Output Options**

### **--target-dir** *DIRECTORY*

Directory for all generated artifacts and intermediate files. May also be specified with the CARGO\_TARGET\_DIR environment variable, or the build.target-dir config value. Defaults to target in the root of the workspace.

## **Display Options**

**-v**

### **--verbose**

Use verbose output. May be specified twice for "very verbose" output which includes extra output such as dependency warnings and build script output. May also be specified with the term. verbose config value.

## **-q**

## **--quiet**

No output printed to stdout.

## **--color** *WHEN*

Control when colored output is used. Valid values:

- auto (default): Automatically detect if color support is available on the terminal.
- always : Always display colors.
- never : Never display colors.

May also be specified with the term.color config value.

### **--message-format** *FMT*

The output format for diagnostic messages. Can be specified multiple times and consists of comma-separated values. Valid values:

- human (default): Display in a human-readable text format.
- short : Emit shorter, human-readable text messages.
- json : Emit JSON messages to stdout. See the reference for more details.
- json-diagnostic-short: Ensure the rendered field of JSON messages contains the "short" rendering from rustc.
- json-diagnostic-rendered-ansi: Ensure the rendered field of JSON messages contains embedded ANSI color codes for respecting rustc's default color scheme.
- json-render-diagnostics : Instruct Cargo to not include rustc diagnostics in in JSON messages printed, but instead Cargo itself should render the JSON diagnostics coming from rustc. Cargo's own JSON diagnostics and others coming from rustc are still emitted.

## **Manifest Options**

### **--manifest-path** *PATH*

Path to the Cargo.toml file. By default, Cargo searches for the Cargo.toml file in the current directory or any parent directory.

## **--frozen**

### **--locked**

Either of these flags requires that the Cargo. lock file is up-to-date. If the lock file is missing, or it needs to be updated, Cargo will exit with an error. The --frozen flag also prevents Cargo from attempting to access the network to determine if it is out-of-date.

These may be used in environments where you want to assert that the Cargo. Lock file is up-to-date (such as a CI build) or want to avoid network access.

### **--offline**

Prevents Cargo from accessing the network for any reason. Without this flag, Cargo will stop with an error if it needs to access the network and the network is not available. With this flag, Cargo will attempt to proceed without the network if possible.

Beware that this may result in different dependency resolution than online

mode. Cargo will restrict itself to crates that are downloaded locally, even if there might be a newer version as indicated in the local copy of the index. See the cargo-fetch(1) command to download dependencies before going offline.

May also be specified with the net. of fline config value.

## **Common Options**

## **-h**

## **--help**

Prints help information.

## **-Z** *FLAG*…

Unstable (nightly-only) flags to Cargo. Run cargo -Z help for details.

## **Miscellaneous Options**

**-j** *N*

## **--jobs** *N*

Number of parallel jobs to run. May also be specified with the build.jobs config value. Defaults to the number of CPUs.

# **PROFILES**

Profiles may be used to configure compiler options such as optimization levels and debug settings. See the reference for more details.

Profile selection depends on the target and crate being built. By default the dev or test profiles are used. If the --release flag is given, then the release or bench profiles are used.

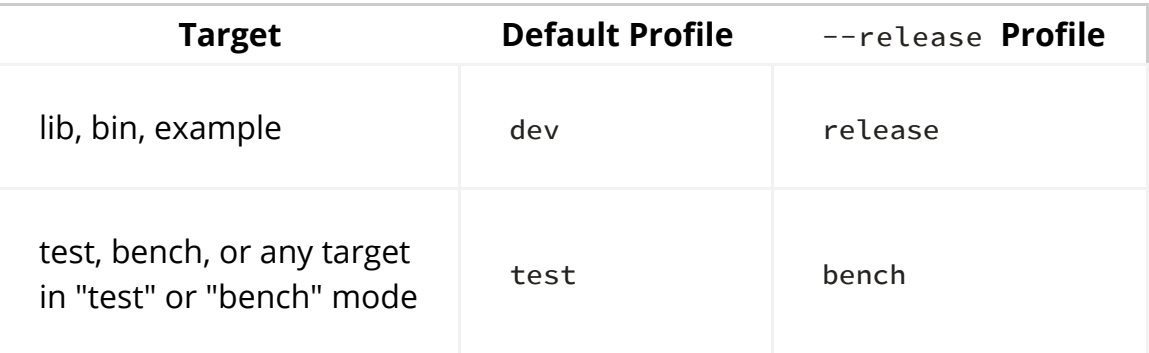

Dependencies use the dev / release profiles.

# **ENVIRONMENT**

See the reference for details on environment variables that Cargo reads.

# **Exit Status**

 $\Omega$ 

Cargo succeeded.

101

Cargo failed to complete.

# **EXAMPLES**

1. Check if your package (not including dependencies) uses unsafe code:

cargo rustc --lib -- -D unsafe-code

2. Try an experimental flag on the nightly compiler, such as this which prints the size of every type:

cargo rustc --lib -- -Z print-type-sizes

# **SEE ALSO**

cargo(1), cargo-build(1), rustc(1)

# **cargo rustdoc**

# **NAME**

cargo-rustdoc - Build a package's documentation, using specified custom flags

# **SYNOPSIS**

cargo rustdoc [OPTIONS] [-- ARGS]

# **DESCRIPTION**

The specified target for the current package (or package specified by  $-p$  if provided) will be documented with the specified *ARGS* being passed to the final rustdoc invocation. Dependencies will not be documented as part of this command. Note that rustdoc will still unconditionally receive arguments such as -L, --extern, and --crate-type, and the specified ARGS will simply be added to the rustdoc invocation.

See https://doc.rust-lang.org/rustdoc/index.html for documentation on rustdoc flags.

This command requires that only one target is being compiled when additional arguments are provided. If more than one target is available for the current package the filters of  $-$ -lib,  $-$ -bin, etc, must be used to select which target is compiled. To pass flags to all rustdoc processes spawned by Cargo, use the RUSTDOCFLAGS environment variable or the build.rustdocflags configuration option.

# **OPTIONS**

## **Documentation Options**

### **--open**

Open the docs in a browser after building them. This will use your default browser unless you define another one in the BROWSER environment variable.

## **Package Selection**

By default, the package in the current working directory is selected. The  $-p$  flag can be used to choose a different package in a workspace.

## **-p** *SPEC*

```
--package SPEC
```
The package to document. See cargo-pkgid(1) for the SPEC format.

## **Target Selection**

When no target selection options are given, cargo rustdoc will document all binary and library targets of the selected package. The binary will be skipped if its name is the same as the lib target. Binaries are skipped if they have requiredfeatures that are missing.

Passing target selection flags will document only the specified targets.

### **--lib**

Document the package's library.

### **--bin** *NAME*…

Document the specified binary. This flag may be specified multiple times.

### **--bins**

Document all binary targets.

### **--example** *NAME*…

Document the specified example. This flag may be specified multiple times.

### **--examples**

Document all example targets.

### **--test** *NAME*…

Document the specified integration test. This flag may be specified multiple times.

### **--tests**

Document all targets in test mode that have the  $test = true$  manifest flag set. By default this includes the library and binaries built as unittests, and integration tests. Be aware that this will also build any required dependencies, so the lib target may be built twice (once as a unittest, and once as a dependency for binaries, integration tests, etc.). Targets may be

enabled or disabled by setting the test flag in the manifest settings for the target.

### **--bench** *NAME*…

Document the specified benchmark. This flag may be specified multiple times.

## **--benches**

Document all targets in benchmark mode that have the bench  $=$  true manifest flag set. By default this includes the library and binaries built as benchmarks, and bench targets. Be aware that this will also build any required dependencies, so the lib target may be built twice (once as a benchmark, and once as a dependency for binaries, benchmarks, etc.). Targets may be enabled or disabled by setting the bench flag in the manifest settings for the target.

### **--all-targets**

Document all targets. This is equivalent to specifying --lib --bins --tests --benches --examples .

## **Feature Selection**

When no feature options are given, the default feature is activated for every selected package.

### **--features** *FEATURES*

Space or comma separated list of features to activate. These features only apply to the current directory's package. Features of direct dependencies may be enabled with <dep-name>/<feature-name> syntax.

### **--all-features**

Activate all available features of all selected packages.

## **--no-default-features**

Do not activate the default feature of the current directory's package.

## **Compilation Options**

### **--target** *TRIPLE*

Document for the given architecture. The default is the host architecture. The general format of the triple is <arch><sub>-<vendor>-<sys>-<abi>. Run

rustc --print target-list for a list of supported targets.

This may also be specified with the build.target config value.

#### **--release**

Document optimized artifacts with the release profile. See the PROFILES section for details on how this affects profile selection.

## **Output Options**

### **--target-dir** *DIRECTORY*

Directory for all generated artifacts and intermediate files. May also be specified with the CARGO\_TARGET\_DIR environment variable, or the build.target-dir config value. Defaults to target in the root of the workspace.

## **Display Options**

#### **-v**

#### **--verbose**

Use verbose output. May be specified twice for "very verbose" output which includes extra output such as dependency warnings and build script output. May also be specified with the term. verbose config value.

### **-q**

#### **--quiet**

No output printed to stdout.

#### **--color** *WHEN*

Control when colored output is used. Valid values:

- auto (default): Automatically detect if color support is available on the terminal.
- always : Always display colors.
- never : Never display colors.

May also be specified with the term.color config value.

### **--message-format** *FMT*

The output format for diagnostic messages. Can be specified multiple times and consists of comma-separated values. Valid values:

- human (default): Display in a human-readable text format.
- short : Emit shorter, human-readable text messages.
- json : Emit JSON messages to stdout. See the reference for more details.
- json-diagnostic-short: Ensure the rendered field of JSON messages contains the "short" rendering from rustc.
- ison-diagnostic-rendered-ansi: Ensure the rendered field of SON messages contains embedded ANSI color codes for respecting rustc's default color scheme.
- json-render-diagnostics : Instruct Cargo to not include rustc diagnostics in in JSON messages printed, but instead Cargo itself should render the JSON diagnostics coming from rustc. Cargo's own JSON diagnostics and others coming from rustc are still emitted.

## **Manifest Options**

### **--manifest-path** *PATH*

Path to the Cargo.toml file. By default, Cargo searches for the Cargo.toml file in the current directory or any parent directory.

## **--frozen**

## **--locked**

Either of these flags requires that the Cargo. lock file is up-to-date. If the lock file is missing, or it needs to be updated, Cargo will exit with an error. The --frozen flag also prevents Cargo from attempting to access the network to determine if it is out-of-date.

These may be used in environments where you want to assert that the Cargo. Lock file is up-to-date (such as a CI build) or want to avoid network access.

### **--offline**

Prevents Cargo from accessing the network for any reason. Without this flag, Cargo will stop with an error if it needs to access the network and the network is not available. With this flag, Cargo will attempt to proceed without the network if possible.

Beware that this may result in different dependency resolution than online mode. Cargo will restrict itself to crates that are downloaded locally, even if there might be a newer version as indicated in the local copy of the index. See the cargo-fetch(1) command to download dependencies before going offline.

May also be specified with the net.offline config value.

## **Common Options**

**-h**

```
--help
```
Prints help information.

**-Z** *FLAG*…

Unstable (nightly-only) flags to Cargo. Run cargo -Z help for details.

## **Miscellaneous Options**

**-j** *N*

**--jobs** *N*

Number of parallel jobs to run. May also be specified with the build.jobs config value. Defaults to the number of CPUs.

# **PROFILES**

Profiles may be used to configure compiler options such as optimization levels and debug settings. See the reference for more details.

Profile selection depends on the target and crate being built. By default the dev or test profiles are used. If the --release flag is given, then the release or bench profiles are used.

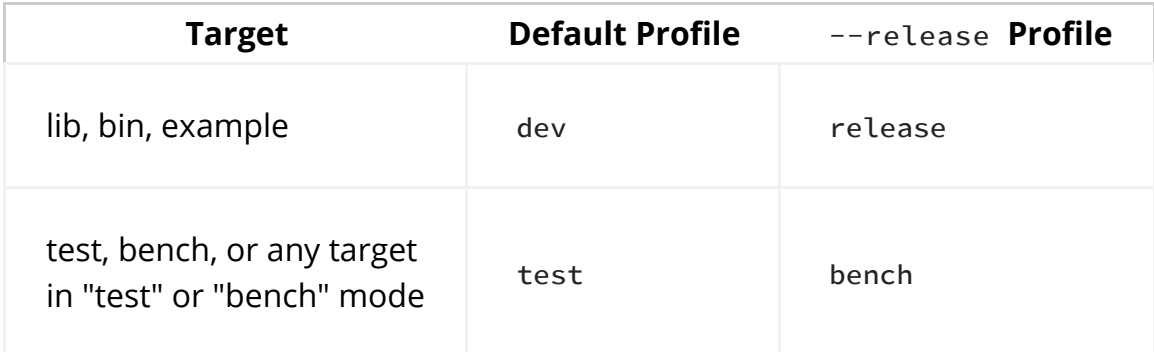

Dependencies use the dev / release profiles.

# **ENVIRONMENT**

See the reference for details on environment variables that Cargo reads.

# **Exit Status**

0

Cargo succeeded.

101

Cargo failed to complete.

# **EXAMPLES**

1. Build documentation with custom CSS included from a given file:

cargo rustdoc --lib -- --extend-css extra.css

# **SEE ALSO**

cargo(1), cargo-doc(1), rustdoc(1)

# **cargo test**

## **NAME**

cargo-test - Execute unit and integration tests of a package

# **SYNOPSIS**

```
cargo test [OPTIONS] [TESTNAME] [-- TEST-OPTIONS]
```
# **DESCRIPTION**

Compile and execute unit and integration tests.

The test filtering argument TESTNAME and all the arguments following the two dashes ( -- ) are passed to the test binaries and thus to *libtest* (rustc's built in unittest and micro-benchmarking framework). If you're passing arguments to both Cargo and the binary, the ones after  $-$  go to the binary, the ones before go to Cargo. For details about libtest's arguments see the output of cargo test — --help . As an example, this will run all tests with foo in their name on 3 threads in parallel:

cargo test foo -- --test-threads 3

Tests are built with the --test option to rustc which creates an executable with a main function that automatically runs all functions annotated with the  $#[test]$ attribute in multiple threads. #[bench] annotated functions will also be run with one iteration to verify that they are functional.

The libtest harness may be disabled by setting harness = false in the target manifest settings, in which case your code will need to provide its own main function to handle running tests.

Documentation tests are also run by default, which is handled by rustdoc . It extracts code samples from documentation comments and executes them. See the rustdoc book for more information on writing doc tests.

# **OPTIONS**

## **Test Options**

**--no-run**

Compile, but don't run tests.

### **--no-fail-fast**

Run all tests regardless of failure. Without this flag, Cargo will exit after the first executable fails. The Rust test harness will run all tests within the executable to completion, this flag only applies to the executable as a whole.

## **Package Selection**

By default, when no package selection options are given, the packages selected depend on the selected manifest file (based on the current working directory if --manifest-path is not given). If the manifest is the root of a workspace then the workspaces default members are selected, otherwise only the package defined by the manifest will be selected.

The default members of a workspace can be set explicitly with the workspace.default-members key in the root manifest. If this is not set, a virtual workspace will include all workspace members (equivalent to passing --workspace ), and a non-virtual workspace will include only the root crate itself.

## **-p** *SPEC*…

### **--package** *SPEC*…

Test only the specified packages. See cargo-pkgid(1) for the SPEC format. This flag may be specified multiple times.

### **--workspace**

Test all members in the workspace.

### **--all**

Deprecated alias for --workspace.

## **--exclude** *SPEC*…

Exclude the specified packages. Must be used in conjunction with the --workspace flag. This flag may be specified multiple times.

## **Target Selection**

When no target selection options are given, cargo test will build the following targets of the selected packages:

- lib used to link with binaries, examples, integration tests, and doc tests
- bins (only if integration tests are built and required features are available)
- $\bullet$  examples  $-$  to ensure they compile
- lib as a unit test
- bins as unit tests
- integration tests
- doc tests for the lib target

The default behavior can be changed by setting the test flag for the target in the manifest settings. Setting examples to test = true will build and run the example as a test. Setting targets to test = false will stop them from being tested by default. Target selection options that take a target by name ignore the test flag and will always test the given target.

Doc tests for libraries may be disabled by setting doctest = false for the library in the manifest.

Passing target selection flags will test only the specified targets.

#### **--lib**

Test the package's library.

#### **--bin** *NAME*…

Test the specified binary. This flag may be specified multiple times.

#### **--bins**

Test all binary targets.

#### **--example** *NAME*…

Test the specified example. This flag may be specified multiple times.

#### **--examples**

Test all example targets.

#### **--test** *NAME*…

Test the specified integration test. This flag may be specified multiple times.

#### **--tests**

Test all targets in test mode that have the  $test = true$  manifest flag set. By default this includes the library and binaries built as unittests, and integration tests. Be aware that this will also build any required dependencies, so the lib target may be built twice (once as a unittest, and once as a dependency for binaries, integration tests, etc.). Targets may be enabled or disabled by setting the test flag in the manifest settings for the target.

#### **--bench** *NAME*…

Test the specified benchmark. This flag may be specified multiple times.

#### **--benches**

Test all targets in benchmark mode that have the bench = true manifest flag set. By default this includes the library and binaries built as benchmarks, and bench targets. Be aware that this will also build any required dependencies, so the lib target may be built twice (once as a benchmark, and once as a dependency for binaries, benchmarks, etc.). Targets may be enabled or disabled by setting the bench flag in the manifest settings for the target.

#### **--all-targets**

```
Test all targets. This is equivalent to specifying --lib --bins
--tests --benches --examples .
```
#### **--doc**

Test only the library's documentation. This cannot be mixed with other target options.

### **Feature Selection**

When no feature options are given, the default feature is activated for every selected package.

#### **--features** *FEATURES*

Space or comma separated list of features to activate. These features only apply to the current directory's package. Features of direct dependencies may be enabled with <dep-name>/<feature-name> syntax.

#### **--all-features**

Activate all available features of all selected packages.

#### **--no-default-features**

Do not activate the default feature of the current directory's package.

### **Compilation Options**

#### **--target** *TRIPLE*

Test for the given architecture. The default is the host architecture. The general format of the triple is <arch><sub>-<vendor>-<sys>-<abi>. Run rustc --print target-list for a list of supported targets.

This may also be specified with the build.target config value.

#### **--release**

Test optimized artifacts with the release profile. See the PROFILES section for details on how this affects profile selection.

### **Output Options**

#### **--target-dir** *DIRECTORY*

Directory for all generated artifacts and intermediate files. May also be specified with the CARGO\_TARGET\_DIR environment variable, or the build.target-dir config value. Defaults to target in the root of the workspace.

### **Display Options**

By default the Rust test harness hides output from test execution to keep results readable. Test output can be recovered (e.g., for debugging) by passing --nocapture to the test binaries:

cargo test -- --nocapture

#### **-v**

#### **--verbose**

Use verbose output. May be specified twice for "very verbose" output which includes extra output such as dependency warnings and build script output. May also be specified with the term. verbose config value.

#### **-q**

#### **--quiet**

No output printed to stdout.

#### **--color** *WHEN*

Control when colored output is used. Valid values:

- auto (default): Automatically detect if color support is available on the terminal.
- always : Always display colors.
- never : Never display colors.

May also be specified with the term.color config value.

#### **--message-format** *FMT*

The output format for diagnostic messages. Can be specified multiple times and consists of comma-separated values. Valid values:

- human (default): Display in a human-readable text format.
- short : Emit shorter, human-readable text messages.
- ison: Emit JSON messages to stdout. See the reference for more details.
- json-diagnostic-short: Ensure the rendered field of JSON messages contains the "short" rendering from rustc.
- json-diagnostic-rendered-ansi: Ensure the rendered field of JSON messages contains embedded ANSI color codes for respecting rustc's default color scheme.
- json-render-diagnostics : Instruct Cargo to not include rustc diagnostics in in JSON messages printed, but instead Cargo itself should render the JSON diagnostics coming from rustc. Cargo's own JSON diagnostics and others coming from rustc are still emitted.

### **Manifest Options**

#### **--manifest-path** *PATH*

Path to the Cargo.toml file. By default, Cargo searches for the Cargo.toml file in the current directory or any parent directory.

#### **--frozen**

#### **--locked**

Either of these flags requires that the Cargo. lock file is up-to-date. If the lock file is missing, or it needs to be updated, Cargo will exit with an error. The --frozen flag also prevents Cargo from attempting to access the network to determine if it is out-of-date.

These may be used in environments where you want to assert that the Cargo. Lock file is up-to-date (such as a CI build) or want to avoid network access.

#### **--offline**

Prevents Cargo from accessing the network for any reason. Without this flag, Cargo will stop with an error if it needs to access the network and the network is not available. With this flag, Cargo will attempt to proceed without the network if possible.

Beware that this may result in different dependency resolution than online mode. Cargo will restrict itself to crates that are downloaded locally, even if there might be a newer version as indicated in the local copy of the index. See the cargo-fetch(1) command to download dependencies before going offline.

May also be specified with the net. of fline config value.

### **Common Options**

**-h**

**--help**

Prints help information.

**-Z** *FLAG*…

Unstable (nightly-only) flags to Cargo. Run cargo -Z help for details.

### **Miscellaneous Options**

The  $-$ -jobs argument affects the building of the test executable but does not affect how many threads are used when running the tests. The Rust test harness includes an option to control the number of threads used:

cargo test -j 2 -- --test-threads=2

#### **-j** *N*

#### **--jobs** *N*

Number of parallel jobs to run. May also be specified with the build.jobs config value. Defaults to the number of CPUs.

### **PROFILES**

Profiles may be used to configure compiler options such as optimization levels and debug settings. See the reference for more details.

Profile selection depends on the target and crate being built. By default the dev or test profiles are used. If the --release flag is given, then the release or bench profiles are used.

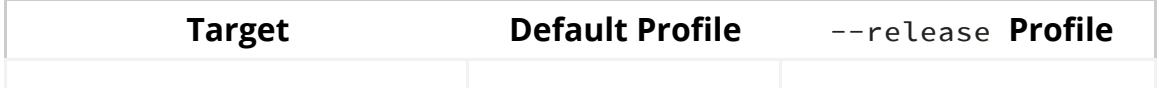

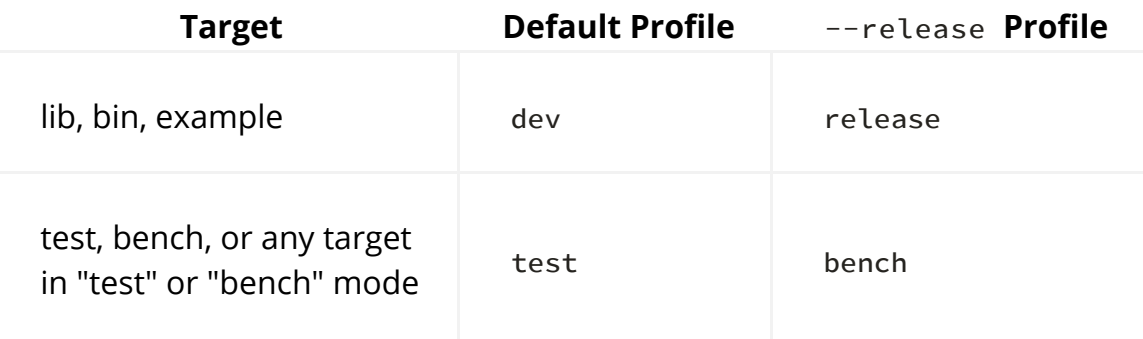

Dependencies use the dev / release profiles.

Unit tests are separate executable artifacts which use the test / bench profiles. Example targets are built the same as with cargo build (using the dev / release profiles) unless you are building them with the test harness (by setting test = true in the manifest or using the  $-$ -example flag) in which case they use the test / bench profiles. Library targets are built with the dev / release profiles when linked to an integration test, binary, or doctest.

### **ENVIRONMENT**

See the reference for details on environment variables that Cargo reads.

### **Exit Status**

 $\Omega$ 

Cargo succeeded.

101

Cargo failed to complete.

### **EXAMPLES**

1. Execute all the unit and integration tests of the current package:

cargo test

2. Run only a specific test within a specific integration test:

cargo test --test int\_test\_name -- modname::test\_name

### **SEE ALSO**

cargo(1), cargo-bench(1)

# **Manifest Commands**

# **cargo generate-lockfile**

### **NAME**

cargo-generate-lockfile - Generate the lockfile for a package

### **SYNOPSIS**

cargo generate-lockfile [OPTIONS]

### **DESCRIPTION**

This command will create the Cargo.lock lockfile for the current package or workspace. If the lockfile already exists, it will be rebuilt if there are any manifest changes or dependency updates.

See also cargo-update(1) which is also capable of creating a Cargo.lock lockfile and has more options for controlling update behavior.

### **OPTIONS**

### **Display Options**

#### **-v**

#### **--verbose**

Use verbose output. May be specified twice for "very verbose" output which includes extra output such as dependency warnings and build script output. May also be specified with the term. verbose config value.

#### **-q**

#### **--quiet**

No output printed to stdout.

#### **--color** *WHEN*

Control when colored output is used. Valid values:

- auto (default): Automatically detect if color support is available on the terminal.
- always : Always display colors.
- never : Never display colors.

May also be specified with the term.color config value.

### **Manifest Options**

#### **--manifest-path** *PATH*

Path to the Cargo.toml file. By default, Cargo searches for the Cargo.toml file in the current directory or any parent directory.

#### **--frozen**

#### **--locked**

Either of these flags requires that the Cargo. lock file is up-to-date. If the lock file is missing, or it needs to be updated, Cargo will exit with an error. The --frozen flag also prevents Cargo from attempting to access the network to determine if it is out-of-date.

These may be used in environments where you want to assert that the Cargo. Lock file is up-to-date (such as a CI build) or want to avoid network access.

#### **--offline**

Prevents Cargo from accessing the network for any reason. Without this flag, Cargo will stop with an error if it needs to access the network and the network is not available. With this flag, Cargo will attempt to proceed without the network if possible.

Beware that this may result in different dependency resolution than online mode. Cargo will restrict itself to crates that are downloaded locally, even if there might be a newer version as indicated in the local copy of the index. See the cargo-fetch(1) command to download dependencies before going offline.

May also be specified with the net.offline config value.

### **Common Options**

**-h**

**--help**

Prints help information.

**-Z** *FLAG*…

Unstable (nightly-only) flags to Cargo. Run cargo -Z help for details.

### **ENVIRONMENT**

See the reference for details on environment variables that Cargo reads.

# **Exit Status**

0

Cargo succeeded.

101

Cargo failed to complete.

# **EXAMPLES**

1. Create or update the lockfile for the current package or workspace:

cargo generate-lockfile

## **SEE ALSO**

cargo(1), cargo-update(1)

# **cargo locate-project**

### **NAME**

cargo-locate-project - Print a JSON representation of a Cargo.toml file's location

### **SYNOPSIS**

cargo locate-project [OPTIONS]

# **DESCRIPTION**

This command will print a JSON object to stdout with the full path to the Cargo.toml manifest.

See also cargo-metadata(1) which is capable of returning the path to a workspace root.

# **OPTIONS**

### **Display Options**

**-v**

#### **--verbose**

Use verbose output. May be specified twice for "very verbose" output which includes extra output such as dependency warnings and build script output. May also be specified with the term. verbose config value.

#### **-q**

#### **--quiet**

No output printed to stdout.

#### **--color** *WHEN*

Control when colored output is used. Valid values:

- auto (default): Automatically detect if color support is available on the terminal.
- always : Always display colors.
- never : Never display colors.

May also be specified with the term.color config value.

### **Manifest Options**

#### **--manifest-path** *PATH*

Path to the Cargo.toml file. By default, Cargo searches for the Cargo.toml file in the current directory or any parent directory.

### **Common Options**

### **-h**

#### **--help**

Prints help information.

#### **-Z** *FLAG*…

Unstable (nightly-only) flags to Cargo. Run cargo -Z help for details.

# **ENVIRONMENT**

See the reference for details on environment variables that Cargo reads.

# **Exit Status**

 $\Omega$ 

Cargo succeeded.

101

Cargo failed to complete.

# **EXAMPLES**

1. Display the path to the manifest based on the current directory:

cargo locate-project

# **SEE ALSO**

cargo(1), cargo-metadata(1)

# **cargo metadata**

# **NAME**

cargo-metadata - Machine-readable metadata about the current package

# **SYNOPSIS**

cargo metadata [OPTIONS]

# **DESCRIPTION**

Output the resolved dependencies of a package, the concrete used versions including overrides, in JSON to stdout.

It is recommended to include the --format-version flag to future-proof your code to ensure the output is in the format you are expecting.

See the cargo\_metadata crate for a Rust API for reading the metadata.

# **OUTPUT FORMAT**

The output has the following format:

```
{
    /* Array of all packages in the workspace.
         It also includes all feature-enabled dependencies unless 
--no-deps is used.
     */
    "packages": [
\overline{\mathcal{L}}/* The name of the package. */"name": "my-package",
             /* The version of the package. */"version": "0.1.0",
             /* The Package ID, a unique identifier for referring to 
the package. */"id": "my-package 0.1.0 (path+file:///path/to/my-
package)",
             /* The license value from the manifest, or null. */"license": "MIT/Apache-2.0",
             /* The license-file value from the manifest, or null. */"license_file": "LICENSE",
             /* The description value from the manifest, or null. */"description": "Package description.",
             /* The source ID of the package. This represents where
                  a package is retrieved from.
                  This is null for path dependencies and workspace 
members.
                  For other dependencies, it is a string with the 
format:
                  - "registry+URL" for registry-based dependencies.
                    Example: "registry+https://github.com/rust-
lang/crates.io-index"
                  - "git+URL" for git-based dependencies.
                    Example: "git+https://github.com/rust-
lang/cargo?rev=5e85ba14aaa20f8133863373404cb0afg9eeef2c#5e85ba14aaa20f8133863373404cb0afg9eeef2c#5e85ba14aaa20f8133863373404cb0afg9eeef2c#5e85ba14aa20f8133863373404cb0afg9eeef2c#5e85ba14aa20f8133863373404cb0afg9eeef2c#5e85ba14aa20f8133863373404cb0afg9eeef2c#5e85ba14aa20 */
             "source": null,
             /* Array of dependencies declared in the package's
manifest. */"dependencies": [
\{/* The name of the dependency. */"name": "bitflags",
                       /* The source ID of the dependency. May be null,
see
                           description for the package source.
\star/"source": "registry+https://github.com/rust-
lang/crates.io-index",
                       /* The version requirement for the dependency.
                           Dependencies without a version requirement
```

```
have a value of "*".
\star/"req": "^1.0",
                  /* The dependency kind.
                      "dev", "build", or null for a normal 
dependency.
\star/"kind": null,
                   /* If the dependency is renamed, this is the new
name for
                      the dependency as a string. null if it is 
not renamed.
\star/"rename": null,
                  /* Boolean of whether or not this is an optional 
dependency. */
                   "optional": false,
                  /* Boolean of whether or not default features 
are enabled. */
                  "uses_default_features": true,
                   /* Array of features enabled. */"features": [],
                   /* The target platform for the dependency.
                      null if not a target dependency.
\star/"target": "cfg(windows)",
                  /* A string of the URL of the registry this
dependency is from.
                      If not specified or null, the dependency is 
from the default
                      registry (crates.io).
\star/"registry": null
 }
            ],
           /* Array of Cargo targets. */
           "targets": [
\{/* Array of target kinds.
                      - lib targets list the `crate-type` values 
from the
                        manifest such as "lib", "rlib", "dylib",
                        "proc-macro", etc. (default ["lib"])
                      - binary is ["bin"]
                      - example is ["example"]
                      - integration test is ["test"]
                      - benchmark is ["bench"]
                      - build script is ["custom-build"]
\star/"kind": [
```
"bin" ], /\* Array of crate types. - lib and example libraries list the `cratetype` values from the manifest such as "lib", "rlib", "dylib", "proc-macro", etc. (default ["lib"]) - all other target kinds are ["bin"]  $\star/$ "crate\_types": [ "bin" ], /\* The name of the target.  $*/$ "name": "my-package",  $/*$  Absolute path to the root source file of the target. \*/ "src\_path": "/path/to/my-package/src/main.rs",  $/*$  The Rust edition of the target. Defaults to the package edition.  $\star/$ "edition": "2018", /\* Array of required features. This property is not included if no required features are set.  $\star/$ "required-features": ["feat1"], /\* Whether or not this target has doc tests enabled, and the target is compatible with doc testing.  $\star/$ "doctest": false } ],  $/*$  Set of features defined for the package. Each feature maps to an array of features or dependencies it enables. \*/ "features": { "default": [ "feat1" ], "feat1": [], "feat2": [] }, /\* Absolute path to this package's manifest. \*/ "manifest\_path": "/path/to/my-package/Cargo.toml", /\* Package metadata. This is null if no metadata is specified.

```
 */
            "metadata": {
                "docs": {
                    "rs": {
                        "all-features": true
 }
 }
             },
            /* List of registries to which this package may be
published.
                Publishing is unrestricted if null, and forbidden if 
an empty array. */
            "publish": [
                "crates-io"
             ],
            /* Array of authors from the manifest.
                Empty array if no authors specified.
             */
            "authors": [
                "Jane Doe <user@example.com>"
             ],
            /* Array of categories from the manifest. */"categories": [
                "command-line-utilities"
             ],
            /* Array of keywords from the manifest. */"keywords": [
                "cli"
             ],
            /* The readme value from the manifest or null if not
specified. */
            "readme": "README.md",
            /* The repository value from the manifest or null if not
specified. */
            "repository": "https://github.com/rust-lang/cargo",
            /* The default edition of the package.
                Note that individual targets may have different 
editions.
             */
            "edition": "2018",
            /* Optional string that is the name of a native library 
the package
                is linking to.
             */
            "links": null,
         }
     ],
    /* Array of members of the workspace.
        Each entry is the Package ID for the package.
     */
```

```
"workspace_members": [
        "my-package 0.1.0 (path+file:///path/to/my-package)",
     ],
    // The resolved dependency graph, with the concrete versions and 
features
    // selected. The set depends on the enabled features.
    //
    // This is null if --no-deps is specified.
    //
    // By default, this includes all dependencies for all target 
platforms.
    // The `--filter-platform` flag may be used to narrow to a 
specific
    // target triple.
    "resolve": {
        /* Array of nodes within the dependency graph.
            Each node is a package.
        \star /
        "nodes": [
\{/* The Package ID of this node. */"id": "my-package 0.1.0 (path+file:///path/to/my-
package)",
                /* The dependencies of this package, an array of
Package IDs. */
                "dependencies": [
                    "bitflags 1.0.4 (registry+https://github.com
/rust-lang/crates.io-index)"
                 ],
                /* The dependencies of this package. This is an
alternative to
                    "dependencies" which contains additional 
information. In
                    particular, this handles renamed dependencies.
                 */
                "deps": [
\{/* The name of the dependency's library
target.
                            If this is a renamed dependency, this is 
the new
                            name.
\star/"name": "bitflags",
                        /* The Package ID of the dependency. */"pkg": "bitflags 1.0.4 
(registry+https://github.com/rust-lang/crates.io-index)",
                        /* Array of dependency kinds. Added in Cargo 
1.40. \star/"dep_kinds": [
```

```
\{/* The dependency kind.
                                      "dev", "build", or null for a 
normal dependency.
\star/"kind": null,
                                  /* The target platform for the
dependency.
                                      null if not a target dependency.
\star/"target": "cfg(windows)"
 }
\sim 100 \sim 100 \sim 100 \sim 100 \sim 100 \sim 100 \sim 100 \sim 100 \sim 100 \sim 100 \sim 100 \sim 100 \sim 100 \sim 100 \sim 100 \sim 100 \sim 100 \sim 100 \sim 100 \sim 100 \sim 100 \sim 100 \sim 100 \sim 100 \sim 
 }
                  ],
                 /* Array of features enabled on this package. */"features": [
                     "default"
 ]
 }
         ],
        /* The root package of the workspace.
            This is null if this is a virtual workspace. Otherwise it 
is
            the Package ID of the root package.
         */
        "root": "my-package 0.1.0 (path+file:///path/to/my-package)"
     },
    /* The absolute path to the build directory where Cargo places
its output. */"target_directory": "/path/to/my-package/target",
    /* The version of the schema for this metadata structure.
        This will be changed if incompatible changes are ever made.
     */
    "version": 1,
    /* The absolute path to the root of the workspace. */"workspace_root": "/path/to/my-package"
}
```
### **OPTIONS**

### **Output Options**

#### **--no-deps**

Output information only about the workspace members and don't fetch dependencies.

#### **--format-version** *VERSION*

Specify the version of the output format to use. Currently 1 is the only possible value.

#### **--filter-platform** *TRIPLE*

This filters the resolve output to only include dependencies for the given target triple. Without this flag, the resolve includes all targets.

Note that the dependencies listed in the "packages" array still includes all dependencies. Each package definition is intended to be an unaltered reproduction of the information within Cargo.toml .

### **Feature Selection**

When no feature options are given, the default feature is activated for every selected package.

#### **--features** *FEATURES*

Space or comma separated list of features to activate. These features only apply to the current directory's package. Features of direct dependencies may be enabled with <dep-name>/<feature-name> syntax.

#### **--all-features**

Activate all available features of all selected packages.

#### **--no-default-features**

Do not activate the default feature of the current directory's package.

### **Display Options**

**-v**

#### **--verbose**

Use verbose output. May be speci�ed twice for "very verbose" output which includes extra output such as dependency warnings and build script output. May also be specified with the term. verbose config value.

```
-q
--quiet
```
No output printed to stdout.

**--color** *WHEN*

Control when colored output is used. Valid values:

- auto (default): Automatically detect if color support is available on the terminal.
- always : Always display colors.
- never : Never display colors.

May also be specified with the term.color config value.

### **Manifest Options**

#### **--manifest-path** *PATH*

Path to the Cargo.toml file. By default, Cargo searches for the Cargo.toml file in the current directory or any parent directory.

#### **--frozen**

#### **--locked**

Either of these flags requires that the Cargo.lock file is up-to-date. If the lock file is missing, or it needs to be updated, Cargo will exit with an error. The --frozen flag also prevents Cargo from attempting to access the network to determine if it is out-of-date.

These may be used in environments where you want to assert that the Cargo. Lock file is up-to-date (such as a CI build) or want to avoid network access.

#### **--offline**

Prevents Cargo from accessing the network for any reason. Without this flag, Cargo will stop with an error if it needs to access the network and the network is not available. With this flag, Cargo will attempt to proceed without the network if possible.

Beware that this may result in different dependency resolution than online mode. Cargo will restrict itself to crates that are downloaded locally, even if there might be a newer version as indicated in the local copy of the index. See the cargo-fetch(1) command to download dependencies before going offline.

May also be specified with the net. of fline config value.

### **Common Options**

**-h**

**--help**

Prints help information.

**-Z** *FLAG*…

Unstable (nightly-only) flags to Cargo. Run cargo -Z help for details.

# **ENVIRONMENT**

See the reference for details on environment variables that Cargo reads.

# **Exit Status**

0

Cargo succeeded.

101

Cargo failed to complete.

# **EXAMPLES**

1. Output JSON about the current package:

cargo metadata --format-version=1

# **SEE ALSO**

cargo(1)

# **cargo pkgid**

# **NAME**

cargo-pkgid - Print a fully qualified package specification

# **SYNOPSIS**

cargo pkgid [OPTIONS] [SPEC]

### **DESCRIPTION**

Given a *SPEC* argument, print out the fully qualified package ID specifier for a package or dependency in the current workspace. This command will generate an error if *SPEC* is ambiguous as to which package it refers to in the dependency graph. If no *SPEC* is given, then the specifier for the local package is printed.

This command requires that a lockfile is available and dependencies have been fetched.

A package specifier consists of a name, version, and source URL. You are allowed to use partial specifiers to succinctly match a specific package as long as it matches only one package. The format of a *SPEC* can be one of the following:

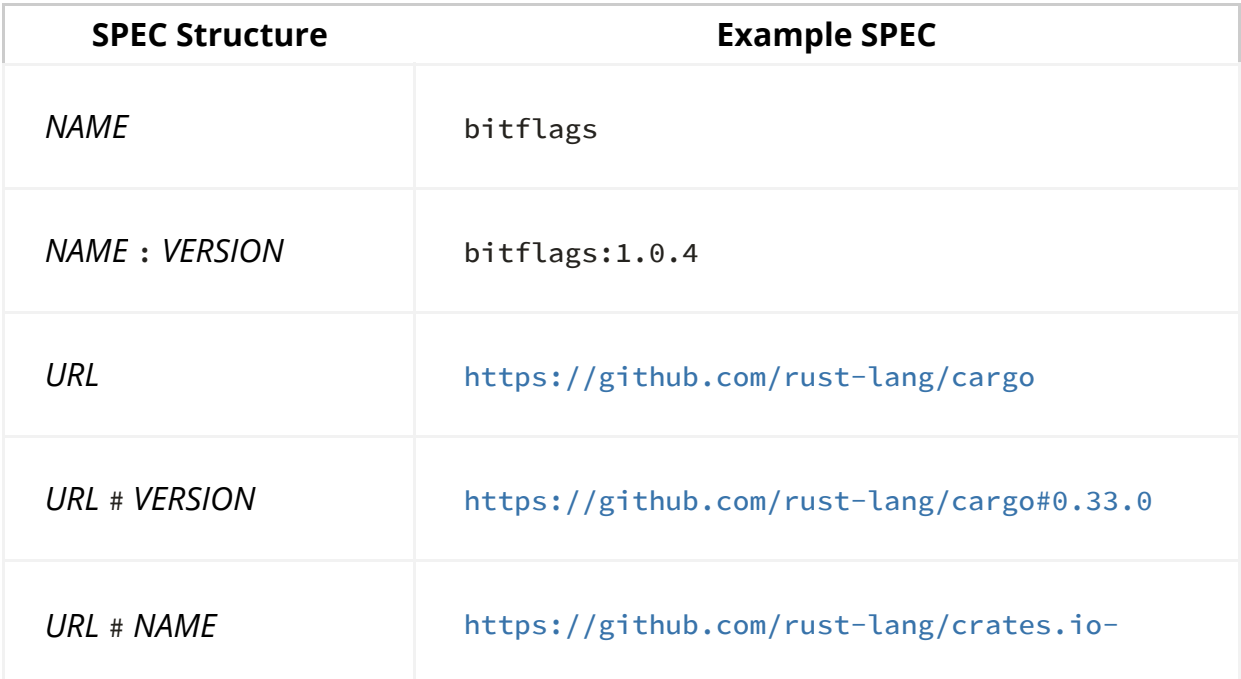

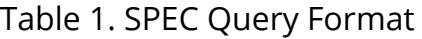

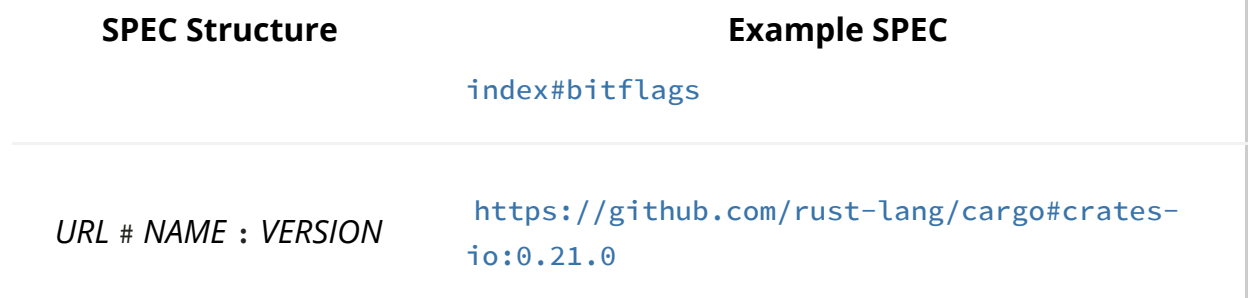

## **OPTIONS**

### **Package Selection**

#### **-p** *SPEC*

**--package** *SPEC*

Get the package ID for the given package instead of the current package.

### **Display Options**

#### **-v**

#### **--verbose**

Use verbose output. May be specified twice for "very verbose" output which includes extra output such as dependency warnings and build script output. May also be specified with the term. verbose config value.

#### **-q**

#### **--quiet**

No output printed to stdout.

#### **--color** *WHEN*

Control when colored output is used. Valid values:

- auto (default): Automatically detect if color support is available on the terminal.
- always : Always display colors.
- never : Never display colors.

May also be specified with the term.color config value.

### **Manifest Options**

#### **--manifest-path** *PATH*

Path to the Cargo.toml file. By default, Cargo searches for the Cargo.toml file in the current directory or any parent directory.

#### **--frozen**

#### **--locked**

Either of these flags requires that the Cargo. lock file is up-to-date. If the lock file is missing, or it needs to be updated, Cargo will exit with an error. The --frozen flag also prevents Cargo from attempting to access the network to determine if it is out-of-date.

These may be used in environments where you want to assert that the Cargo. Lock file is up-to-date (such as a CI build) or want to avoid network access.

#### **--offline**

Prevents Cargo from accessing the network for any reason. Without this flag, Cargo will stop with an error if it needs to access the network and the network is not available. With this flag, Cargo will attempt to proceed without the network if possible.

Beware that this may result in different dependency resolution than online mode. Cargo will restrict itself to crates that are downloaded locally, even if there might be a newer version as indicated in the local copy of the index. See the cargo-fetch(1) command to download dependencies before going offline.

May also be specified with the net.offline config value.

### **Common Options**

#### **-h**

#### **--help**

Prints help information.

#### **-Z** *FLAG*…

Unstable (nightly-only) flags to Cargo. Run cargo  $-z$  help for details.

### **ENVIRONMENT**

See the reference for details on environment variables that Cargo reads.

## **Exit Status**

 $\Omega$ 

Cargo succeeded.

101

Cargo failed to complete.

### **EXAMPLES**

1. Retrieve package specification for foo package:

cargo pkgid foo

2. Retrieve package specification for version 1.0.0 of foo:

cargo pkgid foo:1.0.0

3. Retrieve package specification for foo from crates.io:

cargo pkgid https://github.com/rust-lang/crates.ioindex#foo

# **SEE ALSO**

cargo(1), cargo-generate-lockfile(1), cargo-metadata(1)

# **cargo update**

### **NAME**

cargo-update - Update dependencies as recorded in the local lock file

# **SYNOPSIS**

cargo update [OPTIONS]

# **DESCRIPTION**

This command will update dependencies in the Cargo. lock file to the latest version. It requires that the Cargo. lock file already exists as generated by commands such as cargo-build(1) or cargo-generate-lockfile(1).

### **OPTIONS**

### **Update Options**

#### **-p** *SPEC*…

**--package** *SPEC*…

Update only the specified packages. This flag may be specified multiple times. See cargo-pkgid(1) for the SPEC format.

If packages are specified with the  $-p$  flag, then a conservative update of the lockfile will be performed. This means that only the dependency specified by SPEC will be updated. Its transitive dependencies will be updated only if SPEC cannot be updated without updating dependencies. All other dependencies will remain locked at their currently recorded versions.

If  $-p$  is not specified, all dependencies are updated.

#### **--aggressive**

When used with -p , dependencies of *SPEC* are forced to update as well. Cannot be used with --precise .

#### **--precise** *PRECISE*

When used with  $-p$ , allows you to specify a specific version number to set the package to. If the package comes from a git repository, this can be a git revision (such as a SHA hash or tag).

#### **--dry-run**

Displays what would be updated, but doesn't actually write the lockfile.

### **Display Options**

#### **-v**

#### **--verbose**

Use verbose output. May be specified twice for "very verbose" output which includes extra output such as dependency warnings and build script output. May also be specified with the term. verbose config value.

#### **-q**

#### **--quiet**

No output printed to stdout.

#### **--color** *WHEN*

Control when colored output is used. Valid values:

- auto (default): Automatically detect if color support is available on the terminal.
- always : Always display colors.
- never : Never display colors.

May also be specified with the term.color config value.

### **Manifest Options**

#### **--manifest-path** *PATH*

Path to the Cargo.toml file. By default, Cargo searches for the Cargo.toml file in the current directory or any parent directory.

#### **--frozen**

#### **--locked**

Either of these flags requires that the Cargo. lock file is up-to-date. If the lock file is missing, or it needs to be updated, Cargo will exit with an error. The --frozen flag also prevents Cargo from attempting to access the network to determine if it is out-of-date.

These may be used in environments where you want to assert that the Cargo. Lock file is up-to-date (such as a CI build) or want to avoid network access.

#### **--offline**

Prevents Cargo from accessing the network for any reason. Without this flag, Cargo will stop with an error if it needs to access the network and the network is not available. With this flag, Cargo will attempt to proceed without the network if possible.

Beware that this may result in different dependency resolution than online mode. Cargo will restrict itself to crates that are downloaded locally, even if there might be a newer version as indicated in the local copy of the index. See the cargo-fetch(1) command to download dependencies before going offline.

May also be specified with the net.offline config value.

### **Common Options**

#### **-h**

#### **--help**

Prints help information.

#### **-Z** *FLAG*…

Unstable (nightly-only) flags to Cargo. Run cargo -Z help for details.

### **ENVIRONMENT**

See the reference for details on environment variables that Cargo reads.

# **Exit Status**

 $\Omega$ 

Cargo succeeded.

101

Cargo failed to complete.

### **EXAMPLES**

1. Update all dependencies in the lockfile:

cargo update

2. Update only specific dependencies:

cargo update -p foo -p bar

3. Set a specific dependency to a specific version:

cargo update -p foo --precise 1.2.3

# **SEE ALSO**

cargo(1), cargo-generate-lockfile(1)

# **cargo vendor**

### **NAME**

cargo-vendor - Vendor all dependencies locally

# **SYNOPSIS**

cargo vendor [OPTIONS] [PATH]

# **DESCRIPTION**

This cargo subcommand will vendor all crates.io and git dependencies for a project into the specified directory at <path>. After this command completes the vendor directory specified by <path> will contain all remote sources from dependencies specified. Additional manifests beyond the default one can be specified with the -s option.

The cargo vendor command will also print out the configuration necessary to use the vendored sources, which you will need to add to .cargo/config .

# **OPTIONS**

### **Owner Options**

#### **-s** *MANIFEST*

#### **--sync** *MANIFEST*

Specify extra Cargo.toml manifests to workspaces which should also be vendored and synced to the output.

#### **--no-delete**

Don't delete the "vendor" directory when vendoring, but rather keep all existing contents of the vendor directory

#### **--respect-source-config**

Instead of ignoring [source] configuration by default in .cargo/config read it and use it when downloading crates from crates.io, for example

### **Manifest Options**

#### **--manifest-path** *PATH*

Path to the Cargo.toml file. By default, Cargo searches for the Cargo.toml file in the current directory or any parent directory.

### **Display Options**

**-v**

#### **--verbose**

Use verbose output. May be specified twice for "very verbose" output which includes extra output such as dependency warnings and build script output. May also be specified with the term. verbose config value.

#### **-q**

#### **--quiet**

No output printed to stdout.

#### **--color** *WHEN*

Control when colored output is used. Valid values:

- auto (default): Automatically detect if color support is available on the terminal.
- always : Always display colors.
- never : Never display colors.

May also be specified with the term.color config value.

### **Common Options**

#### **-h**

#### **--help**

Prints help information.

#### **-Z** *FLAG*…

Unstable (nightly-only) flags to Cargo. Run cargo -Z help for details.

#### **--frozen**

#### **--locked**

Either of these flags requires that the Cargo. lock file is up-to-date. If the lock file is missing, or it needs to be updated, Cargo will exit with an error. The --frozen flag also prevents Cargo from attempting to access the network to determine if it is out-of-date.

These may be used in environments where you want to assert that the Cargo. Lock file is up-to-date (such as a CI build) or want to avoid network access.

#### **--offline**

Prevents Cargo from accessing the network for any reason. Without this flag, Cargo will stop with an error if it needs to access the network and the network is not available. With this flag, Cargo will attempt to proceed without the network if possible.

Beware that this may result in different dependency resolution than online mode. Cargo will restrict itself to crates that are downloaded locally, even if there might be a newer version as indicated in the local copy of the index. See the cargo-fetch(1) command to download dependencies before going offline.

May also be specified with the net.offline config value.

# **ENVIRONMENT**

See the reference for details on environment variables that Cargo reads.

# **Exit Status**

0

Cargo succeeded.

101

Cargo failed to complete.

## **EXAMPLES**

1. Vendor all dependencies into a local "vendor" folder

cargo vendor

2. Vendor all dependencies into a local "third-party/vendor" folder

cargo vendor third-party/vendor

3. Vendor the current workspace as well as another to "vendor"

cargo vendor -s ../path/to/Cargo.toml

# **SEE ALSO**

cargo(1)

# **cargo verify-project**

### **NAME**

cargo-verify-project - Check correctness of crate manifest

# **SYNOPSIS**

```
cargo verify-project [OPTIONS]
```
# **DESCRIPTION**

This command will parse the local manifest and check its validity. It emits a JSON object with the result. A successful validation will display:

```
{"success":"true"}
```
An invalid workspace will display:

{"invalid":"human-readable error message"}

### **OPTIONS**

### **Display Options**

**-v**

#### **--verbose**

Use verbose output. May be specified twice for "very verbose" output which includes extra output such as dependency warnings and build script output. May also be specified with the term. verbose config value.

#### **-q**

#### **--quiet**

No output printed to stdout.

#### **--color** *WHEN*

Control when colored output is used. Valid values:

- auto (default): Automatically detect if color support is available on the terminal.
- always : Always display colors.
- never : Never display colors.

May also be specified with the term.color config value.

### **Manifest Options**

#### **--manifest-path** *PATH*

Path to the Cargo.toml file. By default, Cargo searches for the Cargo.toml file in the current directory or any parent directory.

#### **--frozen**

#### **--locked**

Either of these flags requires that the Cargo. lock file is up-to-date. If the lock file is missing, or it needs to be updated, Cargo will exit with an error. The --frozen flag also prevents Cargo from attempting to access the network to determine if it is out-of-date.

These may be used in environments where you want to assert that the Cargo. Lock file is up-to-date (such as a CI build) or want to avoid network access.

#### **--offline**

Prevents Cargo from accessing the network for any reason. Without this flag, Cargo will stop with an error if it needs to access the network and the network is not available. With this flag, Cargo will attempt to proceed without the network if possible.

Beware that this may result in different dependency resolution than online mode. Cargo will restrict itself to crates that are downloaded locally, even if there might be a newer version as indicated in the local copy of the index. See the cargo-fetch(1) command to download dependencies before going offline.

May also be specified with the net. of fline config value.

### **Common Options**

#### **-h**

#### **--help**

Prints help information.

#### **-Z** *FLAG*…

Unstable (nightly-only) flags to Cargo. Run cargo -Z help for details.

## **ENVIRONMENT**

See the reference for details on environment variables that Cargo reads.

## **Exit Status**

0

The workspace is OK.

1

The workspace is invalid.

## **EXAMPLES**

1. Check the current workspace for errors:

cargo verify-project

# **SEE ALSO**

cargo(1), cargo-package(1)

# **Package Commands**

# **cargo init**
# **NAME**

cargo-init - Create a new Cargo package in an existing directory

# **SYNOPSIS**

cargo init [OPTIONS] [PATH]

# **DESCRIPTION**

This command will create a new Cargo manifest in the current directory. Give a path as an argument to create in the given directory.

If there are typically-named Rust source files already in the directory, those will be used. If not, then a sample src/main.rs file will be created, or src/lib.rs if --lib is passed.

If the directory is not already in a VCS repository, then a new repository is created (see --vcs below).

The "authors" field in the manifest is determined from the environment or configuration settings. A name is required and is determined from (first match wins):

- cargo-new.name Cargo config value
- CARGO NAME environment variable
- GIT\_AUTHOR\_NAME environment variable
- GIT\_COMMITTER\_NAME environment variable
- user.name git configuration value
- USER environment variable
- USERNAME environment variable
- NAME environment variable

The email address is optional and is determined from:

- cargo-new.email Cargo config value
- CARGO EMAIL environment variable
- GIT\_AUTHOR\_EMAIL environment variable
- GIT\_COMMITTER\_EMAIL environment variable
- user.email git configuration value
- EMAIL environment variable

See the reference for more information about configuration files.

See cargo-new(1) for a similar command which will create a new package in a new directory.

# **OPTIONS**

### **Init Options**

### **--bin**

Create a package with a binary target ( src/main.rs ). This is the default behavior.

### **--lib**

Create a package with a library target ( src/lib.rs ).

### **--edition** *EDITION*

Specify the Rust edition to use. Default is 2018. Possible values: 2015, 2018

#### **--name** *NAME*

Set the package name. Defaults to the directory name.

### **--vcs** *VCS*

Initialize a new VCS repository for the given version control system (git, hg, pijul, or fossil) or do not initialize any version control at all (none). If not specified, defaults to git or the configuration value cargo-new.vcs, or none if already inside a VCS repository.

### **--registry** *REGISTRY*

This sets the publish field in Cargo.toml to the given registry name which will restrict publishing only to that registry.

Registry names are defined in Cargo config files. If not specified, the default registry defined by the registry.default config key is used. If the default registry is not set and --registry is not used, the publish field will not be set which means that publishing will not be restricted.

### **Display Options**

#### **-v**

### **--verbose**

Use verbose output. May be specified twice for "very verbose" output which includes extra output such as dependency warnings and build script output. May also be specified with the term. verbose config value.

### **-q**

### **--quiet**

No output printed to stdout.

### **--color** *WHEN*

Control when colored output is used. Valid values:

- auto (default): Automatically detect if color support is available on the terminal.
- always : Always display colors.
- never : Never display colors.

May also be specified with the term.color config value.

### **Common Options**

### **-h**

### **--help**

Prints help information.

### **-Z** *FLAG*…

Unstable (nightly-only) flags to Cargo. Run cargo  $-z$  help for details.

# **ENVIRONMENT**

See the reference for details on environment variables that Cargo reads.

# **Exit Status**

0

Cargo succeeded.

101

Cargo failed to complete.

# **EXAMPLES**

1. Create a binary Cargo package in the current directory:

cargo init

# **SEE ALSO**

cargo(1), cargo-new(1)

# **cargo install**

# **NAME**

cargo-install - Build and install a Rust binary

# **SYNOPSIS**

```
cargo install [OPTIONS] CRATE…
cargo install [OPTIONS] --path PATH
cargo install [OPTIONS] --git URL [CRATE...]
cargo install [OPTIONS] --list
```
# **DESCRIPTION**

This command manages Cargo's local set of installed binary crates. Only packages which have executable [[bin]] or [[example]] targets can be installed, and all executables are installed into the installation root's bin folder.

The installation root is determined, in order of precedence:

- --root option
- CARGO\_INSTALL\_ROOT environment variable
- install.root Cargo config value
- CARGO HOME environment variable
- \$HOME/.cargo

There are multiple sources from which a crate can be installed. The default location is crates.io but the  $-$ -git,  $-$ -path, and  $-$ -registry flags can change this source. If the source contains more than one package (such as crates.io or a git repository with multiple crates) the *CRATE* argument is required to indicate which crate should be installed.

Crates from crates.io can optionally specify the version they wish to install via the --version flags, and similarly packages from git repositories can optionally specify the branch, tag, or revision that should be installed. If a crate has multiple binaries, the --bin argument can selectively install only one of them, and if you'd rather install examples the --example argument can be used as well.

If the package is already installed, Cargo will reinstall it if the installed version does not appear to be up-to-date. If any of the following values change, then Cargo will reinstall the package:

- The package version and source.
- The set of binary names installed.
- The chosen features.
- $\bullet$  The release mode ( $-\text{debug}$ ).
- The target (--target).

Installing with --path will always build and install, unless there are conflicting binaries from another package. The --force flag may be used to force Cargo to always reinstall the package.

If the source is crates.io or  $-$ -git then by default the crate will be built in a temporary target directory. To avoid this, the target directory can be specified by setting the CARGO\_TARGET\_DIR environment variable to a relative path. In particular, this can be useful for caching build artifacts on continuous integration systems.

By default, the Cargo. lock file that is included with the package will be ignored. This means that Cargo will recompute which versions of dependencies to use, possibly using newer versions that have been released since the package was published. The --locked flag can be used to force Cargo to use the packaged Cargo. Lock file if it is available. This may be useful for ensuring reproducible builds, to use the exact same set of dependencies that were available when the package was published. It may also be useful if a newer version of a dependency is published that no longer builds on your system, or has other problems. The downside to using --locked is that you will not receive any fixes or updates to any dependency. Note that Cargo did not start publishing Cargo. lock files until version 1.37, which means packages published with prior versions will not have a Cargo.lock file available.

# **OPTIONS**

### **Install Options**

### **--vers** *VERSION*

### **--version** *VERSION*

Specify a version to install. This may be a version requirement, like  $\sim$ 1.2, to have Cargo select the newest version from the given requirement. If the version does not have a requirement operator (such as  $\land$  or  $\sim$  ), then it must be in the form *MAJOR.MINOR.PATCH*, and will install exactly that version; it is **not** treated as a caret requirement like Cargo dependencies are.

### **--git** *URL*

Git URL to install the specified crate from.

### **--branch** *BRANCH*

Branch to use when installing from git.

### **--tag** *TAG*

Tag to use when installing from git.

### **--rev** *SHA*

Specific commit to use when installing from git.

### **--path** *PATH*

Filesystem path to local crate to install.

### **--list**

List all installed packages and their versions.

### **-f**

### **--force**

Force overwriting existing crates or binaries. This can be used if a package has installed a binary with the same name as another package. This is also useful if something has changed on the system that you want to rebuild with, such as a newer version of rustc.

### **--no-track**

By default, Cargo keeps track of the installed packages with a metadata file stored in the installation root directory. This flag tells Cargo not to use or create that file. With this flag, Cargo will refuse to overwrite any existing files unless the  $-$ -force flag is used. This also disables Cargo's ability to protect against multiple concurrent invocations of Cargo installing at the same time.

### **--bin** *NAME*…

Install only the specified binary.

**--bins**

Install all binaries.

### **--example** *NAME*…

Install only the specified example.

### **--examples**

Install all examples.

### **--root** *DIR*

Directory to install packages into.

### **--registry** *REGISTRY*

Name of the registry to use. Registry names are defined in Cargo config files. If not specified, the default registry is used, which is defined by the registry.default con�g key which defaults to crates-io .

### **Feature Selection**

When no feature options are given, the default feature is activated for every selected package.

### **--features** *FEATURES*

Space or comma separated list of features to activate. These features only apply to the current directory's package. Features of direct dependencies may be enabled with <dep-name>/<feature-name> syntax.

### **--all-features**

Activate all available features of all selected packages.

### **--no-default-features**

Do not activate the default feature of the current directory's package.

### **Compilation Options**

### **--target** *TRIPLE*

Install for the given architecture. The default is the host architecture. The general format of the triple is <arch><sub>-<vendor>-<sys>-<abi>. Run rustc --print target-list for a list of supported targets.

This may also be specified with the build.target config value.

### **--debug**

Build with the dev profile instead the release profile.

### **Manifest Options**

### **--frozen**

### **--locked**

Either of these flags requires that the Cargo. lock file is up-to-date. If the lock file is missing, or it needs to be updated, Cargo will exit with an error. The --frozen flag also prevents Cargo from attempting to access the network to determine if it is out-of-date.

These may be used in environments where you want to assert that the Cargo. Lock file is up-to-date (such as a CI build) or want to avoid network access.

### **--offline**

Prevents Cargo from accessing the network for any reason. Without this flag, Cargo will stop with an error if it needs to access the network and the network is not available. With this flag, Cargo will attempt to proceed without the network if possible.

Beware that this may result in different dependency resolution than online mode. Cargo will restrict itself to crates that are downloaded locally, even if there might be a newer version as indicated in the local copy of the index. See the cargo-fetch(1) command to download dependencies before going offline.

May also be specified with the net. offline config value.

### **Miscellaneous Options**

### **-j** *N*

### **--jobs** *N*

Number of parallel jobs to run. May also be specified with the build.jobs config value. Defaults to the number of CPUs.

### **Display Options**

### **-v**

### **--verbose**

Use verbose output. May be specified twice for "very verbose" output which includes extra output such as dependency warnings and build script output. May also be specified with the term. verbose config value.

### **-q**

### **--quiet**

No output printed to stdout.

### **--color** *WHEN*

Control when colored output is used. Valid values:

- auto (default): Automatically detect if color support is available on the terminal.
- always: Always display colors.
- never : Never display colors.

May also be specified with the term.color config value.

### **Common Options**

**-h --help** Prints help information.

**-Z** *FLAG*…

Unstable (nightly-only) flags to Cargo. Run cargo -Z help for details.

# **ENVIRONMENT**

See the reference for details on environment variables that Cargo reads.

# **Exit Status**

 $\Omega$ 

Cargo succeeded.

101

Cargo failed to complete.

# **EXAMPLES**

1. Install or upgrade a package from crates.io:

cargo install ripgrep

2. Install or reinstall the package in the current directory:

cargo install --path .

3. View the list of installed packages:

cargo install --list

# **SEE ALSO**

cargo(1), cargo-uninstall(1), cargo-search(1), cargo-publish(1)

# **cargo new**

# **NAME**

cargo-new - Create a new Cargo package

# **SYNOPSIS**

cargo new [OPTIONS] PATH

# **DESCRIPTION**

This command will create a new Cargo package in the given directory. This includes a simple template with a Cargo.toml manifest, sample source file, and a VCS ignore file. If the directory is not already in a VCS repository, then a new repository is created (see --vcs below).

The "authors" �eld in the manifest is determined from the environment or configuration settings. A name is required and is determined from (first match wins):

- cargo-new.name Cargo config value
- CARGO\_NAME environment variable
- GIT\_AUTHOR\_NAME environment variable
- GIT\_COMMITTER\_NAME environment variable
- user.name git configuration value
- USER environment variable
- USERNAME environment variable
- NAME environment variable

The email address is optional and is determined from:

- cargo-new.email Cargo config value
- CARGO\_EMAIL environment variable
- GIT AUTHOR EMAIL environment variable
- GIT\_COMMITTER\_EMAIL environment variable
- user.email git configuration value
- EMAIL environment variable

See the reference for more information about configuration files.

See cargo-init(1) for a similar command which will create a new manifest in an existing directory.

# **OPTIONS**

### **New Options**

#### **--bin**

Create a package with a binary target ( src/main.rs ). This is the default behavior.

#### **--lib**

Create a package with a library target ( src/lib.rs ).

### **--edition** *EDITION*

Specify the Rust edition to use. Default is 2018. Possible values: 2015, 2018

#### **--name** *NAME*

Set the package name. Defaults to the directory name.

#### **--vcs** *VCS*

Initialize a new VCS repository for the given version control system (git, hg, pijul, or fossil) or do not initialize any version control at all (none). If not specified, defaults to git or the configuration value cargo-new.vcs, or none if already inside a VCS repository.

#### **--registry** *REGISTRY*

This sets the publish field in Cargo.toml to the given registry name which will restrict publishing only to that registry.

Registry names are defined in Cargo config files. If not specified, the default registry defined by the registry.default config key is used. If the default registry is not set and --registry is not used, the publish field will not be set which means that publishing will not be restricted.

### **Display Options**

#### **-v**

### **--verbose**

Use verbose output. May be specified twice for "very verbose" output which includes extra output such as dependency warnings and build script output. May also be specified with the term. verbose config value.

### **-q**

### **--quiet**

No output printed to stdout.

### **--color** *WHEN*

Control when colored output is used. Valid values:

- auto (default): Automatically detect if color support is available on the terminal.
- always : Always display colors.
- never : Never display colors.

May also be specified with the term.color config value.

### **Common Options**

### **-h**

### **--help**

Prints help information.

### **-Z** *FLAG*…

Unstable (nightly-only) flags to Cargo. Run cargo  $-z$  help for details.

# **ENVIRONMENT**

See the reference for details on environment variables that Cargo reads.

# **Exit Status**

0

Cargo succeeded.

101

Cargo failed to complete.

# **EXAMPLES**

1. Create a binary Cargo package in the given directory:

cargo new foo

# **SEE ALSO**

cargo(1), cargo-init(1)

# **cargo search**

# **NAME**

cargo-search - Search packages in crates.io

# **SYNOPSIS**

cargo search [OPTIONS] [QUERY...]

# **DESCRIPTION**

This performs a textual search for crates on https://crates.io. The matching crates will be displayed along with their description in TOML format suitable for copying into a Cargo.toml manifest.

# **OPTIONS**

### **Search Options**

### **--limit** *LIMIT*

Limit the number of results (default: 10, max: 100).

### **--index** *INDEX*

The URL of the registry index to use.

### **--registry** *REGISTRY*

Name of the registry to use. Registry names are defined in Cargo config files. If not specified, the default registry is used, which is defined by the registry.default con�g key which defaults to crates-io .

### **Display Options**

### **-v**

### **--verbose**

Use verbose output. May be specified twice for "very verbose" output which includes extra output such as dependency warnings and build script output. May also be specified with the term. verbose config value.

### **-q**

### **--quiet**

No output printed to stdout.

### **--color** *WHEN*

Control when colored output is used. Valid values:

- auto (default): Automatically detect if color support is available on the terminal.
- always : Always display colors.
- never : Never display colors.

May also be specified with the term.color config value.

### **Common Options**

**-h**

### **--help**

Prints help information.

**-Z** *FLAG*…

Unstable (nightly-only) flags to Cargo. Run cargo -Z help for details.

# **ENVIRONMENT**

See the reference for details on environment variables that Cargo reads.

# **Exit Status**

 $\Omega$ 

Cargo succeeded.

101

Cargo failed to complete.

# **EXAMPLES**

1. Search for a package from crates.io:

cargo search serde

# **SEE ALSO**

cargo(1), cargo-install(1), cargo-publish(1)

# **cargo uninstall**

# **NAME**

cargo-uninstall - Remove a Rust binary

# **SYNOPSIS**

cargo uninstall [OPTIONS] [SPEC...]

# **DESCRIPTION**

This command removes a package installed with cargo-install(1). The *SPEC* argument is a package ID specification of the package to remove (see cargopkgid(1)).

By default all binaries are removed for a crate but the  $-$ -bin and  $-$ -example flags can be used to only remove particular binaries.

The installation root is determined, in order of precedence:

- --root option
- CARGO\_INSTALL\_ROOT environment variable
- install.root Cargo config value
- CARGO\_HOME environment variable
- \$HOME/.cargo

# **OPTIONS**

### **Install Options**

**-p --package** *SPEC*… Package to uninstall.

### **--bin** *NAME*…

Only uninstall the binary *NAME*.

#### **--root** *DIR*

Directory to uninstall packages from.

### **Display Options**

#### **-v**

### **--verbose**

Use verbose output. May be specified twice for "very verbose" output which includes extra output such as dependency warnings and build script output. May also be specified with the term. verbose config value.

### **-q**

### **--quiet**

No output printed to stdout.

### **--color** *WHEN*

Control when colored output is used. Valid values:

- auto (default): Automatically detect if color support is available on the terminal.
- always : Always display colors.
- never : Never display colors.

May also be specified with the term.color config value.

### **Common Options**

### **-h**

### **--help**

Prints help information.

### **-Z** *FLAG*…

Unstable (nightly-only) flags to Cargo. Run cargo -Z help for details.

# **ENVIRONMENT**

See the reference for details on environment variables that Cargo reads.

# **Exit Status**

 $\Omega$ 

Cargo succeeded.

101

Cargo failed to complete.

# **EXAMPLES**

1. Uninstall a previously installed package.

```
cargo uninstall ripgrep
```
# **SEE ALSO**

cargo(1), cargo-install(1)

# **Publishing Commands**

# **cargo login**

# **NAME**

cargo-login - Save an API token from the registry locally

# **SYNOPSIS**

cargo login [OPTIONS] [TOKEN]

# **DESCRIPTION**

This command will save the API token to disk so that commands that require authentication, such as cargo-publish(1), will be automatically authenticated. The token is saved in \$CARGO\_HOME/credentials . CARGO\_HOME defaults to .cargo in your home directory.

If the *TOKEN* argument is not specified, it will be read from stdin.

The API token for crates.io may be retrieved from https://crates.io/me.

Take care to keep the token secret, it should not be shared with anyone else.

# **OPTIONS**

### **Login Options**

### **--registry** *REGISTRY*

Name of the registry to use. Registry names are defined in Cargo config files. If not specified, the default registry is used, which is defined by the registry.default con�g key which defaults to crates-io .

### **Display Options**

### **-v**

### **--verbose**

Use verbose output. May be specified twice for "very verbose" output which includes extra output such as dependency warnings and build script output. May also be specified with the term. verbose config value.

### **-q**

### **--quiet**

No output printed to stdout.

### **--color** *WHEN*

Control when colored output is used. Valid values:

• auto (default): Automatically detect if color support is available on the

terminal.

- always : Always display colors.
- never : Never display colors.

May also be specified with the term.color config value.

### **Common Options**

**-h**

**--help**

Prints help information.

**-Z** *FLAG*…

Unstable (nightly-only) flags to Cargo. Run cargo -Z help for details.

# **ENVIRONMENT**

See the reference for details on environment variables that Cargo reads.

# **Exit Status**

 $\Omega$ 

Cargo succeeded.

101

Cargo failed to complete.

# **EXAMPLES**

1. Save the API token to disk:

cargo login

# **SEE ALSO**

cargo(1), cargo-publish(1)

# **cargo owner**

# **NAME**

cargo-owner - Manage the owners of a crate on the registry

# **SYNOPSIS**

```
cargo owner [OPTIONS] --add LOGIN [CRATE]
cargo owner [OPTIONS] --remove LOGIN [CRATE]
cargo owner [OPTIONS] --list [CRATE]
```
# **DESCRIPTION**

This command will modify the owners for a crate on the registry. Owners of a crate can upload new versions and yank old versions. Non-team owners can also modify the set of owners, so take care!

This command requires you to be authenticated with either the --token option or using cargo-login(1).

If the crate name is not specified, it will use the package name from the current directory.

See the reference for more information about owners and publishing.

# **OPTIONS**

### **Owner Options**

### **-a**

**--add** *LOGIN*…

Invite the given user or team as an owner.

**-r**

### **--remove** *LOGIN*…

Remove the given user or team as an owner.

**-l**

### **--list**

List owners of a crate.

### **--token** *TOKEN*

API token to use when authenticating. This overrides the token stored in the credentials file (which is created by cargo-login(1)).

Cargo config environment variables can be used to override the tokens stored in the credentials file. The token for crates.io may be specified with the CARGO\_REGISTRY\_TOKEN environment variable. Tokens for other registries may be specified with environment variables of the form CARGO\_REGISTRIES\_NAME\_TOKEN where NAME is the name of the registry in all capital letters.

### **--index** *INDEX*

The URL of the registry index to use.

### **--registry** *REGISTRY*

Name of the registry to use. Registry names are defined in Cargo config files. If not specified, the default registry is used, which is defined by the registry.default con�g key which defaults to crates-io .

### **Display Options**

**-v**

### **--verbose**

Use verbose output. May be specified twice for "very verbose" output which includes extra output such as dependency warnings and build script output. May also be specified with the term. verbose config value.

**-q**

### **--quiet**

No output printed to stdout.

### **--color** *WHEN*

Control when colored output is used. Valid values:

- auto (default): Automatically detect if color support is available on the terminal.
- always : Always display colors.
- never : Never display colors.

May also be specified with the term.color config value.

### **Common Options**

### **-h**

### **--help**

Prints help information.

### **-Z** *FLAG*…

Unstable (nightly-only) flags to Cargo. Run cargo -Z help for details.

# **ENVIRONMENT**

See the reference for details on environment variables that Cargo reads.

# **Exit Status**

 $\Omega$ 

Cargo succeeded.

101

Cargo failed to complete.

# **EXAMPLES**

1. List owners of a package:

cargo owner --list foo

2. Invite an owner to a package:

cargo owner --add username foo

3. Remove an owner from a package:

cargo owner --remove username foo

# **SEE ALSO**

cargo(1), cargo-login(1), cargo-publish(1)

# **cargo package**

# **NAME**

cargo-package - Assemble the local package into a distributable tarball

# **SYNOPSIS**

cargo package [OPTIONS]

# **DESCRIPTION**

This command will create a distributable, compressed . crate file with the source code of the package in the current directory. The resulting file will be stored in the target/package directory. This performs the following steps:

1. Load and check the current workspace, performing some basic checks. Path dependencies are not allowed unless they have a version key. Cargo will ignore the path key for dependencies in published packages. dev-dependencies do not have this restriction.

- 2. Create the compressed .crate file.
	- o The original Cargo.toml file is rewritten and normalized.
	- [patch] , [replace] , and [workspace] sections are removed from the manifest.
	- Cargo.lock is automatically included if the package contains an executable binary or example target. cargo-install(1) will use the packaged lock file if the  $-$ -locked flag is used.
	- o A .cargo\_vcs\_info.json file is included that contains information about the current VCS checkout hash if available (not included with --allow-dirty ).
- 3. Extract the .crate file and build it to verify it can build.
- 4. Check that build scripts did not modify any source files.

The list of files included can be controlled with the include and exclude fields in the manifest.

See the reference for more details about packaging and publishing.

# **OPTIONS**

### **Package Options**

### **-l**

**--list**

Print files included in a package without making one.

### **--no-verify**

Don't verify the contents by building them.

### **--no-metadata**

Ignore warnings about a lack of human-usable metadata (such as the description or the license).

### **--allow-dirty**

Allow working directories with uncommitted VCS changes to be packaged.

### **Compilation Options**

### **--target** *TRIPLE*

Package for the given architecture. The default is the host architecture. The general format of the triple is <arch><sub>-<vendor>-<sys>-<abi>. Run rustc --print target-list for a list of supported targets.

This may also be specified with the build.target config value.

### **--target-dir** *DIRECTORY*

Directory for all generated artifacts and intermediate files. May also be specified with the CARGO\_TARGET\_DIR environment variable, or the build.target-dir config value. Defaults to target in the root of the workspace.

### **Feature Selection**

When no feature options are given, the default feature is activated for every selected package.

### **--features** *FEATURES*

Space or comma separated list of features to activate. These features only apply to the current directory's package. Features of direct dependencies may be enabled with <dep-name>/<feature-name> syntax.

### **--all-features**

Activate all available features of all selected packages.

### **--no-default-features**

Do not activate the default feature of the current directory's package.

### **Manifest Options**

### **--manifest-path** *PATH*

Path to the Cargo.toml file. By default, Cargo searches for the Cargo.toml file in the current directory or any parent directory.

### **--frozen**

### **--locked**

Either of these flags requires that the Cargo. lock file is up-to-date. If the lock file is missing, or it needs to be updated, Cargo will exit with an error. The

--frozen flag also prevents Cargo from attempting to access the network to determine if it is out-of-date.

These may be used in environments where you want to assert that the Cargo. Lock file is up-to-date (such as a CI build) or want to avoid network access.

### **--offline**

Prevents Cargo from accessing the network for any reason. Without this flag, Cargo will stop with an error if it needs to access the network and the network is not available. With this flag, Cargo will attempt to proceed without the network if possible.

Beware that this may result in different dependency resolution than online mode. Cargo will restrict itself to crates that are downloaded locally, even if there might be a newer version as indicated in the local copy of the index. See the cargo-fetch(1) command to download dependencies before going offline.

May also be specified with the net. of fline config value.

### **Miscellaneous Options**

**-j** *N*

**--jobs** *N*

Number of parallel jobs to run. May also be specified with the build.jobs config value. Defaults to the number of CPUs.

### **Display Options**

**-v**

### **--verbose**

Use verbose output. May be speci�ed twice for "very verbose" output which includes extra output such as dependency warnings and build script output. May also be specified with the term. verbose config value.

### **-q**

### **--quiet**

No output printed to stdout.

### **--color** *WHEN*

Control when colored output is used. Valid values:

- auto (default): Automatically detect if color support is available on the terminal.
- always : Always display colors.
- never : Never display colors.

May also be specified with the term.color config value.

### **Common Options**

**-h**

**--help**

Prints help information.

**-Z** *FLAG*…

Unstable (nightly-only) flags to Cargo. Run cargo -Z help for details.

# **ENVIRONMENT**

See the reference for details on environment variables that Cargo reads.

# **Exit Status**

0

Cargo succeeded.

101

Cargo failed to complete.

# **EXAMPLES**

1. Create a compressed . crate file of the current package:

cargo package

# **SEE ALSO**

cargo(1), cargo-publish(1)

# **cargo publish**

# **NAME**

cargo-publish - Upload a package to the registry

# **SYNOPSIS**

cargo publish [OPTIONS]

# **DESCRIPTION**

This command will create a distributable, compressed . crate file with the source code of the package in the current directory and upload it to a registry. The default registry is https://crates.io. This performs the following steps:

- 1. Performs a few checks, including:
	- Checks the package.publish key in the manifest for restrictions on which registries you are allowed to publish to.
- 2. Create a  $\cdot$  crate file by following the steps in cargo-package(1).
- 3. Upload the crate to the registry. Note that the server will perform additional checks on the crate.

This command requires you to be authenticated with either the --token option or using cargo-login(1).

See the reference for more details about packaging and publishing.

# **OPTIONS**

### **Publish Options**

### **--dry-run**

Perform all checks without uploading.

### **--token** *TOKEN*

API token to use when authenticating. This overrides the token stored in the credentials file (which is created by cargo-login(1)).

Cargo config environment variables can be used to override the tokens stored in the credentials file. The token for crates.io may be specified with the CARGO\_REGISTRY\_TOKEN environment variable. Tokens for other registries may be specified with environment variables of the form CARGO\_REGISTRIES\_NAME\_TOKEN where NAME is the name of the registry in all capital letters.

### **--no-verify**

Don't verify the contents by building them.

### **--allow-dirty**

Allow working directories with uncommitted VCS changes to be packaged.

### **--index** *INDEX*

The URL of the registry index to use.

### **--registry** *REGISTRY*

Name of the registry to use. Registry names are defined in Cargo config files. If not specified, the default registry is used, which is defined by the registry.default con�g key which defaults to crates-io .

### **Compilation Options**

### **--target** *TRIPLE*

Publish for the given architecture. The default is the host architecture. The general format of the triple is <arch><sub>-<vendor>-<sys>-<abi>. Run rustc --print target-list for a list of supported targets.

This may also be specified with the build.target config value.

### **--target-dir** *DIRECTORY*

Directory for all generated artifacts and intermediate files. May also be specified with the CARGO\_TARGET\_DIR environment variable, or the build.target-dir config value. Defaults to target in the root of the workspace.

### **Feature Selection**

When no feature options are given, the default feature is activated for every selected package.

### **--features** *FEATURES*

Space or comma separated list of features to activate. These features only apply to the current directory's package. Features of direct dependencies may be enabled with <dep-name>/<feature-name> syntax.

### **--all-features**

Activate all available features of all selected packages.

### **--no-default-features**

Do not activate the default feature of the current directory's package.

### **Manifest Options**

### **--manifest-path** *PATH*

Path to the Cargo.toml file. By default, Cargo searches for the Cargo.toml file in the current directory or any parent directory.

### **--frozen**

### **--locked**

Either of these flags requires that the Cargo. lock file is up-to-date. If the lock file is missing, or it needs to be updated, Cargo will exit with an error. The --frozen flag also prevents Cargo from attempting to access the network to determine if it is out-of-date.

These may be used in environments where you want to assert that the Cargo. Lock file is up-to-date (such as a CI build) or want to avoid network access.

### **--offline**

Prevents Cargo from accessing the network for any reason. Without this flag,

Cargo will stop with an error if it needs to access the network and the network is not available. With this flag, Cargo will attempt to proceed without the network if possible.

Beware that this may result in different dependency resolution than online mode. Cargo will restrict itself to crates that are downloaded locally, even if there might be a newer version as indicated in the local copy of the index. See the cargo-fetch(1) command to download dependencies before going offline.

May also be specified with the net. of fline config value.

### **Miscellaneous Options**

### **-j** *N*

### **--jobs** *N*

Number of parallel jobs to run. May also be specified with the build.jobs config value. Defaults to the number of CPUs.

### **Display Options**

### **-v**

### **--verbose**

Use verbose output. May be speci�ed twice for "very verbose" output which includes extra output such as dependency warnings and build script output. May also be specified with the term. verbose config value.

### **-q**

### **--quiet**

No output printed to stdout.

### **--color** *WHEN*

Control when colored output is used. Valid values:

- auto (default): Automatically detect if color support is available on the terminal.
- always : Always display colors.
- never : Never display colors.

May also be specified with the term.color config value.

### **Common Options**

**-h**

**--help**

Prints help information.

**-Z** *FLAG*…

Unstable (nightly-only) flags to Cargo. Run cargo -Z help for details.

# **ENVIRONMENT**

See the reference for details on environment variables that Cargo reads.

# **Exit Status**

0

Cargo succeeded.

101

Cargo failed to complete.

# **EXAMPLES**

1. Publish the current package:

cargo publish

# **SEE ALSO**

cargo(1), cargo-package(1), cargo-login(1)

# **cargo yank**

# **NAME**

cargo-yank - Remove a pushed crate from the index

# **SYNOPSIS**

cargo yank [OPTIONS] --vers VERSION [CRATE]

# **DESCRIPTION**

The yank command removes a previously published crate's version from the server's index. This command does not delete any data, and the crate will still be available for download via the registry's download link.

Note that existing crates locked to a yanked version will still be able to download the yanked version to use it. Cargo will, however, not allow any new crates to be locked to any yanked version.

This command requires you to be authenticated with either the --token option or using cargo-login(1).

If the crate name is not specified, it will use the package name from the current directory.

# **OPTIONS**

### **Owner Options**

### **--vers** *VERSION*

The version to yank or un-yank.

### **--undo**

Undo a yank, putting a version back into the index.

### **--token** *TOKEN*

API token to use when authenticating. This overrides the token stored in the credentials file (which is created by cargo-login(1)).

Cargo config environment variables can be used to override the tokens stored in the credentials file. The token for crates.io may be specified with the CARGO\_REGISTRY\_TOKEN environment variable. Tokens for other registries may be specified with environment variables of the form CARGO\_REGISTRIES\_NAME\_TOKEN where NAME is the name of the registry in all capital letters.

### **--index** *INDEX*

The URL of the registry index to use.

### **--registry** *REGISTRY*

Name of the registry to use. Registry names are defined in Cargo config files. If not specified, the default registry is used, which is defined by the registry.default con�g key which defaults to crates-io .

### **Display Options**

#### **-v**

### **--verbose**

Use verbose output. May be specified twice for "very verbose" output which includes extra output such as dependency warnings and build script output. May also be specified with the term. verbose config value.

### **-q**

### **--quiet**

No output printed to stdout.

### **--color** *WHEN*

Control when colored output is used. Valid values:

- auto (default): Automatically detect if color support is available on the terminal.
- always : Always display colors.
- never : Never display colors.

May also be specified with the term.color config value.

### **Common Options**
#### **-h**

#### **--help**

Prints help information.

**-Z** *FLAG*…

Unstable (nightly-only) flags to Cargo. Run cargo -Z help for details.

# **ENVIRONMENT**

See the reference for details on environment variables that Cargo reads.

# **Exit Status**

0

Cargo succeeded.

101

Cargo failed to complete.

# **EXAMPLES**

1. Yank a crate from the index:

cargo yank --vers 1.0.7 foo

# **SEE ALSO**

cargo(1), cargo-login(1), cargo-publish(1)

# **General Commands**

# cargo help

# **NAME**

cargo-help - Get help for a Cargo command

# **SYNOPSIS**

cargo help [SUBCOMMAND]

# **DESCRIPTION**

Prints a help message for the given command.

# **EXAMPLES**

1. Get help for a command:

cargo help build

2. Help is also available with the --help flag:

cargo build --help

# **SEE ALSO**

cargo(1)

# cargo version

# **NAME**

cargo-version - Show version information

# **SYNOPSIS**

cargo version [OPTIONS]

# **DESCRIPTION**

Displays the version of Cargo.

# **OPTIONS**

**-v**

**--verbose** Display additional version information.

# **EXAMPLES**

1. Display the version:

cargo version

2. The version is also available via flags:

```
cargo --version
cargo -V
```
3. Display extra version information:

cargo -Vv

# **SEE ALSO**

cargo(1)

# **Frequently Asked Questions**

### **Is the plan to use GitHub as a package repository?**

No. The plan for Cargo is to use crates.io, like npm or Rubygems do with npmjs.org and rubygems.org.

We plan to support git repositories as a source of packages forever, because they can be used for early development and temporary patches, even when people use the registry as the primary source of packages.

## **Why build crates.io rather than use GitHub as a registry?**

We think that it's very important to support multiple ways to download packages, including downloading from GitHub and copying packages into your package itself.

That said, we think that crates.io offers a number of important benefits, and will likely become the primary way that people download packages in Cargo.

For precedent, both Node.js's npm and Ruby's bundler support both a central registry model as well as a Git-based model, and most packages are downloaded through the registry in those ecosystems, with an important minority of packages making use of git-based packages.

Some of the advantages that make a central registry popular in other languages include:

- **Discoverability**. A central registry provides an easy place to look for existing packages. Combined with tagging, this also makes it possible for a registry to provide ecosystem-wide information, such as a list of the most popular or most-depended-on packages.
- **Speed**. A central registry makes it possible to easily fetch just the metadata for packages quickly and efficiently, and then to efficiently download just the published package, and not other bloat that happens to exist in the

repository. This adds up to a significant improvement in the speed of dependency resolution and fetching. As dependency graphs scale up, downloading all of the git repositories bogs down fast. Also remember that not everybody has a high-speed, low-latency Internet connection.

### **Will Cargo work with C code (or other languages)?**

Yes!

Cargo handles compiling Rust code, but we know that many Rust packages link against C code. We also know that there are decades of tooling built up around compiling languages other than Rust.

Our solution: Cargo allows a package to specify a script (written in Rust) to run before invoking rustc. Rust is leveraged to implement platform-specific configuration and refactor out common build functionality among packages.

### **Can Cargo be used inside of** make **(or** ninja **, or ...)**

Indeed. While we intend Cargo to be useful as a standalone way to compile Rust packages at the top-level, we know that some people will want to invoke Cargo from other build tools.

We have designed Cargo to work well in those contexts, paying attention to things like error codes and machine-readable output modes. We still have some work to do on those fronts, but using Cargo in the context of conventional scripts is something we designed for from the beginning and will continue to prioritize.

### **Does Cargo handle multi-platform packages or cross-compilation?**

Rust itself provides facilities for configuring sections of code based on the platform. Cargo also supports platform-specific dependencies, and we plan to support more per-platform configuration in Cargo.toml in the future.

In the longer-term, we're looking at ways to conveniently cross-compile packages using Cargo.

#### **Does Cargo support environments, like** production **or** test **?**

We support environments through the use of profiles to support:

- environment-specific flags (like  $-g$  --opt-level=0 for development and --opt-level=3 for production).
- environment-specific dependencies (like hamcrest for test assertions).
- $\bullet$  environment-specific  $* [cfg]$
- a cargo test command

#### **Does Cargo work on Windows?**

Yes!

All commits to Cargo are required to pass the local test suite on Windows. If, however, you find a Windows issue, we consider it a bug, so please file an issue.

## **Why do binaries have** Cargo.lock **in version control, but not libraries?**

The purpose of a Cargo.lock is to describe the state of the world at the time of a successful build. It is then used to provide deterministic builds across whatever machine is building the package by ensuring that the exact same dependencies are being compiled.

This property is most desirable from applications and packages which are at the very end of the dependency chain (binaries). As a result, it is recommended that all binaries check in their Cargo.lock .

For libraries the situation is somewhat different. A library is not only used by the library developers, but also any downstream consumers of the library. Users dependent on the library will not inspect the library's Cargo.lock (even if it exists). This is precisely because a library should **not** be deterministically recompiled for all users of the library.

If a library ends up being used transitively by several dependencies, it's likely that just a single copy of the library is desired (based on semver compatibility). If Cargo used all of the dependencies' cargo.lock files, then multiple copies of the library could be used, and perhaps even a version conflict.

In other words, libraries specify semver requirements for their dependencies but cannot see the full picture. Only end products like binaries have a full picture to decide what versions of dependencies should be used.

## **Can libraries use** \* **as a version for their dependencies?**

#### **As of January 22nd, 2016, crates.io rejects all packages (not just libraries) with wildcard dependency constraints.**

While libraries *can*, strictly speaking, they should not. A version requirement of  $*$ says "This will work with every version ever," which is never going to be true. Libraries should always specify the range that they do work with, even if it's something as general as "every 1.x.y version."

### **Why** Cargo.toml **?**

As one of the most frequent interactions with Cargo, the question of why the configuration file is named cargo.toml arises from time to time. The leading capital- C was chosen to ensure that the manifest was grouped with other similar configuration files in directory listings. Sorting files often puts capital letters before lowercase letters, ensuring files like Makefile and Cargo.toml are placed together. The trailing . toml was chosen to emphasize the fact that the file is in the TOML configuration format.

Cargo does not allow other names such as cargo.toml or Cargofile to emphasize the ease of how a Cargo repository can be identified. An option of many possible names has historically led to confusion where one case was handled but others were accidentally forgotten.

### **How can Cargo work offline?**

Cargo is often used in situations with limited or no network access such as airplanes, CI environments, or embedded in large production deployments. Users are often surprised when Cargo attempts to fetch resources from the network, and hence the request for Cargo to work offline comes up frequently.

Cargo, at its heart, will not attempt to access the network unless told to do so. That is, if no crates comes from crates.io, a git repository, or some other network location, Cargo will never attempt to make a network connection. As a result, if Cargo attempts to touch the network, then it's because it needs to fetch a required resource.

Cargo is also quite aggressive about caching information to minimize the amount of network activity. It will guarantee, for example, that if cargo build (or an

equivalent) is run to completion then the next cargo build is guaranteed to not touch the network so long as Cargo.toml has not been modified in the meantime. This avoidance of the network boils down to a Cargo.lock existing and a populated cache of the crates reflected in the lock file. If either of these components are missing, then they're required for the build to succeed and must be fetched remotely.

As of Rust 1.11.0 Cargo understands a new flag,  $-$ -frozen, which is an assertion that it shouldn't touch the network. When passed, Cargo will immediately return an error if it would otherwise attempt a network request. The error should include contextual information about why the network request is being made in the first place to help debug as well. Note that this flag *does not change the behavior of Cargo*, it simply asserts that Cargo shouldn't touch the network as a previous command has been run to ensure that network activity shouldn't be necessary.

For more information about vendoring, see documentation on source replacement.

# **Glossary**

# **Artifact**

An *artifact* is the file or set of files created as a result of the compilation process. This includes linkable libraries and executable binaries.

### **Crate**

Every target in a package is a *crate*. Crates are either libraries or executable binaries. It may loosely refer to either the source code of the target, or the compiled artifact that the target produces. A crate may also refer to a compressed package fetched from a registry.

### **Edition**

A *Rust edition* is a developmental landmark of the Rust language. The edition of a package is specified in the Cargo.toml manifest, and individual targets can specify which edition they use. See the Edition Guide for more information.

#### **Feature**

The meaning of *feature* depends on the context:

- A *feature* is a named flag which allows for conditional compilation. A feature can refer to an optional dependency, or an arbitrary name defined in a Cargo.toml manifest that can be checked within source code.
- Cargo has *unstable feature flags* which can be used to enable experimental behavior of Cargo itself.
- The Rust compiler and Rustdoc have their own unstable feature flags (see The Unstable Book and The Rustdoc Book).
- CPU targets have *target features* which specify capabilities of a CPU.

### **Index**

The index is the searchable list of crates in a registry.

## **Lock file**

The Cargo.lock *lock file* is a file that captures the exact version of every dependency used in a workspace or package. It is automatically generated by Cargo. See Cargo.toml vs Cargo.lock.

## **Manifest**

A *manifest* is a description of a package or a workspace in a file named Cargo.toml .

A *virtual manifest* is a Cargo.toml file that only describes a workspace, and does not include a package.

## **Member**

A *member* is a package that belongs to a workspace.

### **Package**

A *package* is a collection of source files and a Cargo.toml manifest which describes the package. A package has a name and version which is used for specifying dependencies between packages. A package contains multiple targets, which are either libraries or executable binaries.

The *package root* is the directory where the package's Cargo.toml manifest is located.

The *package ID specification*, or *SPEC*, is a string used to uniquely reference a specific version of a package from a specific source.

# **Project**

Another name for a package.

# **Registry**

A *registry* is a service that contains a collection of downloadable crates that can be installed or used as dependencies for a package. The default registry is crates.io. The registry has an *index* which contains a list of all crates, and tells Cargo how to download the crates that are needed.

#### **Source**

A *source* is a provider that contains crates that may be included as dependencies for a package. There are several kinds of sources:

- **Registry source** See registry.
- **Local registry source** A set of crates stored as compressed files on the filesystem. See Local Registry Sources.
- **Directory source**  $-$  A set of crates stored as uncompressed files on the filesystem. See Directory Sources.
- Path source An individual package located on the filesystem (such as a path dependency) or a set of multiple packages (such as path overrides).
- **Git source** Packages located in a git repository (such as a git dependency or git source).

See Source Replacement for more information.

## **Spec**

See package ID specification.

# **Target**

The meaning of the term *target* depends on the context:

- **Cargo Target** Cargo packages consist of *targets* which correspond to artifacts that will be produced. Packages can have library, binary, example, test, and benchmark targets. The list of targets are configured in the Cargo.toml manifest, often inferred automatically by the directory layout of the source files.
- **Target Directory** Cargo places all built artifacts and intermediate files in the *target* directory. By default this is a directory named target at the workspace root, or the package root if not using a workspace. The directory may be changed with the --target-dir command-line option, the CARGO\_TARGET\_DIR environment variable, or the build.target-dir con�g option.
- **Target Architecture** The OS and machine architecture for the built artifacts are typically referred to as a *target*.
- **Target Triple** A triple is a specific format for specifying a target architecture. Triples may be referred to as a *target triple* which is the architecture for the artifact produced, and the *host triple* which is the architecture that the compiler is running on. The target triple can be specified with the --target command-line option or the build.target config option. The general format of the triple is <arch><sub>-<vendor>-<sys>-<abi> where:
	- arch = The base CPU architecture, for example x86\_64 , i686 , arm , thumb , mips , etc.
	- $\circ$  sub = The CPU sub-architecture, for example arm has v7, v7s, v5te, etc.
	- $\circ$  vendor = The vendor, for example unknown, apple, pc, linux, etc.
	- o sys = The system name, for example linux, windows, etc. none is typically used for bare-metal without an OS.

 $\circ$  abi = The ABI, for example gnu, android, eabi, etc. Some parameters may be omitted. Run rustc --print target-list for a list of supported targets.

### **Test Targets**

Cargo *test targets* generate binaries which help verify proper operation and correctness of code. There are two types of test artifacts:

- **Unit test** A *unit test* is an executable binary compiled directly from a library or a binary target. It contains the entire contents of the library or binary code, and runs #[test] annotated functions, intended to verify individual units of code.
- **Integration test target** An *integration test target* is an executable binary compiled from a *test target* which is a distinct crate whose source is located in the tests directory or specified by the  $[[test]]$  table in the Cargo.toml manifest. It is intended to only test the public API of a library, or execute a binary to verify its operation.

## **Workspace**

A *workspace* is a collection of one or more packages that share common dependency resolution (with a shared Cargo.lock ), output directory, and various settings such as profiles.

A *virtual workspace* is a workspace where the root Cargo.toml manifest does not define a package, and only lists the workspace members.

The *workspace root* is the directory where the workspace's Cargo.toml manifest is located.